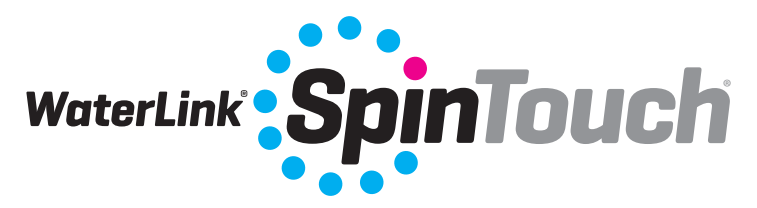

*The Future of Water Testing El futuro del análisis del agua L'avenir de l'analyse de l'eau O futuro da análise de água*

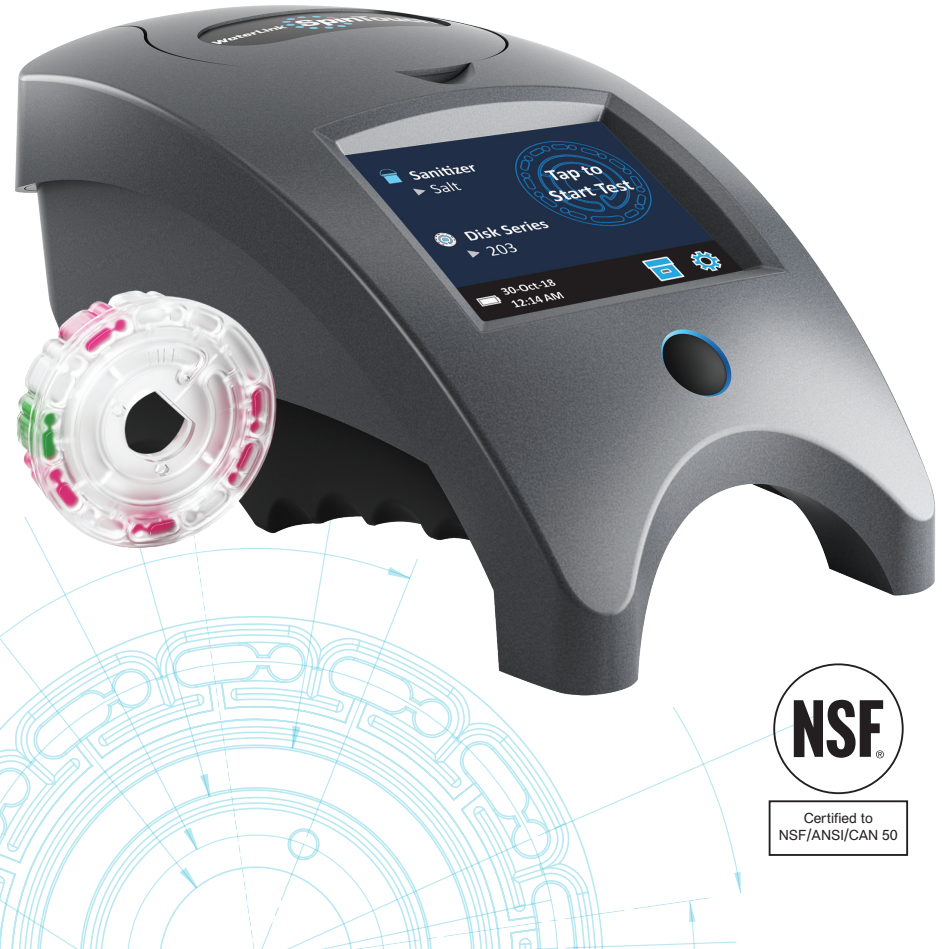

For Codes / Para los códigos / Pour les codes / Para Códigos 3580/3581/3582

### **SETUP**

### **BEFORE FIRST USE**

- ¬ **Fully charge battery using the Spin Touch USB cable and adapter plug in AC outlet.**
- ¬ **Ensure your Spin Touch has the latest firmware. A USB connection to a Windows® PC is required.**
	- 1. Download and install the WaterLink Connect 2 application for Windows at http://softwarecenter.lamotte.com/.
	- 2. Plug meter into the computer with the provided USB cable and launch WaterLink Connect 2 application from the Start Menu.
	- 3. A prompt will appear if firmware updates are available. Select Update. Testing and data transfer will not be possible until firmware has been updated.

#### **METER**

- 1. The meter can be powered from an AC outlet, a computer or the internal battery.
- 2. Use the USB cable and the adapter to plug the meter into an AC outlet.
- 3. Use the USB cable to connect the meter to the USB port of a computer.

#### **CHARGE THE BATTERY**

- 1. Use the USB cable and the adapter to plug the meter into an AC outlet or use the USB cable (included) with a car charger (not included) to charge the battery. (Anker PowerDrive 2, DC 12/24V, 5V = 4.8A, Part Number A2310 recommended.)
- 2. The battery icon on the screen will show the battery status. Charge the battery until the battery indicator is full.

#### **FIRMWARE UPDATES**

Occasionally, the firmware in the Spin Touch will require updates. A USB connection to a Windows PC is required. To do so:

- 1. Visit http://softwarecenter.lamotte.com/ and download the WaterLink Connect 2 application for Windows.
- 2. Plug the Spin Touch into the computer using the included USB cable.
- 3. Open the WaterLink Connect 2 desktop application and wait for the update to complete.

Once the update is complete, it is safe to close WaterLinkConnect 2 and unplug the lab. After updating firmware it is recommended that the LED and Calibration procedures be performed..

NOTE: When a prompt to update the firmware is received, the options Update Now or Remind Me Later will be displayed. If Remind Me Later is chosen, the update prompt will be displayed again in 23 hours. Or, to update the firmware at any time, open WaterLink Connect 2, go to Settings>Service Settings>Get Updates.

#### **PC CONNECTION**

When the WaterLink Spin Touch is connected to a computer via USB, the onboard touchscreen becomes disabled and operation of the lab is performed using the WaterLink Connect 2 application for Windows. This application is available for free at http:// softwarecenter.lamotte.com/. Via the WaterLink Connect 2 desktop application, results from the Spin Touch can be transferred to a water analysis program such as WaterLink Solutions™.

### **DEVICE CONNECTION**

The WaterLink Spin Touch supports connections to a Windows based PC (over USB) and to Android and iOS mobile devices (via Bluetooth).

### **CONNECTING VIA USB**

Using the provided USB cable, the WaterLink Spin Touch can be connected to a Windows based PC. Before connecting a meter via USB, download and install the free WaterLink Connect 2 Windows application from http://softwarecenter.lamotte.com. When the WaterLink Spin Touch is connected to the PC via USB, the onboard touch screen controls will be disabled and operation of the meter is performed using the WaterLink Connect 2 application. LaMotte offers robust water analysis programs as well, such as WaterLink Solutions, to collect test results and offer detailed treatment recommendations. Learn more about LaMotte software products at http://softwarecenter.lamotte.com.

### **CONNECTING VIA BLUETOOTH**

The WaterLink Spin Touch is capable of connecting to a **Bluetooth** enabled device, such as a phone or tablet. The Spin Touch is also compatible with a BLE Mobile Printer [Code 5-0067]. Other Bluetooth printers are not supported.

Transferring results over Bluetooth to a mobile device requires that a mobile app is installed on the device and an active account for the associated software program. For example, with an active WaterLink Solutions account and the WaterLink Solutions mobile app on a phone or tablet, results can be transferred from the meter into the application. Mobile apps for LaMotte software products are available from iTunes (for iOS devices) and Google Play (for Android devices). Learn more about LaMotte software products at http:// softwarecenter.lamotte.com.

To transfer results from the WaterLinkSpin Touch to a LaMotte software product mobile app:

- 1. Log into the LaMotte software product mobile app.
- 2. Search for a customer or Site record. You may need to create one before you can begin testing.
- 3. Start a Water Test in the mobile app.
- 4. Perform a water test from the Spin Touch onboard touchscreen normally. The Spin Touch and the Bluetooth enabled mobile device will connect automatically.
- 5. When the connection is available the  $\bigcirc$  will light on the touch screen. When the is  $dim$ , the meter and device are not connected. Tap the  $\bigcirc$  to transfer results to the mobile app.

Whenever the  $\frac{1}{2}$  appears on the touch screen the Spin Touch is capable of connecting to the BLE Mobile Printer (5-0067). The  $\frac{1}{2}$  button will be highlighted when connected and dim when not connected.

The Spin Touch cannot connect to both mobile device and the printer at one time. (See Save, Print and Send Test Results)

### **USING BLUETOOTH LOW ENERGY**

The WaterLink Spin Touch will automatically connect to the nearest Bluetooth enabled phone or tablet or printer. It is not necessary to pair the Spin Touch to the Bluetooth enabled device. Barriers to wireless signals can reduce the range of wireless devices. The WaterLink Spin Touch will work best if there are no walls between it and the receiving devices.

# **FILLING: Single-Use Disks**

When the syringe is placed in the water sample, and the plunger is pulled all the way up, the syringe will hold more than enough water sample to adequately fill the disk. Hold the syringe vertically and insert the tip into the fill hole in the disk. Press the plunger slowly and smoothly to fill the disk.

- 1. Fill the disk using slow, even pressure. The sample water will fill the spaces between the baffles in a counterclockwise order. Each space will fill from the bottom to the top. Sample water should be added until the sample water in the fourth chamber fills **to the top** of the chamber slightly past the embossed **top** of the charmer slightly past the embossed correct Fill<br>fill line. It is OK to fill slightly past the fill line. **Correct Fill**
- 2. Do not overfill the disk. If the disk is overfilled, sample water will flow out of the overflow hole in the center of the disk. The disk is not leaking. Dry the disk and run the test.
- 3. Do not under fill the disk. If the disk is under filled, the reagent chambers will not fill entirely and results will be inaccurate.
- 4. Do not introduce air bubbles into the disk. The reagent chambers will not fill entirely and results will be inaccurate. As soon as a bubble starts to form, pull back on the plunger to draw the bubble out of the disk. Begin the filling process again.
- 5. Wet disks should be dried thoroughly with a lint free wipe. The disk should be handled by the edges.
- 6. Disks should be filled and used within 10 minutes. They cannot be filled ahead of time.

For filling and troubleshooting tips go to: www.lamotte.com/spin\_support/

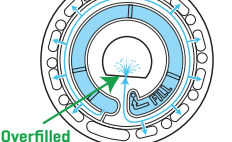

**(Fill line)** 

**Underfille** 

**Air Bubble**

(Dry disk before placing in meter)

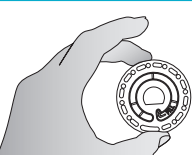

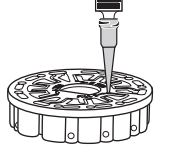

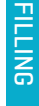

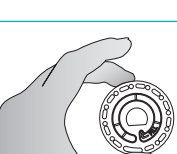

# **FILLING: Multiple-Use Disks** When the syringe is placed in the water sample, and the plunger is

pulled all the way up, the syringe will hold more than enough water sample to adequately fill the disk. Hold the syringe vertically and insert the tip into the fill hole in the disk. Press the plunger slowly and smoothly to fill the disk..

- 1. Fill any unused section of the disk using slow, even pressure. Add the sample water until the Blank Chamber is full and the Over Flow Chamber is partially filled.
- 2. Do not overfill the disk. If the disk is overfilled, sample water will flow out of the vent hole in the center of the disk. The disk is not leaking. Dry the disk and run the test.
- 3. Do not under fill the disk. If the disk is under filled, the blank chamber will not be full. The reagent chambers will not fill entirely and results will be inaccurate.
- 4. Do not introduce air bubbles into the disk. The reagent chambers will not fill entirely and results will be inaccurate. As soon as a bubble starts to form, pull back on the plunger to draw the bubble out of the disk. Begin the filling process again.
- 5. Wet disks should be dried thoroughly with a lint free wipe. Handle the disk by the edges. Between tests store the disk on a flat surface. Do not agitate a partially filled disk to avoid leaking and contamination. Partially used disks should be discarded at the end of the day.
- 6. Disks should be filled and used within 10 minutes. They cannot be filled ahead of time.

For filling and troubleshooting tips go to: www.lamotte.com/spin\_support/

FILLING

**Overfilled** (Dry disk before placing in meter) Blank Chamber Over F Chamber

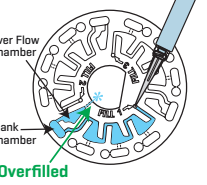

**Correct Fill**  Blank Chamber

Over Flow Chamber

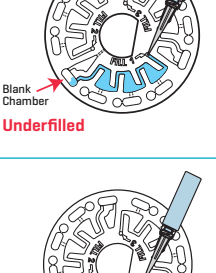

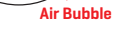

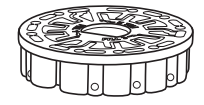

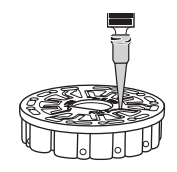

# **GENERAL OPERATING PROCEDURES**

#### **METER**

When a filled disk is placed in the chamber and the lid is closed, the meter spins at high speed to distribute the sample to the test wells. Next the meter slows to maximize the pumping action of the stainless steel mixing beads as the reagents mix with the sample water. Each reaction is then read at the proper time and wavelength for that reagent system.

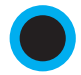

The button located in the lower center of the top of the meter turns the instrument on and off.

The Blue indicator light of the on/off button indicates the status of the instrument.

**Steady blue light** – the blue LED will remain steady to indicate that the meter is on and ready to run a test.

**Blinking blue light** (three blinks/second) – a test is in progress and the disk is spinning. Do not open the lid when the disk is spinning.

Care should be taken when closing the lid. Do not slam the lid. Wiring between the lid and the body of the photometer passes through the hinge. The meter will not run with the lid open.

### **TOUCHSCREEN DISPLAY**

When the button is pressed to turn the meter on, the Test Screen will be displayed.

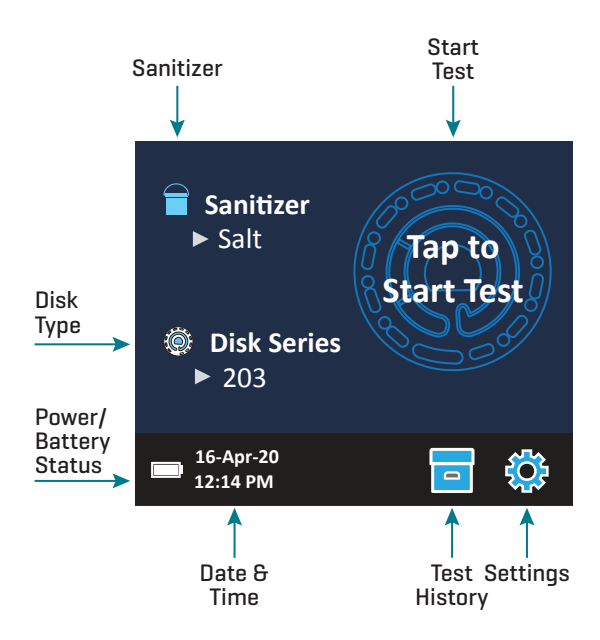

The display screen is touch-activated. To make a selection, tap the icon or word on the screen with a fingertip, fingernail, pencil eraser, or stylus.

- ¬ Gently wipe smudges from the screen with the Cloth Wipe (3580-WIPE).
- ¬ Do not touch the screen with a sharp object.
- ¬ Do not place objects on the screen that will scratch or damage it.
- ¬ Avoid touching the screen with wet fingers.

### **TESTING**

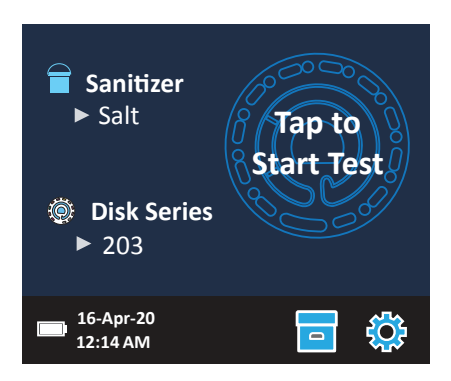

- 1. Press  $\bigcirc$  and hold until the meter turns on.
- 2. Tap  $\blacksquare$ . Select a sanitizer type. Tap  $\spadesuit$  to confirm.
- 3. Tap  $\bigcirc$ . Select a disk series (found on disk packaging). Tap  $\bigcirc$  to confirm. NOTE: Disk Series are limited by Sanitizer selection.
- 4. Remove a disk from the packaging.
- 5. Use the syringe (1189) to fill the disk with the pool or spa water sample.
- 6. Insert the disk. Cover the disk with the Universal Disk Cover (1719). Close the lid.
- 7. Tap  $\circled{2}$  to start test. Tap  $\bullet$  to cancel the test. If the test is cancelled discard the disk.
- 8. The results will be displayed.
- 9. Choose an option.
	- $\cdot$  Tap  $\circ$  to add a tag.
	- $\bullet$  Tap the highlighted  $\equiv$  to save the test results to the test log if Auto Save is not enabled.
	- $\cdot$  Tap the hightlighted  $\frac{1}{\sqrt{2}}$  to send the results to the enabled Mobile Bluetooth Printer.
	- $\cdot$  Tap the highlighted  $\bullet$  to send the results to a Bluetooth enabled device.
	- Tap to return to the Test Screen.

10. Press and hold  $\bullet$  for 2 seconds to turn the meter off.

NOTE: For water samples over 100 °F (38 °C) subtract 0.3 from pH result or, for the most accurate result, wait until water sample is below 90 °F (32 °C) to test.

Remove salt residue daily. Salt will damage the meter and cause inaccurate results. See Cleaning.

### **SAVE, PRINT, AND SEND TEST RESULTS**

Test results can be saved, transferred to the WaterLink Connect 2 mobile app via Bluetooth, and sent to the BLE Mobile Printer (Code 5-0067).

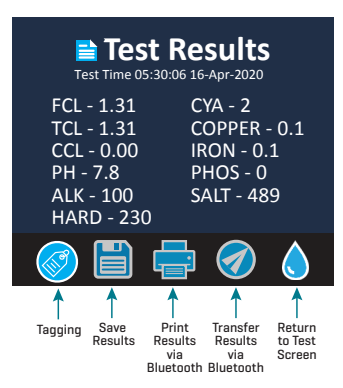

### **Test History Settings**

The WaterLink Spin Touch can log test results for 250 water samples in the Test History. The results for the most recent sample will be located at the top of the list. All results can be logged automatically or results for an individual sample can be logged after the sample has been tested.

To turn on automatic logging, tap  $\overline{\phantom{a}}$  on the Test Screen. Tap  $\overline{\mathbb{S}}$ . Select Auto-Save Tests. Tap  $\bigcirc$  and  $\bigcirc$  to return to the test screen. When Auto Save is selected  $\bigcirc$  will not be highlighted on the Test Results screen.

To manually log results for one sample at a time, Auto-Save Tests must be disabled. If Auto-Save Tests is disabled  $\overline{\bullet}$  will be highlighted on the Test Results screen. After the test has been run, tap  $\overline{\phantom{a}}$  to save the results for that water sample to the Test History.

A user defined identification tag can be assigned to an individual sample result. To enable tagging, tap  $\Box$  on the Test Screen. Tap  $\ddot{\mathcal{L}}$ . Select Enable tags. Tap  $\bullet$  and  $\bullet$  to return to the test screen. The tag can be up to 4 hexadecimal characters. It cannot begin with a zero. To tag a test result, tap  $\otimes$  on the bottom of the Test Results screen and use the buttons to enter up to four characters. Tap  $\bigotimes$  to erase a character. Tap  $\bigotimes$  to save the tag and return to the Test Results screen. Tap  $\bullet$  to return to the Test Results screen without saving the tag. The tagged result will appear on the Test Results screen and the Test History screen. The tag will be preceded by "T-".

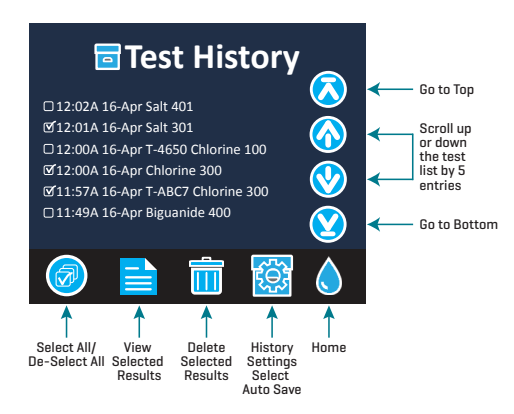

Logged results are viewed in Test History. Controls for viewing and managing single or multiple test records are located on the Test History screen. Tap the checkbox next to a test record to select it, then tap one of the buttons along the bottom to perform an action with the selected records.

#### Print or Send Results to a Bluetooth Phone or Tablet

The WaterLink Spin Touch can print to the Mobile Bluetooth Printer or send test results to a Bluetooth-enabled device such as a phone or a tablet. The highlighted  $\blacksquare$  or  $\lozenge$  will show which function is active. The Spin Touch cannot connect to the printer and connect to a phone or tablet at the same time.

There are two modes of operation for connecting to the printer and a phone or tablet – Fast Printer Connect ON and Fast Printer Connect OFF. The default mode is Fast Printer Connect ON. Fast Printer Connect can be turned on or off from the Bluetooth Menu that is located in the Settings Menu.

If Fast Printer Connect is ON, the meter will connect immediately to the printer upon recognizing it. It will also connect to a phone or tablet but priority is given to the printer connection. The printer will start printing immediately when  $\frac{1}{\sqrt{2}}$  is tapped. The  $\frac{1}{\sqrt{2}}$  will dim in intensity while the printer is printing. Fast Printer Connect should be ON if results will be printed more frequently than results will be sent to a phone or tablet. It can remain selected if results will only be sent to a phone or tablet. If Fast Print Connect is ON, and the printer is on, the printer will have to be turned off before results can be sent to a phone or tablet.

If Fast Printer Connect is OFF, the meter has the opportunity to connect to a phone or tablet at all times other than when the printer is actually printing a test. The meter will connect to the printer only after  $\frac{1}{2}$  has been tapped so printing will be delayed a few seconds while the connection to the printer is being established. The  $\frac{1}{\sqrt{2}}$  will dim in intensity while the printer is printing. After printing, the meter will automatically reconnect to the phone or tablet. Fast Printer Connect should be OFF if results will be sent to a phone or tablet most frequently and printed less often.

#### **SYRINGE**

A plastic 3 mL syringe (Code 1189) is used to fill the disks. A precision tip on the syringe fits into the fill hole on the disk. The syringe tip should not be removed from the syringe. Syringes should be cleaned between water samples. Pump air in and out of the syringe a few times to clear the previous sample or rinse the syringe with a small amount of the next water sample before filling it with the next sample.

#### **REAGENT DISK**

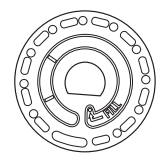

The WaterLink Spin Touch uses a disk reagent system. The dried reagents are packaged in single test amounts in a sealed, polystyrene disk. Stainless steel mixing beads in the reaction chambers mix the sample water and the dried reagents. Tests for all factors in the series are performed at one time. It is not possible to isolate the well for a single factor and perform a test for one test factor only. Single-use disks contain reagents for a single series. Multiple-use disks contain reagents for repetitions of a series. Disks should not be filled in the meter chamber.

### **DISK HANDLING**

The disk should be handled only by the edges. Avoid touching the top or bottom of the disk. The light passes through the non-frosted areas of the disk so these areas must be kept free of smudges and fingerprints. Wet disks should never be placed in the meter. Wet disks should be dried with a lint free cloth before placing them into the chamber.

The disk is positioned in the chamber by aligning the D-shaped hole in the center of the disk over the D-shaped hub in the photometer chamber. The disk should be placed gently on the hub. There is no need to firmly press the disk down onto the hub.

### **DISK STORAGE**

Disks are sensitive to moisture. Avoid opening more packs than are needed. Disks have a limited shelf life and should not be exposed to the humidity in the air more than necessary.

Between tests store multiple-use disks flat. Do not agitate a partially filled disk. It could leak or contaminate unused sections of the disk. Multiple-use disks that are partially used should be discarded at the end of the day. Do not transport the meter with a disk in the chamber.

Store disks at 70-80 °F/21-27 °C. Disks with Salt reagent should be stored and used at room temperature (68-74 °F/20-23 °C).

### **DISK COVER**

The black disk cover is placed over the disk in the photometer chamber to reduce interference from stray light. The disk cover is positioned over the disk by aligning the D-shaped hole in the center of the disk over the D-shaped hub in the photometer chamber. The disk cover should be placed gently on the hub. There is no need to firmly press the disk cover down onto the hub. The test will be aborted if the disk cover is not used.

Only the Universal Disk Cover (Code 1719) that is included with the WaterLink® Spin Touch® can be used with the multi-use disks.

### **METER CHECK DISK**

The Meter Check Disk (Code 1705/1705-EU) serves multiple purposes:

- ¬ When the Meter Check Disk (MCD) is run as an option from the Disk Series menu following the Range Check Procedure, the values on the display are compared to the values on the chart of the Meter Check Disk package to determine whether the meter is reporting results in the expected ranges.
- ¬ The LED Calibration procedure uses the MCD to set the brightness of the LEDs.
- ¬ The MCD is used in the Angle Calibration procedure to analyze the alignment of the hub and disk.

For use of the Meter Check Disk see TROUBLESHOOTING WITH THE METER CHECK DISK.

### **USB CABLE**

A USB cable connects the Waterlink Spin Touch to a Windows-based PC. When used with the AC Power Adapter, it connects the meter to an AC outlet.

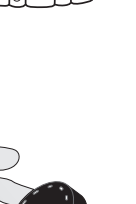

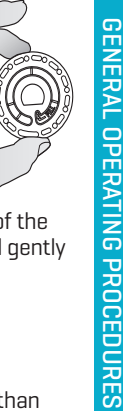

GENERAL OPERATING PROCEDURES

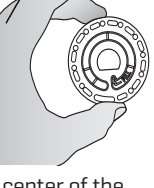

WARNING: only use the USB cable and wall adapter that are supplied with the kit. Make no substitutions.

# **BATTERY**

A fully charged battery will last for approximately 150 tests under average conditions. The battery life will vary based on usage patterns. The meter should be turned off after testing to prolong the battery life. The standard life cycle of a lithium ion battery is 500 cycles. The battery will fully charge in approximately 10-12 hours. The battery is designed to be charged overnight and should be charged indoors only. The battery is rated at 12 V and 8.1 AH capacity. Power the meter from the battery pack or from AC power. The USB cable and AC adapter are used to plug the meter into an AC outlet. WARNING: only use the AC adapter supplied with this equipment. Do not substitute.

The battery charge status is indicated by the battery icon on the display. The battery icon will indicate when the battery charge is full, partial, low, empty or charging. The empty battery icon will flash to indicate that meter should be connected to AC power source. If the meter continues to be used at low battery power without connecting it an AC power source, the meter will go into an auto-shutdown mode. In this mode the meter will be locked until meter is connected to an AC source and the battery is charged to a sufficient voltage.

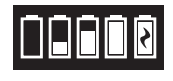

While charging, the charging battery icon will be displayed. The meter should remain plugged in until the battery is fully charged. When the battery is completely charged, the charging icon will change to the full battery icon.

# **SETTINGS**

Tap  $\bullet$  to enter the SETTINGS menu. Tap  $\bullet$  to return to the test screen at any time.

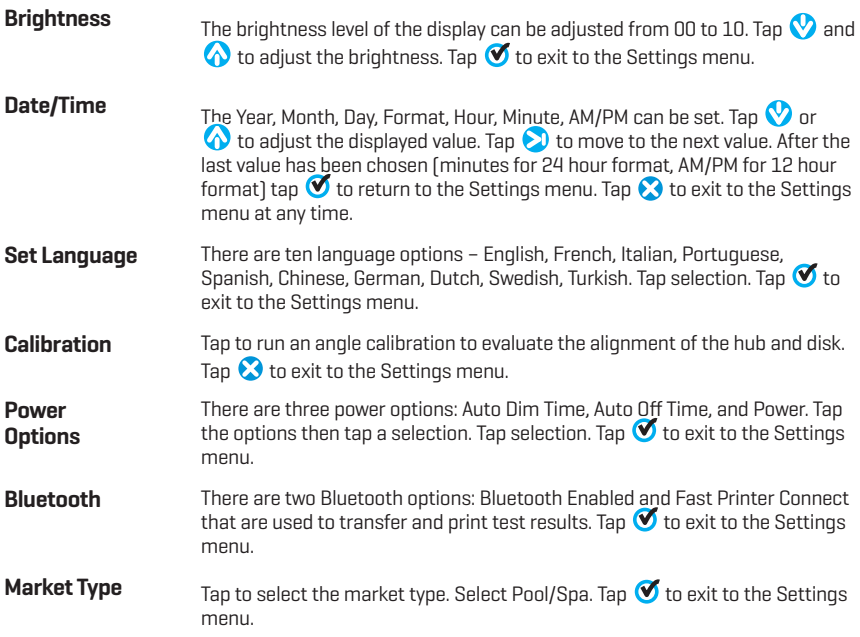

#### **Other Settings** About...lists the Serial Number, Firmware Version, Bluetooth MAC address, Bluetooth Version and Test Count. The Test Count shows the number of complete tests that have been performed over the lifetime of the meter. Tap

 $\bullet$  to return to the Settings menu.

Ranges Enabled allows the option of having test results that are out of range of the reagent system displayed in red. The default setting is off.

When Show Market Type is selected, the market type will be displayed on the Testing Screen. The default setting is OFF. Tap  $\bullet$  to return to the Settings menu.

Select Disk Detection to display an error message and abort the test when improper testing conditions, such as No Disk, No Disk Cover, Used Disk or Meter Check Disk, are present that would result in inaccurate or no test results. The default setting is OFF. Tap  $\bullet$  to return to the Settings menu.

# **RANGES**

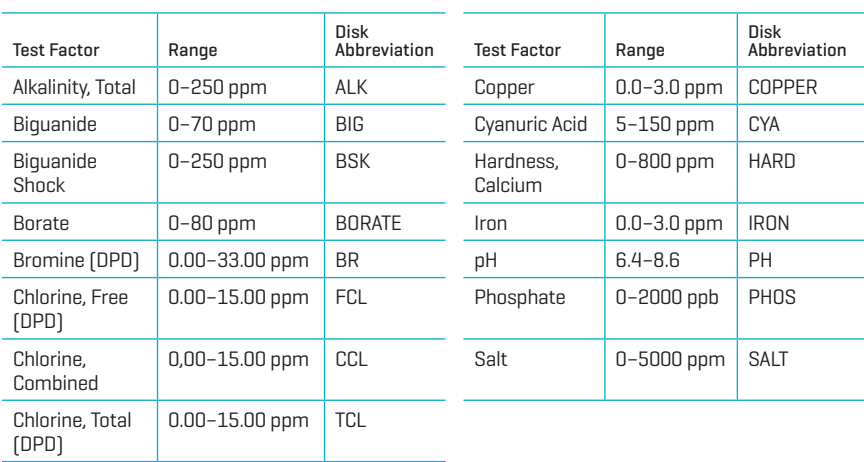

Test results that are out of range of the reagent system wil be RED. RED test results may not be accurate. Go SETTINGS>Other Settings to turn the Ranges Enabled feature OFF.

Copper concentrations over 4 ppm will result in low total hardness results.

### **DISK DESCRIPTIONS**

#### **SINGLE USE DISKS**

Chlorine/Bromine Disk (Code 4328)

Free Chlorine Bromine Total Chlorine Total Alkalinity pH

Salt Calcium Hardness Copper Iron Cyanuric Acid

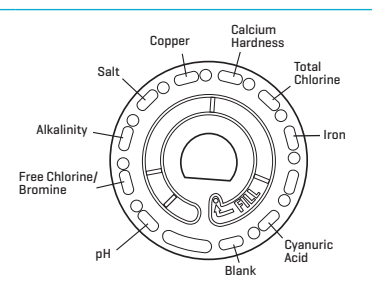

#### Chlorine/Bromine Plus Phosphate 10 Tests Series Disk (Code 4329)

Free Chlorine Bromine Total Chlorine Total Alkalinity pH Salt

Calcium Hardness Copper Iron Cyanuric Acid **Phosphate** 

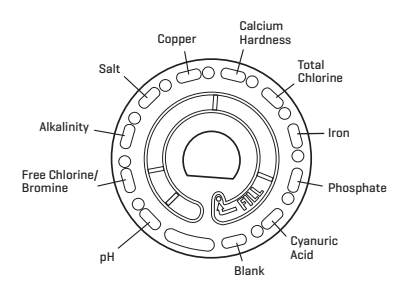

#### Chlorine/Bromine Plus Borate 10 Tests Series Disk (Code 4330)

Free Chlorine Bromine Total Chlorine Total Alkalinity pH Salt

Calcium Hardness Copper Iron Cyanuric Acid **Borate** 

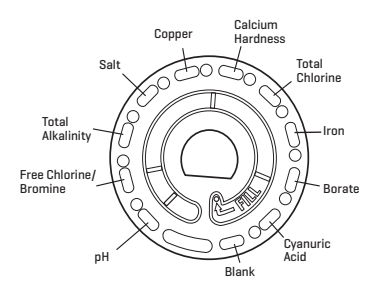

#### Biguanide Plus Borate Disk (Code 4331)

Biguanide Biguanide Shock Total Alkalinity pH

Calcium Hardness Copper Iron Borate

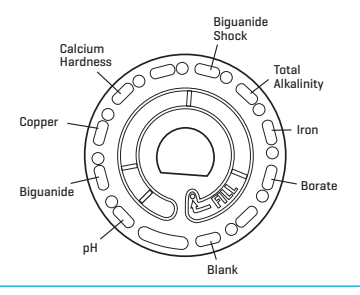

### **MULTIPLE-USE DISKS**

Chlorine/Bromine/pH (Code 4334)

pH Free Chlorine Bromine Total Chlorine

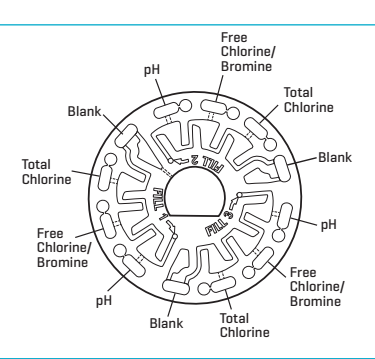

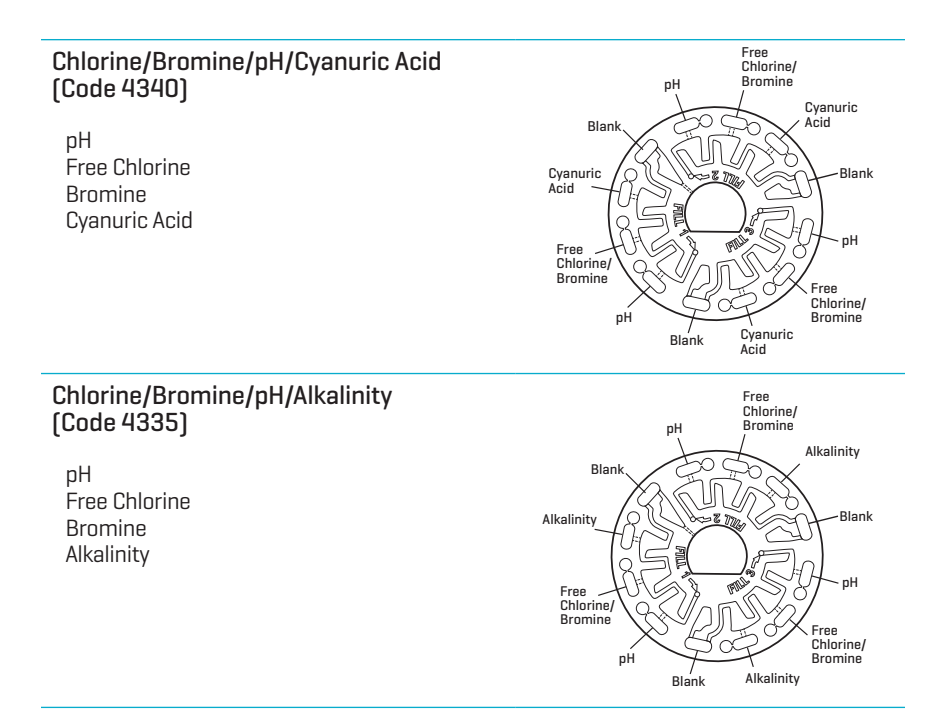

NOTE: Colored reagents may be visible in the disk before adding sample water. NOTE: Disks with Salt reagent should be stored and used at room temperature (68-74 °F/20-23 °C).

# **ACCESSORIES AND REPLACEMENT PARTS**

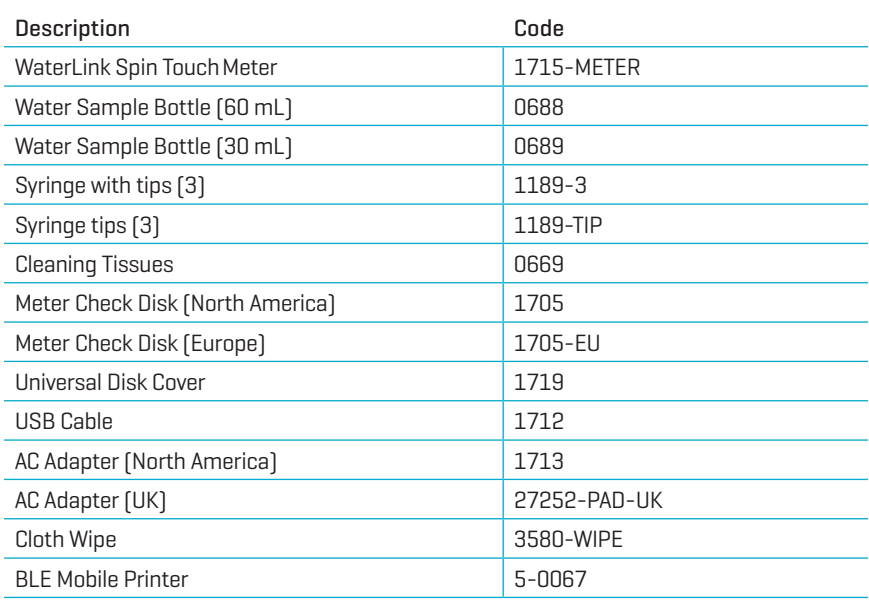

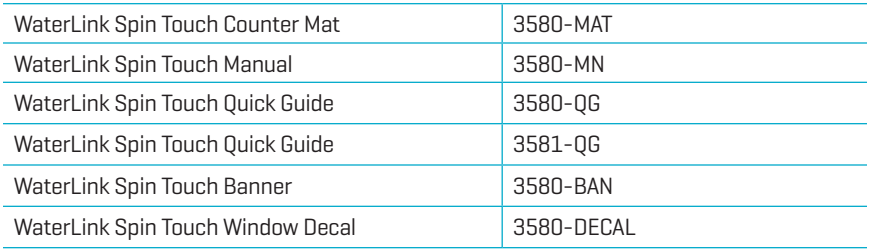

For available reagent disks, see Disk Descriptions.

# **SPECIFICATIONS**

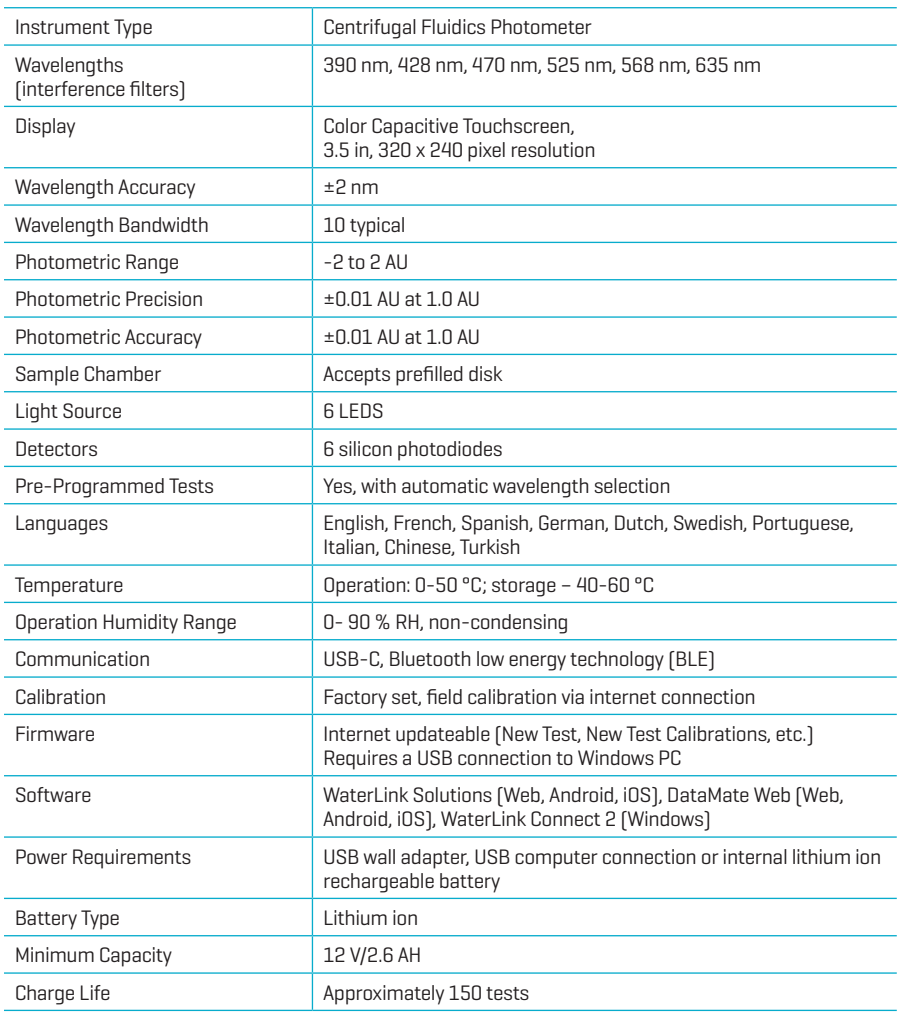

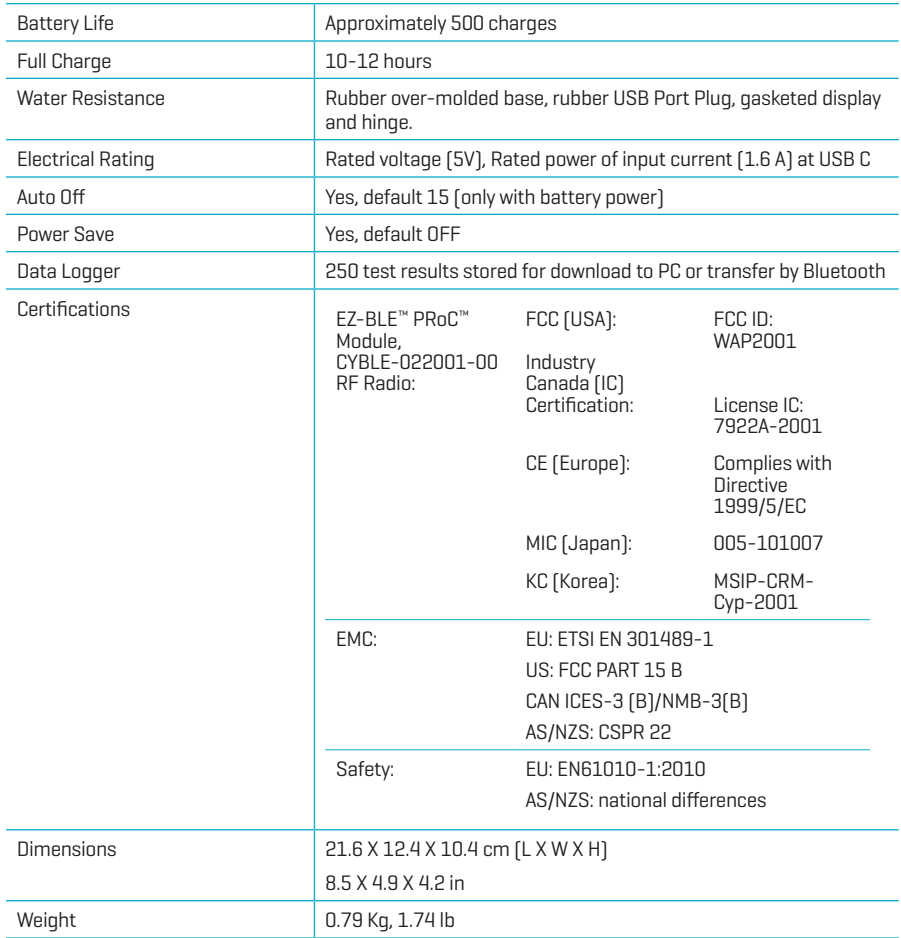

# **TROUBLESHOOTING**

#### **TROUBLESHOOTING GUIDE**

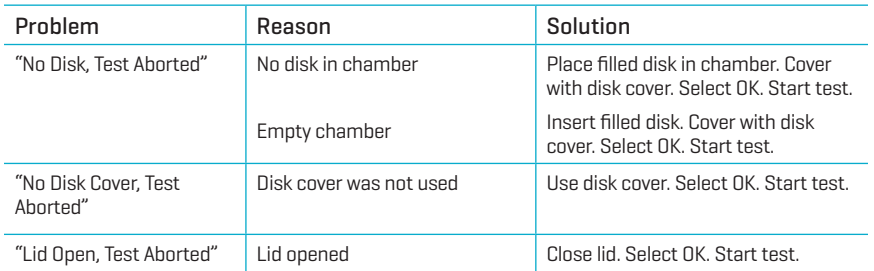

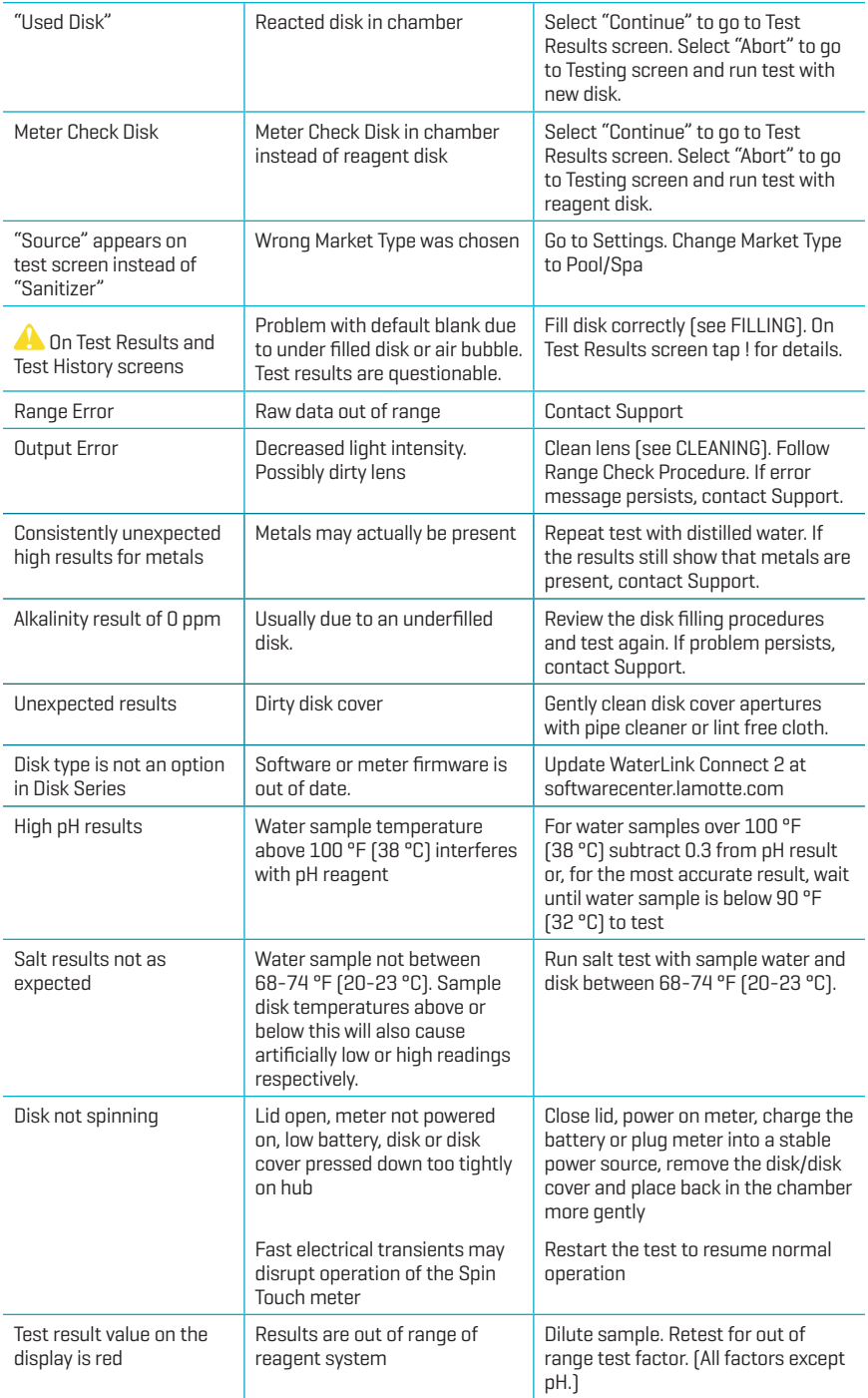

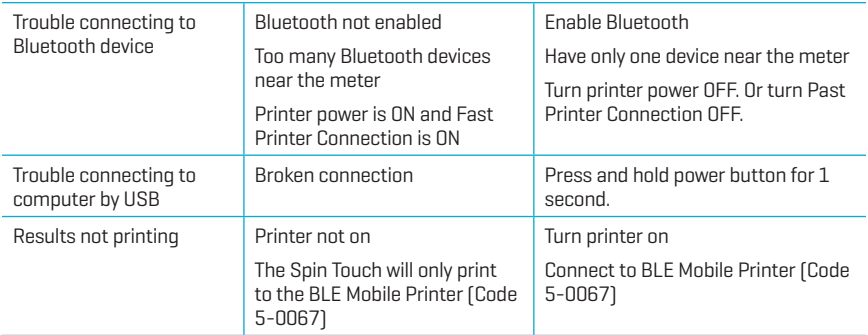

### **TROUBLESHOOTING WITH THE METER CHECK DISK**

#### **Do not attempt to separate the components of the Meter Check Disk (Code 1705/1705- EU). The Meter Check Disk consists of a disk with a permanently attached cover.**

#### **Do not fill the Meter Check Disk with water. Water is not used during the meter check procedure.**

#### Range Check Procedure

The Meter Check Disk is used to verify the performance of a meter. It is not used to recalibrate the meter. Meters are calibrated at the time of manufacture. The meter is performing satisfactorily if readings using the Meter Check Disk are within the ranges provided on the Meter Check Disk pouch. Range specifications are specific to the disk identified by the serial number on the pouch. The range specifications will vary from disk to disk. The exact readings from a specific disk may vary from meter to meter.

- 1. Follow the Cleaning procedure to clean the light chamber and optic lenses.
- 2. Tap  $\langle \bigcirc \rangle$  select Disk Series.
- 3. Tap **MCD** to select Meter Check Disk.
- 4. Tap  $\bigcirc$  to return to the test screen.
- 5. Remove the Meter Check Disk (1705/1705-EU) from the foil pouch. DO NOT remove the black cover from the disk.
- 6. Insert the Meter Check Disk. Close the lid.
- 7. Tap  $\left(\bigodot\right)$  to start test.
- 8. Results will be displayed.
- 9. Compare the results on the display to the values on the chart shown on the pouch. If the results are not within the range shown on the pouch, contact Support.
- 10. Replace the Meter Check Disk in the foil pouch for storage.

#### LED Calibration

The LED Calibration is performed to set the brightness of the individual LEDs.

- 1. Follow the Cleaning procedure to clean the light chamber and optic lenses.
- 2. Tap  $\bullet$  to go to settings.
- 3. Tap **Calibration**.
- 4. Tap **LED Cals**.
- 5. Remove the Meter Check Disk (Code 1705/1705-EU) from the foil pouch. DO NOT remove the black cover from the disk.
- 6. Insert the Meter Check Disk. Close the lid.
- 7. Tap **Start** to begin the meter check procedure.
- 8. When the calibration is complete the message "LED Calibration Complete" will appear.
- 9. Tap  $\bigcirc$  to return to the Testing Menu and resume testing.

#### Angle Calibration

Angle Calibration checks the alignment of the hub and disk. The results are analyzed and reported as pass or fail. If the measurements pass the settings will be saved. If the analysis fails, contact Support.

If performing the LED Calibration and the Angle Calibration, the LED Calibration should be performed before the Angle Calibration.

- 1. Follow the Cleaning procedure to clean the light chamber and optic lenses.
- 2. Tap  $\bullet$  to go to settings.
- 3. Tap **Calibration**.
- 4. Tap **Angle Cals**.
- 5. Remove the Meter Check Disk (Code 1705/1705-EU) from the foil pouch. DO NOT remove the black cover from the disk.
- 6. Insert the Meter Check Disk. Close the lid.
- 7. Tap **Start** to begin the meter check procedure.
- 8. If the meter is performing satisfactorily, "Angle Calibration Successful" will be displayed and the settings will be saved. If the meter is not performing satisfactorily, "Angle Calibration Unsuccessful. Contact Support" will be displayed.
- 9. Tap  $\bigcirc$  to return to the Testing Menu and resume testing.

email: softwaresupport@lamotte.com phone: 800-344-3100 option 3 | Mon-Fri 9am-5pm EST

#### **HELPFUL HINTS**

- ¬ Do not touch top or bottom of disk. Handle disk by the edge.
- ¬ Do not fill disk while in the meter. Fill disk on clean, dry surface.
- ¬ Fill the disk on a dark surface to more easily see the sample water.
- ¬ The disk should not contain any large air bubbles. Air bubbles will result in erroneous results.
- ¬ Always use the disk cover.
- ¬ Only the Universal Disk Cover (Code 1719) can be used with the WaterLink Spin Touch.
- ¬ Empty syringe of old sample before filling with next sample.
- ¬ Remove filled disk from meter after testing. Do not travel with filled disks in meter. They may leak.
- ¬ Keep the chamber clean and dry. Gently swab LED and photodiode lenses located around the hub with a cotton swab dampened with streak-free window cleaner. Do not use alcohol. It will leave a thin film over the lenses when dry.

### **MAINTENANCE**

#### **CLEANING**

The optical system of the WaterLink Spin Touch must be kept clean and dry for optimal performance. Dry the disk with a lint-free wipe before placing it into the chamber to avoid introducing moisture. For best results, store the instrument in an area that is dry and free from aggressive chemical vapors. Clean the exterior housing with a damp, lint-free cloth. Do not allow water to enter the light chamber or any other parts of the meter. To clean the light chamber and optic lenses, point a can of compressed air into the light chamber and the lid and blow the pressurized air into the light chamber and lid. Focus the pressurized air around the LEDs which are the small round lenses positioned at 2:00, 4:00, 6:00, 8:00, 10:00 and 12:00 in the lid. The photodiodes are located on the bottom of the chamber around the hub. This area must be kept clean and dry. Use a cotton swab dampened with Windex<sup>®</sup> window cleaner to gently swab the LED and photodiode lenses. Do not use alcohol; it will leave a thin residue over the optics when dry.

Remove smudges due to routine use from the touchscreen with the Cloth Wipe (Code 3580-WIPE). Use a cloth dampened with alcohol for more thorough cleaning when necessary. Do not use Windex window cleaner, or similar cleaners, on the touchscreen.

#### **REPAIRS**

Should it be necessary to return the meter for repair or servicing, pack the meter carefully in a suitable container with adequate packing material. A return authorization number must be obtained from LaMotte Company by calling 800- 344-3100, ext. 3 (US only) or 410-778-3100, ext. 3, faxing 410-778-6394, or emailing softwaresupport@lamotte. com. Often a problem can be resolved over the phone or by email. If a return of the meter is necessary, attach a letter with the return authorization number, meter serial number, a brief description of problem and contact information including phone and FAX numbers to the shipping carton. This information will enable the service department to make the required repairs more efficiently.

#### **METER DISPOSAL**

Waste Electrical and Electronic Equipment (WEEE)

Natural resources were used in the production of this equipment. This equipment may contain materials that are hazardous to health and the environment. To avoid harm to the environment and natural resources, the use of appropriate take-back systems is recommended. The crossed out wheeled bin symbol on the meter encourages the use of these systems when disposing of this equipment.

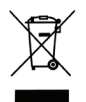

Take-back systems will allow the materials to be reused or recycled in a way that will not harm the environment. For more information on approved collection, reuse, and recycling systems contact local or regional waste administration or recycling services. Do not incinerate the equipment

#### **DISK DISPOSAL**

The disks cannot be reused. Over time, the water in reacted disks will evaporate. Disks can be recycled. Warning: Recyclers should check with the local authorities. Some states may require that no chemical residue remains on the plastic or may not be able to accept plastic waste with stainless steel mixing beads. Used disks may be returned, at the customer's expense, to LaMotte for recycling.

### **GENERAL INFORMATION**

#### **PACKAGING AND RETURNS**

Experienced packaging personnel at LaMotte Company assure adequate protection against normal hazards encountered in transportation of shipments. After the product leaves the manufacturer, all responsibility for its safe delivery is assured by the transportation company. Damage claims must be filed immediately with the transportation company to receive compensation for damaged goods. Should it be necessary to return the instrument for repair or servicing, pack the instrument carefully in a suitable container with adequate packing material. A return authorization number must be obtained from LaMotte Company by calling 1-800-344-3100 or 1-410-778-3100, ext. 3 or emailing softwaresupport@ lamotte. com. Attach a letter with the authorization number to the shipping carton which describes the kind of trouble experienced. This valuable information will enable the service department to make the required repairs more efficiently.

### **GENERAL PRECAUTIONS**

Read the instruction manual before attempting to set up or use the instrument. Failure to do so could result in personal injury or damage to the meter. The WaterLink Spin Touch should not be stored or used in a damp or excessively corrosive environment. Care should be taken to prevent water or reagents from entering the photometer chamber. Wet disks should never be put into the photometer chamber.

### **SAFETY PRECAUTIONS**

Read the safety precautions on the labels of all reagent containers and packaging prior to use. Safety Data Sheets (SDS) can be found at www.lamotte.com. Additional emergency information for all LaMotte reagents is available 24 hours a day from the National Poison Control Center at 1-800-222-1222 or by contacting the 24 hour emergency line for ChemTel at 1-800-255-3924 (USA, Canada, Puerto Rico). For locations outside of the North American continent call 813-248-0585 collect.

Ensure that the protection provided by this equipment is not impaired. Do not install or use this equipment in a manner that is not indicated in this manual.

### **LIMITS OF LIABILITY**

Under no circumstances shall LaMotte Company be liable for loss of life, property, profits, or other damages incurred through the use or misuse of its products.

#### **CE MARK**

The WaterLink Spin Touch meter has been independently tested and has earned the European CE Mark of compliance for electromagnetic compatibility and safety. To view certificates, go to the LaMotte website at www.lamotte.com.

This device complies with Part 15 of the FCC rules. Operation is subject to the following two conditions (1) This device may not cause harmful interference, and (2) this device must accept any interference received, including interference that may cause undesired operation.

Note: This equipment has been tested and found to comply with the limits for a Class B digital device, pursuant to Part 15 of the FCC Rules. These limits are designed to provide reasonable protection against harmful interference when the equipment is operated in a residential environment. This equipment generates, uses, and can radiate radio frequency energy and, if not installed and used in accordance with the instruction manual, may cause harmful interference to radio communications. However, there is no guarantee that interference will not occur in a particular installation. If this equipment does cause harmful interference to radio or television reception, which can be determined by turning the equipment off and on, the user is encouraged to try to correct the interference by one or more of the following measures:

- ¬ Reorient or relocate the receiving antenna.
- ¬ Increase the separation between the equipment and receiver.
- ¬ Connect the equipment into an outlet on a circuit different from that to which the receiver is connected.
- ¬ Consult the dealer or an experienced radio/TV technician for help.

#### **NSF CERTIFICATION**

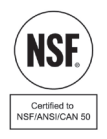

The NSF/ANSI 50 certification mark on a water quality testing device (WQTD) used in recreational waters, such as pools and spas, means that the product was reviewed and certified by NSF International to meet applicable American National Standards for product design and performance. NSF tests and re-tests products to confirm that they comply with all requirements of certification for performance, accuracy and operating range. Certification levels of L1, L2, and L3 are possible with L1 being the highest rating. Go to www.nsf.org for more information.

#### **WARRANTY**

LaMotte Company warrants this instrument to be free of defects in parts and workmanship for 2 years from the date of shipment. If it should become necessary to return the instrument for service during or beyond the warranty period, contact our Technical Service Department at 1-800-344-3100 or 1-410-778-3100, ext. 3 or softwaresupport@ lamotte.com for a return authorization number or visit www.lamotte.com for troubleshooting help. The sender is responsible for shipping charges, freight, insurance and proper packaging to prevent damage in transit. This warranty does not apply to defects resulting from action of the user such as misuse, improper wiring, operation outside of specification, improper maintenance or repair, or unauthorized modification. LaMotte Company specifically disclaims any implied warranties or merchantability or fitness for a specific purpose and will not be liable for any direct, indirect, incidental or consequential damages. LaMotte Company's total liability is limited to repair or replacement of the product. The warranty set forth above is inclusive and no other warranty, whether written or oral, is expressed or implied. Keep the proof of purchase for warranty verification.

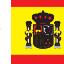

# **CONFIGURACIÓN**

- Cargue completamente la batería con un cable USB Spin Touch y un adaptador **conectados a una toma de CA.**
- ¬ **Asegúrese de que está instalada la última versión de firmware de Spin Touch. Se requiere una conexión USB a una PC con Windows®:**
	- 1. Descargue e instale la aplicación de escritorio WaterLink Connect 2 para Windows en http://softwarecenter.lamotte.com/.
	- 2. Conecte el medidor al ordenador con el cable USB suministrado y abra la aplicación de escritorio WaterLink Connect 2 desde el menú Inicio.
	- 3. Aparecerá un mensaje si hay actualizaciones de firmware disponibles. Seleccione Actualizar. Las pruebas y la transferencia de datos no serán posibles hasta que se haya actualizado el firmware.

### **MEDIDOR**

- 1. El medidor se puede alimentar con una toma de corriente, un ordenador o la batería interna.
- 2. Utilice el cable USB y el adaptador para conectar el medidor a una toma de corriente.
- 3. Utilice el cable USB para conectar el medidor al puerto USB de un ordenador.

### **CARGA DE LA BATERÍA**

- 1. Use el cable USB y el adaptador para conectar el medidor a una toma de CA o use el cable USB (incluido) con un cargador de coche (no incluido) para cargar la batería. [Anker PowerDrive 2, DC 12/24V, 5V = 4.8A, n. $9$  pieza A2310 recomendado.]
- 2. El icono de la batería de la pantalla indicará el estado de la batería. Cárguela hasta que el indicador señale que está llena.

### **ACTUALIZACIONES DE FIRMWARE**

De vez en cuando hay que actualizar el firmware del Spin Touch. Se requiere una conexión USB a una PC con Windows. Para hacerlo:

- 1. Visite http://softwarecenter.lamotte.com/ y descárguese la aplicación WaterLink Connect 2 para Windows.
- 2. Conecte el Spin Touch al ordenador usando el cable USB suministrado,
- 3. abra la aplicación de escritorio WaterLink Connect 2 y espere a que finalice la actualización.

Una vez finalizada, para mayor seguridad, cierre WaterLink Connect 2 y desconecte el laboratorio. Después de actualizar el firmware, se recomienda realizar los procedimientos de calibración de LED y calibración de ángulo.

NOTA: cuando se recibe un aviso para actualizar el firmware, se muestran las opciones Actualizar ahora o Recordar más tarde. Si selecciona Recordar más tarde, el aviso de actualización se mostrará de nuevo transcurridas 23 horas. O, para actualizar el firmware en cualquier momento, abra WaterLink Connect 2, vaya a Ajustes>Ajustes de servicio>Obtener actualizaciones.

# **CONEXIÓN AL PC**

Cuando se conecta el WaterLink Spin Touch a un ordenador a través de USB, la pantalla

táctil del dispositivo se desactiva y el laboratorio se maneja a través de la aplicación WaterLink Connect 2 para Windows. Esta aplicación está disponible de forma gratuita en http:// softwarecenter.lamotte.com/. Mediante la aplicación de escritorio WaterLink

Connect 2, se pueden transferir los resultados del Spin Touch a un programa de análisis del agua como WaterLink Solutions™.

## **CONEXIÓN A DISPOSITIVO**

El WaterLink Spin Touch es compatible con conexiones a un PC con Windows (a través de USB) y a dispositivos móviles Android e iOS (a través de Bluetooth).

### **CONEXIÓN A TRAVÉS DE USB**

Mediante el uso del cable USB suministrado, puede conectarse el WaterLink Spin Touch a un PC con sistema Windows. Antes de conectar un fotómetro a través de USB, descargue e instale de forma gratuita la aplicación para Windows WaterLink Connect 2 desde http:// softwarecenter.lamotte.com. Cuando se conecta el WaterLink Spin Touch al PC a través de USB, los controles de la pantalla táctil del dispositivo se desactivan y el fotómetro se maneja a través de la aplicación WaterLink Connect. 2 LaMotte también ofrece sólidos programas de análisis del agua, como WaterLink Solutions, para recoger los resultados de los análisis y ofrecer recomendaciones detalladas de tratamiento. Obtenga más información acerca de los productos de software de LaMotte en http://softwarecenter. lamotte.com.

## **CONEXIÓN A TRAVÉS DE BLUETOOTH**

El WaterLink Spin Touch puede conectarse a un dispositivo con Bluetooth habilitado, como un teléfono o una tablet. El Spin Touch también es compatible con la Impresora móvil BLE (5-0067). No es compatible con otras impresoras Bluetooth.

La transferencia de resultados a través de Bluetooth a un dispositivo móvil requiere que se instale una aplicación móvil en el dispositivo y una cuenta activa para el programa de software asociado. Por ejemplo, con una cuenta activa de WaterLink Solutions y la aplicación móvil WaterLink Solutions instalada en un teléfono o una tablet, pueden transferirse los resultados del fotómetro a la aplicación. Las aplicaciones móviles para los productos de software de LaMotte están disponibles en iTunes (para dispositivos iOS) y Google Play (para dispositivos Android). Obtenga más información acerca de los productos de software de LaMotte en http://softwarecenter.lamotte.com.

Para transferir los resultados del WaterLink Spin Touch a la aplicación móvil para productos de software de LaMotte:

- 1. Acceda a la aplicación móvil del producto de software LaMotte.
- 2. Busque un registro de un cliente o de un Sitio. Es posible que tenga que crear uno antes de comenzar a realizar análisis.
- 3. Inicie un análisis del agua en la aplicación móvil.
- 4. Realice un análisis del agua desde la pantalla táctil del Spin Touch del dispositivo como de costumbre. El Spin Touch y el dispositivo móvil con Bluetooth habilitado se conectarán automáticamente.
- 5. Cuando la conexión esté disponible,  $\blacklozenge$  se iluminará en la pantalla táctil. Cuando sea tenue, el fotómetro y el dispositivo no estarán conectados. Pulse  $\bigotimes$  para transferir los resultados a la aplicación móvil.

Cuando aparezca e el la pantalla táctil, el Spin Touch podrá conectarse a la iImpresora móvil BLE (5-0067). El botón  $\frac{1}{2}$ será brillante cuando esté conectado y tenue cuando no lo esté.

El Spin Touch no puede conectarse a ambos dispositivos móviles y a la impresora al mismo tiempo. (Consulte Guardar, imprimir y enviar resultados del test)

# **USO DE BLUETOOTH DE BAJA ENERGÍA**

El WaterLink Spin Touch se conectará automáticamente al teléfono, la tablet o la impresora con Bluetooth habilitado más cercano. No es necesario conectar el Spin Touch a su dispositivo con Bluetooth habilitado. Las barreras de las señales inalámbricas pueden reducir el rango de los dispositivos inalámbricos. El WaterLink Spin Touch funcionará mejor si no hay paredes entre el fotómetro y los dispositivos receptores.

# **LLENADO: discos de un solo uso**

Cuando se introduce la jeringa en la muestra de agua y el émbolo está arriba del todo, la jeringa contiene muestra de agua más que suficiente para rellenar bien el disco. Sostenga la jeringa verticalmente e inserte la punta en el orificio de llenado del disco. Presione el émbolo lenta y suavemente para llenar el disco.

- 6. Llene el disco ejerciendo lentamente una ligera presión. La muestra de agua llenará los espacios entre los separadores en el sentido contrario a las agujas del reloj. Cada espacio se llenará de abajo hacia arriba. Añada más agua de muestra hasta que la cuarta cámara se llene de agua **hasta arriba** superando ligeramente la línea de llenado marcada en relieve. No pasa nada si se llena sobrepasando un poco la línea.
- 7. No llene excesivamente el disco. Si llena el disco en exceso, la muestra de agua saldrá por el orificio de desbordamiento situado en el centro del disco. El disco no gotea. Seque el disco y ejecute el test.
- 8. No llene el disco por debajo del nivel indicado. Si llena el disco por debajo del nivel adecuado, las cámaras de reactivos no se llenarán por completo y los resultados no serán precisos.
- 9. No llene el disco por debajo del nivel indicado. Si llena el disco por debajo del nivel adecuado, la cámara vacía no se llenará. Tan pronto como una burbuja comienza a formarse, tire hacia atrás del émbolo para sacar la burbuja del disco. Inicie de nuevo el proceso de llenado.

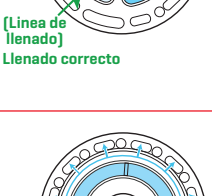

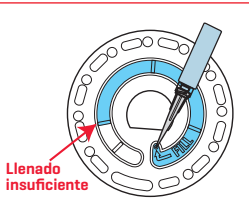

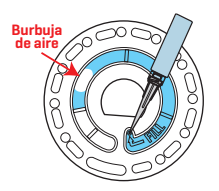

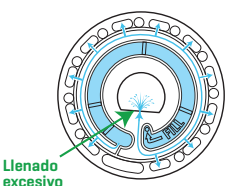

(Seque el disco antes de ponerlo en el medidor.)

- 10. Seque bien los discos húmedos con un trapo sin pelusas. Agarre el disco por los bordes.
- 11. Llene el disco y úselo en los próximos 10 minutos. No llene discos con antelación.

Si quiere obtener consejos sobre llenado y resolución de problemas, visite: www.lamotte.com/spin\_support/

### **LLENADO: discos de múltiples usos**

Cuando se introduce la jeringa en la muestra de agua y el émbolo está arriba del todo, la jeringa contiene muestra de agua más que suficiente para rellenar bien el disco. Sostenga la jeringa verticalmente e inserte la punta en el orificio de llenado del disco. Presione el émbolo lenta y suavemente para llenar el disco.

- 1. Llene las secciones no utilizadas del disco ejerciendo lentamente una ligera presión. Añada la muestra de agua hasta que la Cámara vacía se llene y la Cámara de flujo excesivo se llene parcialmente.
- 2. No llene excesivamente el disco. Si llena el disco en exceso, la muestra de agua saldrá por el orificio de purga situado en el centro del disco. El disco no gotea. Seque el disco y ejecute el test

- 3. No llene el disco por debajo del nivel indicado. Si llena el disco por debajo del nivel adecuado, la cámara vacía no se llenará. Tan pronto como una burbuja comienza a formarse, tire hacia atrás del émbolo para sacar la burbuja del disco. Inicie de nuevo el proceso de llenado.
- 4. No introduzca burbujas de aire en el disco. Las cámaras de reactivos no se llenarán por completo y los resultados no serán precisos. Retire la muestra de agua con la jeringa y rellene.

# LLENADO LLENADO

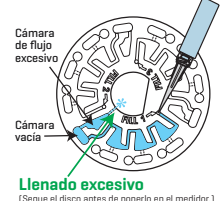

Cámara vacía

Cámara de flujo excesivo

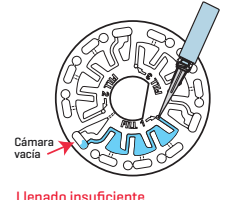

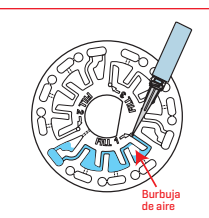

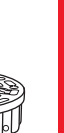

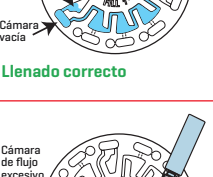

5. Seque bien los discos húmedos con un trapo sin pelusas. Agarre el disco por los bordes. Entre prueba y prueba almacene el disco sobre una superficie plana. No agite el disco lleno para evitar que gotee y se contamine. Los discos parcialmente usados deben descartarse al final del día.

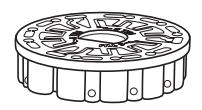

6. Llene el disco y úselo en los próximos 10 minutos. No llene discos con antelación.

Si quiere obtener consejos sobre llenado y resolución de problemas, visite: www.lamotte.com/spin\_ support/

# **PROCEDIMIENTOS DE FUNCIONAMIENTO GENERAL**

### **MEDIDOR**

Cuando se coloca un disco lleno en la cámara y se cierra la tapa, el medidor gira a alta velocidad para distribuir la muestra a los depósitos de prueba. A continuación, el medidor maximiza la acción de bombeo de las perlas de acero inoxidable al mismo tiempo que los reactivos se mezclan con el agua de la muestra. Entonces se lee cada reacción a su debido momento y en la longitud de onda oportuna para ese sistema de reactivos.

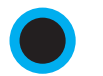

El botón situado en la parte central inferior de la parte superior del medidor enciende y apaga el instrumento.

El indicador luminoso azul del botón de encendido/apagado señala el estado del instrumento.

**Luz azul fija**: la LED azul permanecerá fija para indicar que el medidor está encendido y listo para realizar un análisis.

**Luz azul intermitente** (tres parpadeos/segundo): hay un análisis en marcha y el disco está girando. No abra la tapa cuando el disco esté girando.

Tenga cuidado al cerrar la tapa. No la cierre de golpe. Los cables que conectan la tapa con el cuerpo del fotómetro pasan por la bisagra. El medidor no funcionará con la tapa abierta.

### **PANTALLA TÁCTIL**

Al pulsar el botón para encender el medidor, se muestra la pantalla Test.

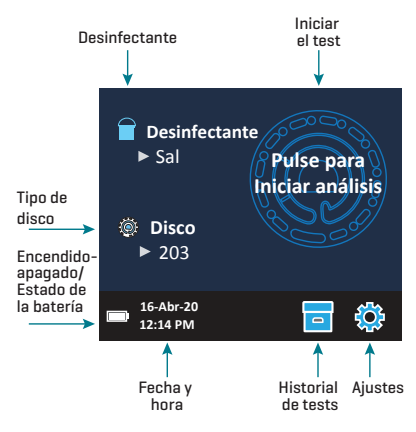

LLENADO

La pantalla se activa al tocarla. Para hacer una selección, pulse el icono o la palabra en pantalla con la punta de un dedo, una uña, una goma de un lápiz o un lápiz óptico.

- ¬ Limpie suavemente las manchas de la pantalla con la toallita (3580-WIPE).
- ¬ No limpie la pantalla con un objeto afilado.
- ¬ No coloque sobre la pantalla objetos que la puedan rayar o dañar.
- ¬ Evite tocar la pantalla con los dedos mojados.

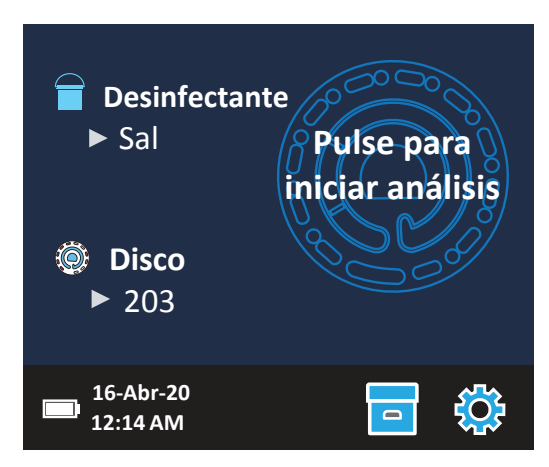

## **ANÁLISIS**

- 1. Mantenga pulsado  $\bigcirc$  hasta que se encienda el medidor.
- 2. Pulse  $\blacksquare$ . Seleccione el tipo de desinfectante. Pulse  $\spadesuit$  para confirmar.
- 3. Pulse . Seleccione una serie de discos (la encontrará en el embalaje del disco). Pulse **para confirmar.** 
	- NOTA: las series de discos están limitadas por la selección del de desinfectante.
- 4. Extraiga un disco del embalaje.
- 5. Use la jeringa (1189) para llenar el disco con una muestra de agua de la piscina o spa.
- 6. Inserte el disco. Cubra el disco con la Cubierta de disco universal (1719). Cierre la tapa.
- 7. Pulse  $\circled{a}$  para iniciar el análisis. Pulse  $\bullet$  para cancelar el análisis. Si el análisis se cancela, deseche el disco.
- 8. Aparecerán los resultados en pantalla.
- 9. Elija una opción.
	- Pulse o para añadir una etiqueta.
	- Pulse  $\equiv$  resaltado para quardar los resultados del análisis en el registro cuando no esté habilitada la opción de Guardado automático.
	- Pulse **resaltado para enviar los resultados a la impresora móvil Bluetooth.**
	- $\bullet$  Pulse  $\bullet$  resaltado para enviar los resultados al dispositivo con Bluetooth habilitado.
	- Pulse para regresar a la pantalla Test.
- 10. Mantenga pulsado  $\bigcirc$  durante 2 segundos para apagar el medidor.

NOTA: para muestras de agua de más de 100 °F (38 °C) restar 0,3 al resultado del pH o, para un resultado más preciso, esperar hasta que la muestra de agua esté por debajo de 90 °F (32 °C) para realizar la prueba.

Elimine los residuos de sal a diario, porque puede dañar el fotómetro y causar resultados inexactos. (Consulte Guardar, imprimir y enviar resultados del test).

#### **GUARDAR, IMPRIMIR Y ENVIAR RESULTADOS DEL TEST**

Los resultados del test pueden guardarse, transferirse a la aplicación móvil WaterLink Connect 2 a través de Bluetooth y enviarse a la impresora móvil Bluetooth (5-0067).

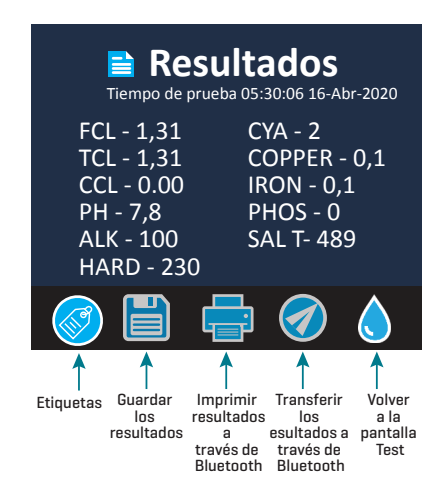

#### Ajustes del historial de análisis

El WaterLink Spin Touch puede guardar resultados de test de 250 muestras de agua en el Historial de tests. Los resultados de la muestra más reciente se situarán en la parte alta de la lista. Pueden guardarse automáticamente todos los resultados o guardarse los resultados de una sola muestra después de haberla analizado.

Para activar el quardado automático, pulse  $\Box$  en la pantalla de tests. Pulse  $\mathbb{S}$ . Seleccione Guardar tests automáticamente. Pulse  $\bigcirc$  y  $\bigcirc$  para regresar a la pantalla de tests. Cuando está seleccionado el quardado automático, el icono de **no brillará en la pantalla** de resultados del test.

Para guardar manualmente los resultados de una sola muestra cada vez, la función Guardar análisis automáticamente debe estar desactivada. Si la opción Guardar test automáticamente está desactivada, el icono de **port**illará en la pantalla de resultados del test. Después de haber realizado el test, pulse  $\overline{p}$  para quardar los resultados para dicha muestra de agua en el Historial de tests.

Se puede asignar una etiqueta de identificación definida por el usuario al resultado de una sola muestra. Para habilitar el etiquetado, pulse en la pantalla de prueba. Pulse  $\mathcal{E}_k$ . Seleccione Habilitar etiquetiquetas. Pulse  $\bigcirc$  y  $\bigcirc$  para volver a la pantalla de prueba. La etiqueta puede tener hasta 4 caracteres hexadecimales. No puede comenzar con un cero. Para etiquetar el resultado de un análisis, pulse si en la parte inferior de la pantalla Resultados del análisis y utilice los botones para introducir hasta cuatro caracteres. Toque  $\bigcirc$  para borrar un carácter. Pulse  $\bigcirc$  para guardar la etiqueta y volver a la pantalla Resultados del análisis. Pulse  $\boxtimes$  para volver a la pantalla Resultados del análisis sin

guardar la etiqueta. El resultado etiquetado aparecerá en la pantalla Resultados del análisis y en la pantalla Historial de análisis. La etiqueta irá precedida por «T-».

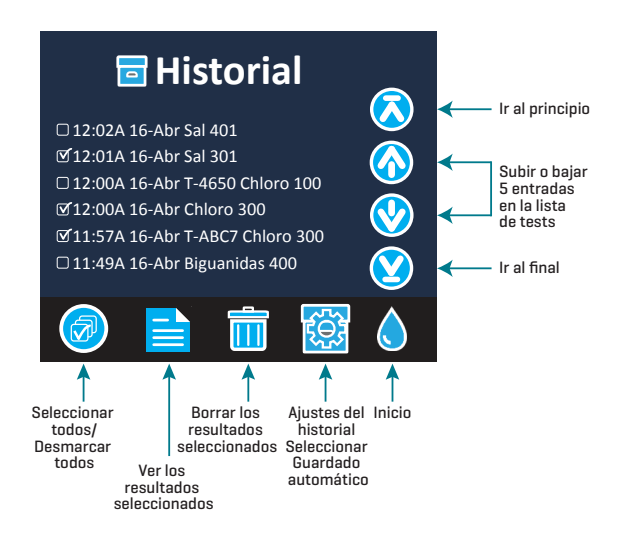

Los resultados guardados se muestran en el Historial de tests. Los controles para visualizar y gestionar uno o varios registros de tests simultáneamente están situados en la pantalla Historial de tests. Pulse la casilla situada junto a un registro de test para seleccionarlo, después pulse uno de los botones situados en la parte inferior para realizar una acción con los registros seleccionados.

#### Imprimir o enviar resultados al teléfono o la tablet con Bluetooth

El WaterLink Spin Touch puede imprimir a través de la impresora móvil Bluetooth o enviar los resultados del test a un dispositivo equipado con Bluetooth, como un teléfono o una tablet. Los botones brillantes  $\blacksquare$  o  $\lozenge$  mostrarán qué función está activa. El Spin Touch no puede conectarse a la impresora y a un teléfono o una tablet al mismo tiempo.

Hay dos modos de funcionamiento para conectarse a la impresora y a un teléfono o una tablet: Conexión rápida a impresora ON y Conexión rápida a impresora OFF. El modo que viene por defecto es Conexión rápida a impresora ON. La Conexión rápida a impresora puede activarse o desactivarse desde el menú Bluetooth situado en el Menú de Ajustes.

Si la Conexión rápida a impresora está ON, el medidor se conectará automáticamente a la impresora en cuanto la reconozca. También se conectará al teléfono o la tablet, pero se da prioridad a la conexión a la impresora. La impresora comenzará a imprimir de inmediato en cuanto pulse  $\frac{1}{2}$ . El botón  $\frac{1}{2}$  atenuará la intensidad mientras la impresora imprime. La Conexión rápida a impresora debería estar ON si los resultados se van a imprimir con más frecuencia que con la que se van a enviar al teléfono o la tablet. Puede permanecer seleccionada si los resultados solo se van a enviar a un teléfono o una tablet. Si la Conexión rápida a impresora está ON, y la impresora está encendida, deberá apagar la impresora antes de que los resultados puedan enviarse a un teléfono o una tablet.

Si la Conexión rápida a impresora está OFF, el medidor podrá conectarse a un teléfono o una tablet en cualquier momento salvo que la impresora esté imprimiendo un test en ese momento. El medidor se conectará a la impresora únicamente después de que se pulse , así que la impresión se retrasará unos segundos mientras se establece la conexión

con la impresora. El botón  $\frac{1}{2}$  atenuará la intensidad mientras la impresora imprime. Después de imprimir, el medidor volverá a conectarse automáticamente con el teléfono o la tablet. La Conexión rápida a impresora debería estar OFF si los resultados se van a enviar a un teléfono o tableta con más frecuencia que con la que se van a imprimir.

### **JERINGA**

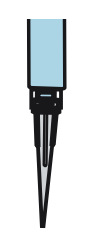

Para rellenar los discos se utiliza una jeringa de 3 ml de plástico (código 1189). La punta de precisión de la jeringa encaja en el agujero de rellenado del disco. No se debe extraer la punta de la jeringa. Se deben limpiar las jeringas entre distintas muestras de agua. Bombee aire dentro y fuera de la jeringa unas cuantas veces para limpiar la anterior muestra o aclare la jeringa con una pequeña cantidad de la siguiente muestra de agua antes de rellenarla con esta.

# **DISCO DE REACTIVOS**

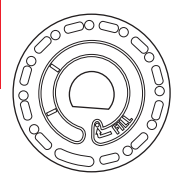

El WaterLink® Spin Touch® utiliza un sistema de discos reactivos. Los reactivos secos se envasan en cantidades para tests individuales en un disco de poliestireno sellado. Unas perlas de acero inoxidable colocadas en las cámaras reactivas mezclan el agua de la muestra con los reactivos secos. Así se realizan los tests de todos los factores de la serie de una vez. No es posible aislar el depósito de un único factor y realizar un test sólo de dicho factor. Los discos de un solo uso contienen reactivos para una serie única. Los discos de múltiples usos contienen reactivos para repetir una serie. No se deben rellenar los discos en la cámara del medidor.

# **MANIPULACIÓN DE DISCOS**

Maneje el disco por los extremos. Evite tocar la parte superior o inferior del disco. La luz pasa a través de las zonas no escarchadas del disco, por lo que hay que mantener estas zonas libres de manchas y huellas. Nunca se deben poner discos mojados en el medidor. Habrá que secarlos con un trapo sin pelusas antes de ponerlos en la cámara.

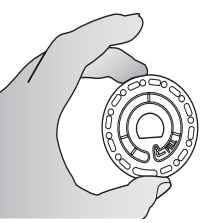

El disco se coloca en la cámara alineando el agujero con forma de D en el centro del disco con el eje en forma de D en la cámara del fotómetro. Hay que colocar suavemente el disco en el eje. No es necesario apretar con fuerza el disco para encajarlo.

### **ALMACENAMIENTO DE DISCOS**

Los discos son sensibles a la humedad. Evite abrir más paquetes de los necesarios. Los discos tienen una vida útil limitada y no conviene exponerlos a la humedad del aire más de lo necesario.

Entre pruebas, guarde los discos de múltiples usos en posición horizontal. No agite un disco parcialmente llenado. Podría tener una fuga o contaminar las secciones sin usar del disco. Los discos de múltiples usos que se hayan utilizado parcialmente deberán ser descartados al final del día. No desplace el medidor con un disco en la cámara.

Almacene los discos a 70 °-80 ° F / 21 °-27 ° C. Los discos con el reactivo Sal deben guardarse y utilizarse a temperatura ambiente (68-74 °F/20-23 °C).

### **CUBIERTA DEL DISCO**

La cubierta negra del disco se coloca sobre el disco en la cámara del fotómetro para reducir la interferencia de la luz exterior. La cubierta del disco se coloca sobre este alineando el agujero con forma de D en el centro del disco con el eje en forma de D en la cámara del fotómetro. Hay que colocar suavemente la cubierta del disco en el eje. No es necesario apretar con fuerza la cubierta del disco para encajarla. La prueba se detendrá si no se coloca la cubierta del disco.

Únicamente se puede utilizar la Cubierta de disco universal (código 1719) que se incluye con el WaterLink Spin Touch con los discos de múltiples usos.

## **DISCO DE COMPROBACIÓN DEL MEDIDOR**

El disco de comprobacación del medidor (1705/1705-EU) tiene varios propósitos:

- ¬ Cuando el disco de comprobacación del medidor (MCD) se ejecuta como una opción desde el menú Disk Series siguiendo el Procedimiento de verificación de rango, los valores en la pantalla se comparan con los valores en la tabla del paquete del disco de combropacación del medidor para determinar si el medidor está reportando resultados en los rangos esperados.
- ¬ El procedimiento de calibración de LED utiliza el MCD para establecer el brillo de los LED.
- ¬ El MCD se utiliza en el procedimiento de calibración de ángulo para analizar la alineación del concentrador y el disco.

Para el uso del disco de verificación del medidor, consulte RESOLUCIÓN DE INCEDENCIAS CON EL DISCO DE COMPROBACACIÓN DEL MEDIDOR.

### **CABLE USB**

Un cable USB conecta el Waterlink Spin Touch a un PC con Windows. Cuando se utiliza el adaptador para CA, se conecta el medidor a un enchufe de CA.

ADVERTENCIA: utilice únicamente el cable USB y el adaptador de pared suministrados con el kit. No lo cambie por otro.

### **BATERÍA**

Una batería totalmente cargada durará unos 150 tests en condiciones normales. La vida de la batería variará en función de los patrones de uso. Para alargar la vida de la batería, hay que apagar el medidor después de realizar los análisis. El ciclo de vida normal de una batería de litio-ión es de 500 ciclos. La batería se cargará por completo en aproximadamente 10-12 horas. La batería está diseñada para que se cargue durante la noche y solo se debe cargar en interiores. La batería está clasificada como de 12 V y tiene

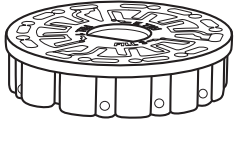

una capacidad de 8,1 AH. Alimente el medidor desde el pack de la batería o desde una fuente de CA. El cable USB y el adaptador para CA se utilizan para conectar el medidor a una toma de CA. ADVERTENCIA: utilice únicamente el adaptador para CA suministrado con el equipo. No lo cambie.

El estado de carga de la batería se indica a través del icono de la batería de la pantalla. Dicho icono indicará cuándo la batería está llena, parcialmente llena, baja, vacía o cargándose. El icono de la batería vacía parpadeará para indicar que se debe conectar el medidor a una fuente de CA. Si continúa usando el medidor con la batería baja y sin conectarlo a un enchufe de CA, el medidor pasará a un modo de apagado automático. En este modo, el medidor se bloqueará hasta que se conecte a una fuente de CA y la batería

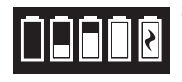

se cargue con un voltaje suficiente. Durante la carga, en pantalla se mostrará el icono de la batería cargándose. El medidor deberá permanecer enchufado hasta que se cargue del todo. Cuando la batería esté cargada, el icono de carga pasará a ser el icono de batería llena.

# **AJUSTES**

Pulse  $\bullet$  para acceder al menú Ajustes. Pulse  $\bullet$  para regresar a la pantalla Test en cualquier momento.

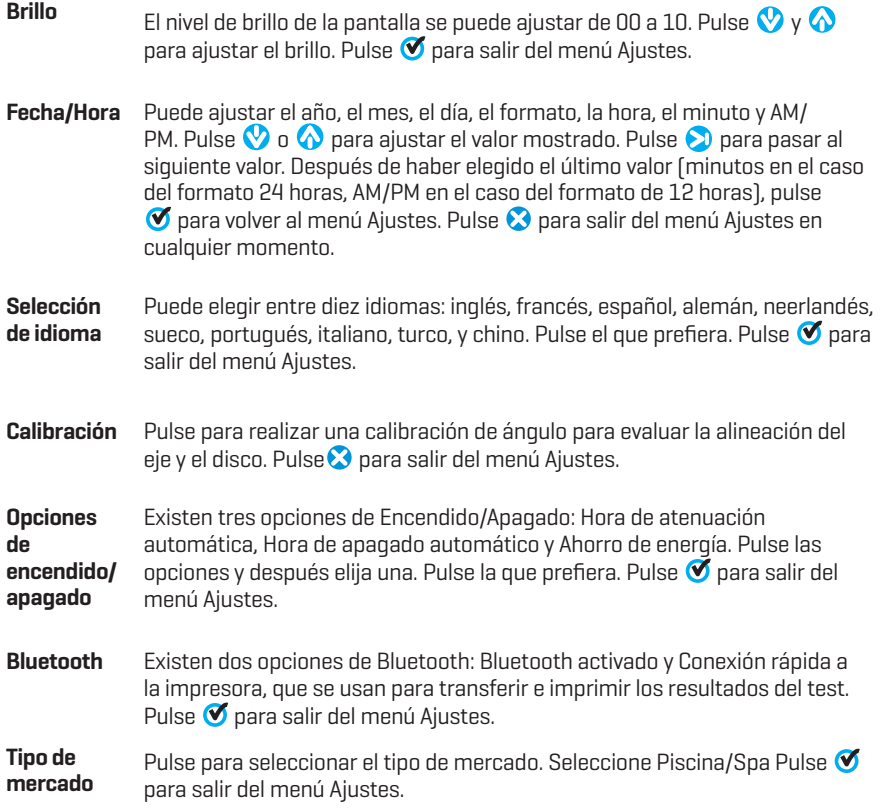

**Otros ajustes** Indica el Número de serie, la Versión de firmware, la dirección Bluetooth MAC, la Versión Bluetooth y el Número de pruebas. El Número de pruebas muestra el número de pruebas completas que se han realizado durante el ciclo de vida del fotómetro. Pulse  $\bullet$  para volver al menú Ajustes.

> La opción Rangos activados permite obtener los resultados de análisis que se encuentran fuera del rango del sistema de reactivos mostrados en rojo. Esta opción está desactivada por defecto.

Cuando se selecciona Mostrar tipo de mercado, en la Pantalla de análisis aparecerá el tipo de mercado. Por defecto, esta opción está desactivada  $[OFF]$ . Pulse  $\bigcirc$  para volver al menú de configuración.

Seleccione Detección de disco para mostrar un mensaje de error y abortar el análisis si las condiciones no son las adecuadas. Por ejemplo, si se muestra un mensaje de No hay disco, No hay cubierta, Disco usado o Disco de

 comprobación del fotómetro, los resultados del análisis serían imprecisos o no se mostrarían. La configuración predeterminada está desactivada. Pulse **O** para Volver al menú de configuración.

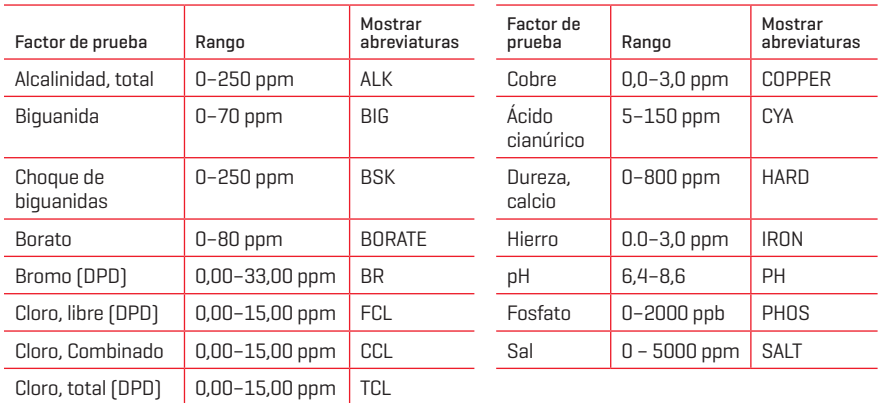

# **INTERVALOS Y ESPECIFICACIONES**

Los resultados del análisis que se encuentran fuera del rango del sistema de reactivos se mostrarán en ROJO. Puede que los resultados del análisis en ROJO no sean precisos.

Las concentraciones de cobre superiores a 4 ppm darán como resultado una dureza total baja.

# **DESCRIPCIONES DE LOS DISCOS**

### **DISCOS DE UN SOLO USO**

#### Disco de Cloro/Bromo (Código 4328)

Cloro libre Bromo Cloro total Alcalinidad total Ácido cianúrico pH Sal Dureza del calcio Cobre Hierro

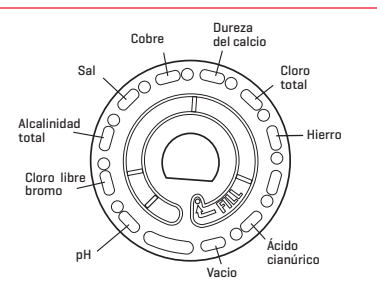

#### Cloro/Bromo más Fosfato Disco de serie de 10 tests (Código 4329)

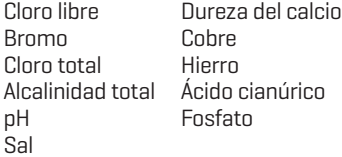

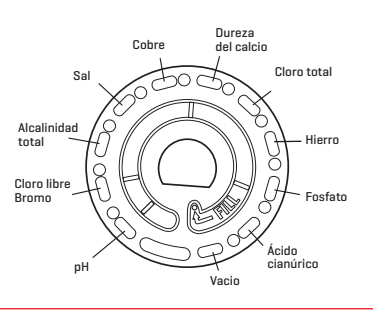

#### Cloro/Bromo más Borato Disco de serie de 10 tests (Código 4330)

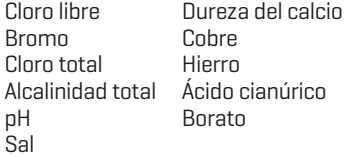

#### Disco de Biguanida y Borato (Código 4331)

Biguanida Choque de biguanidas Alcalinidad total pH

Dureza del calcio **Cobre** Hierro Borato

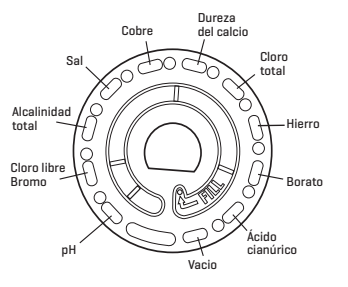

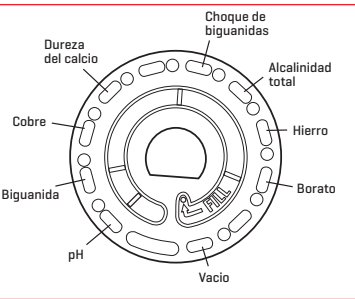
### **DISCOS DE MÚLTIPLES USOS**

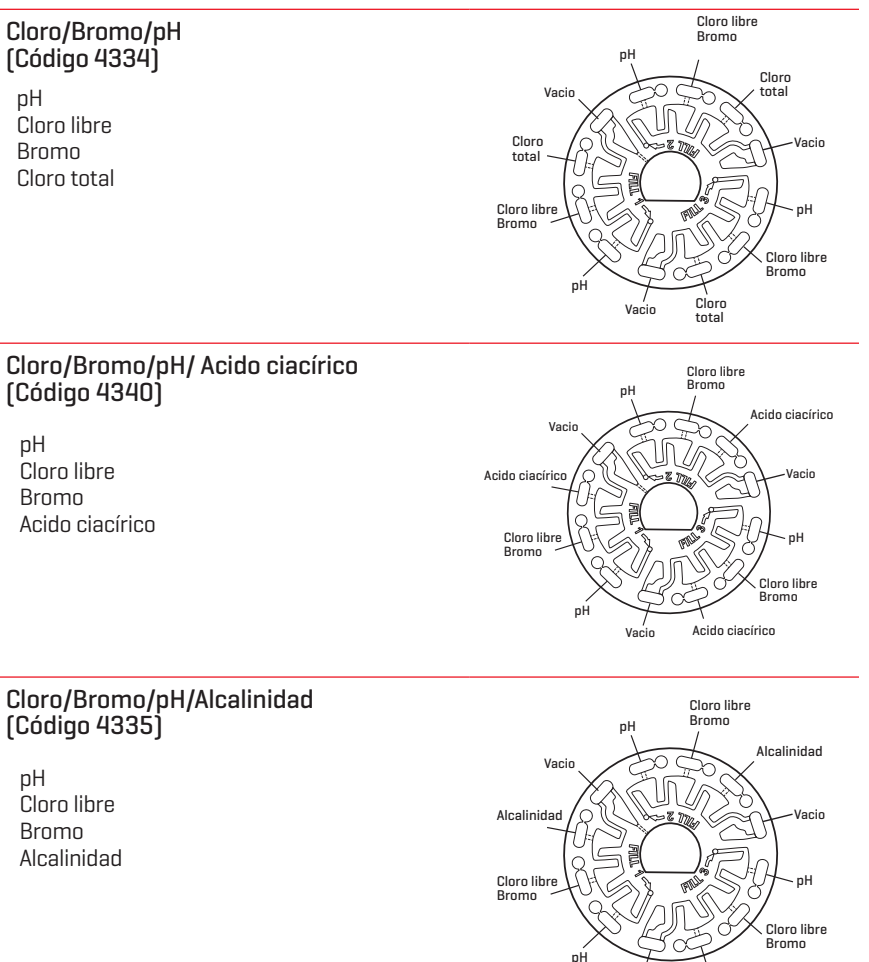

NOTA: Es posible que los reactivos de color se vean en el disco antes de añadir la muestra de agua. NOTA: Los discos con el reactivo Sal deben guardarse y utilizarse a temperatura ambiente (68-74 °F/20-23 °C).

Vacio

Alcalinidad

### **ACCESORIOS**

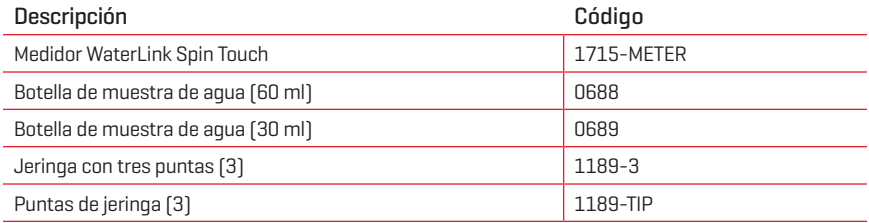

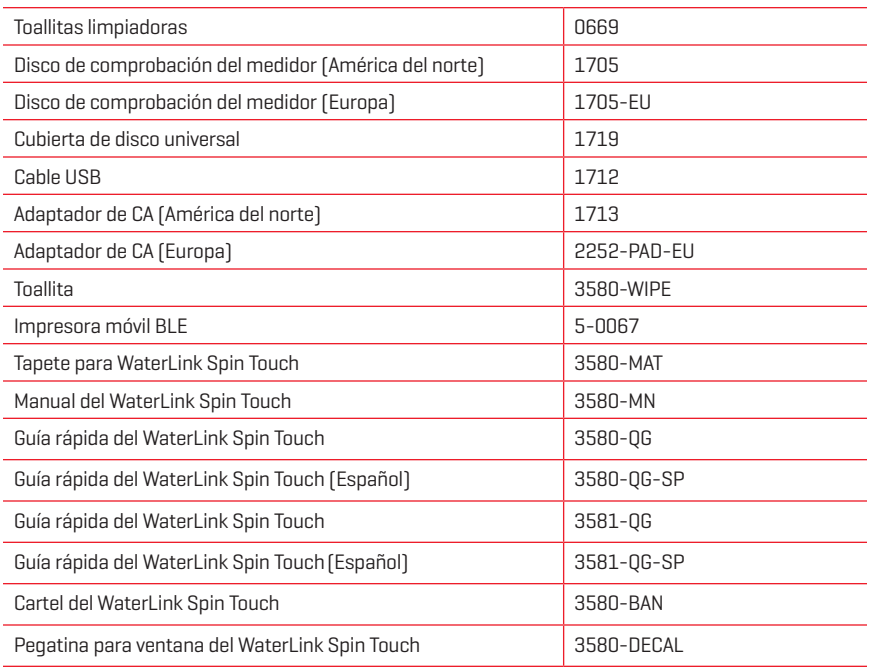

Para conocer los discos de reactivos disponibles, consulte Descripciones de los discos..

### **PIEZAS DE REPUESTO**

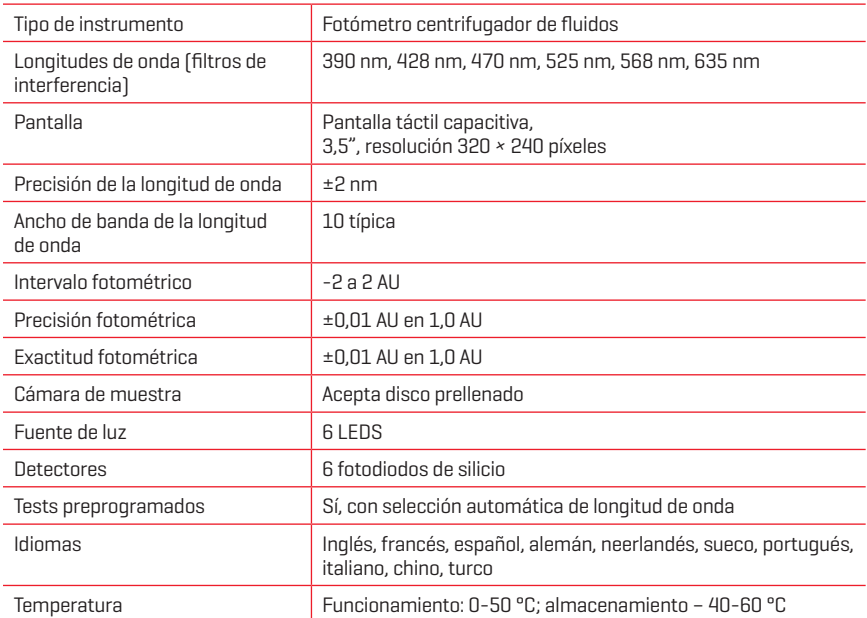

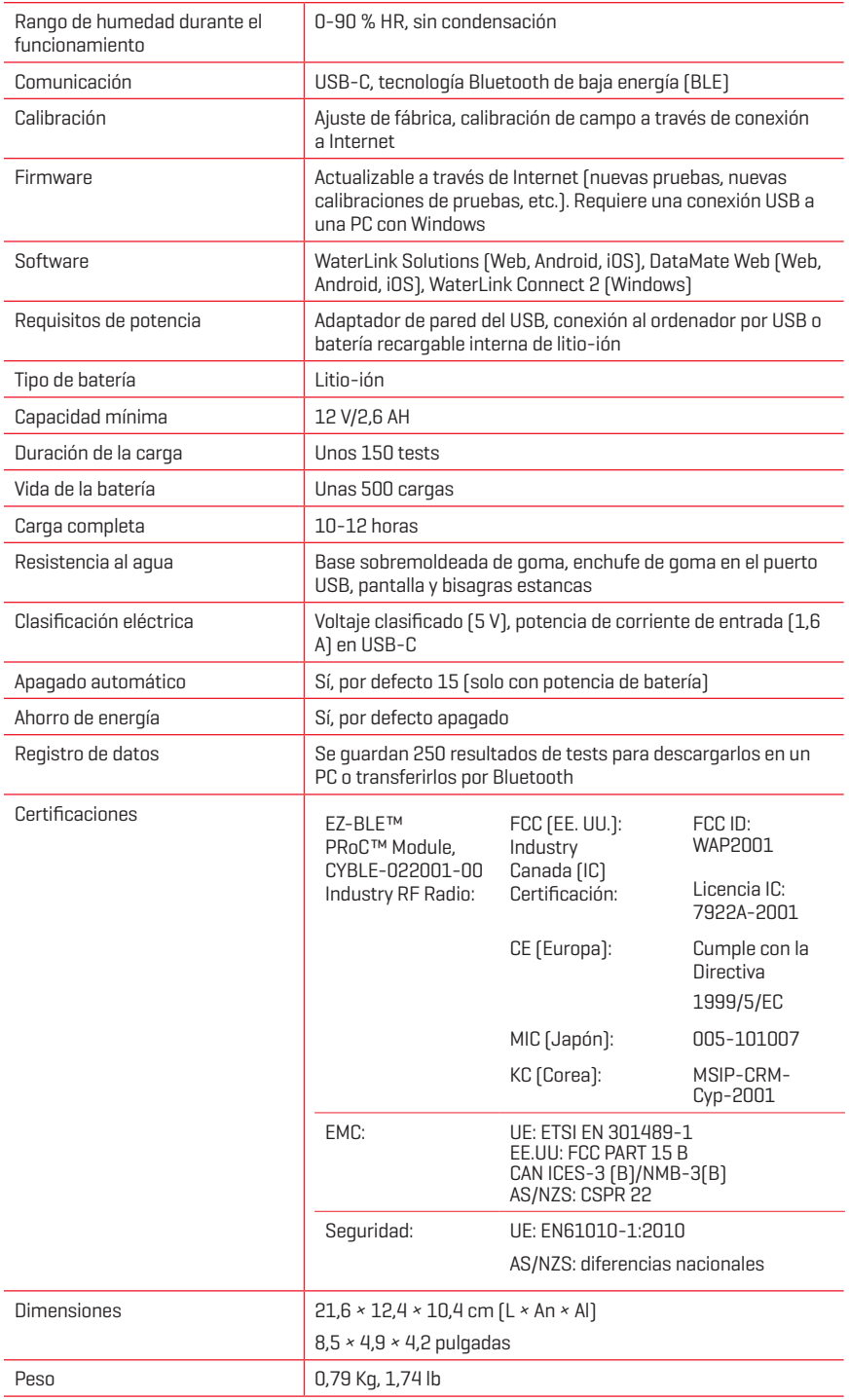

# **RESOLUCIÓN DE INCIDENCIAS**

# **GUÍA DE RESOLUCIÓN DE INCIDENCIAS**

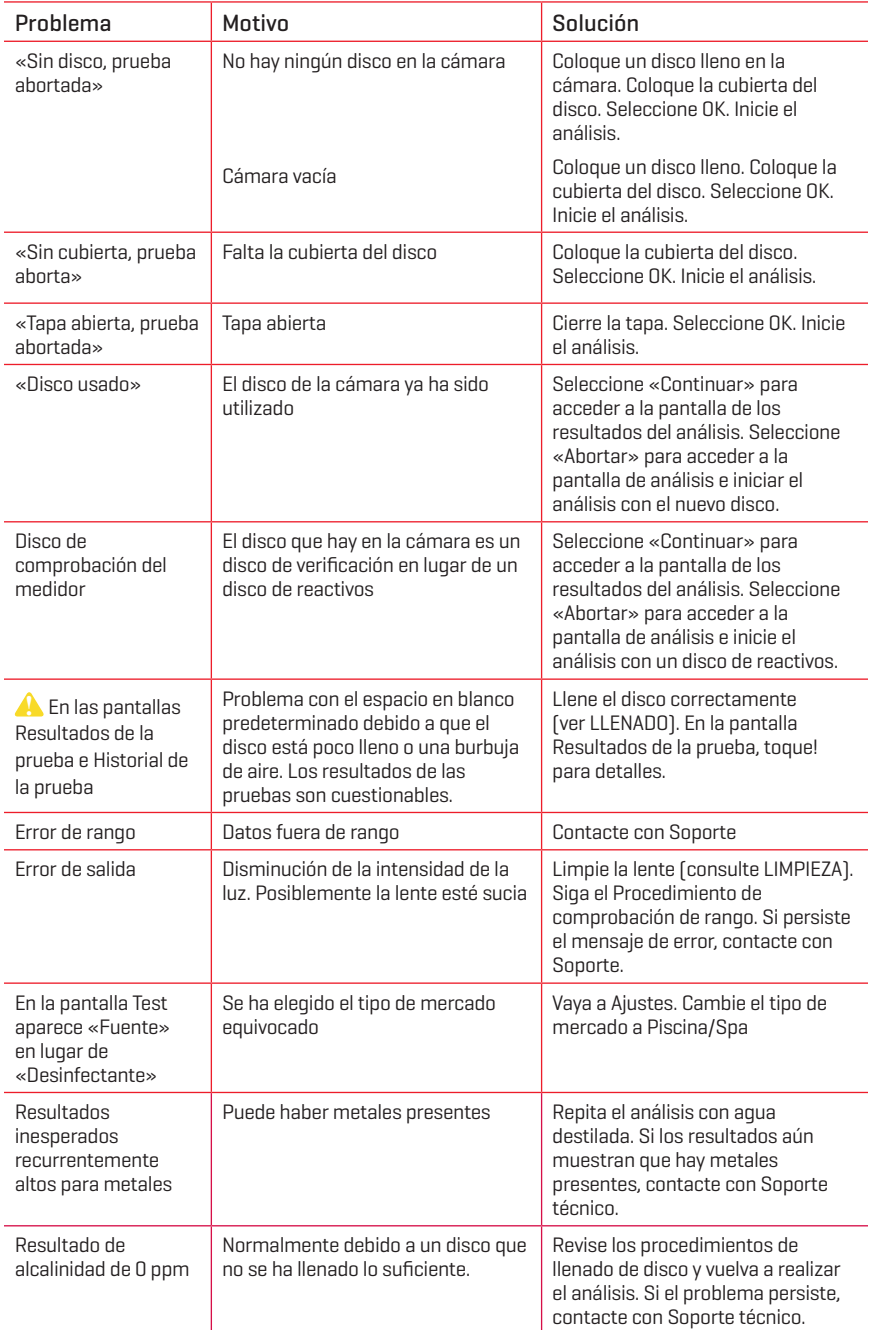

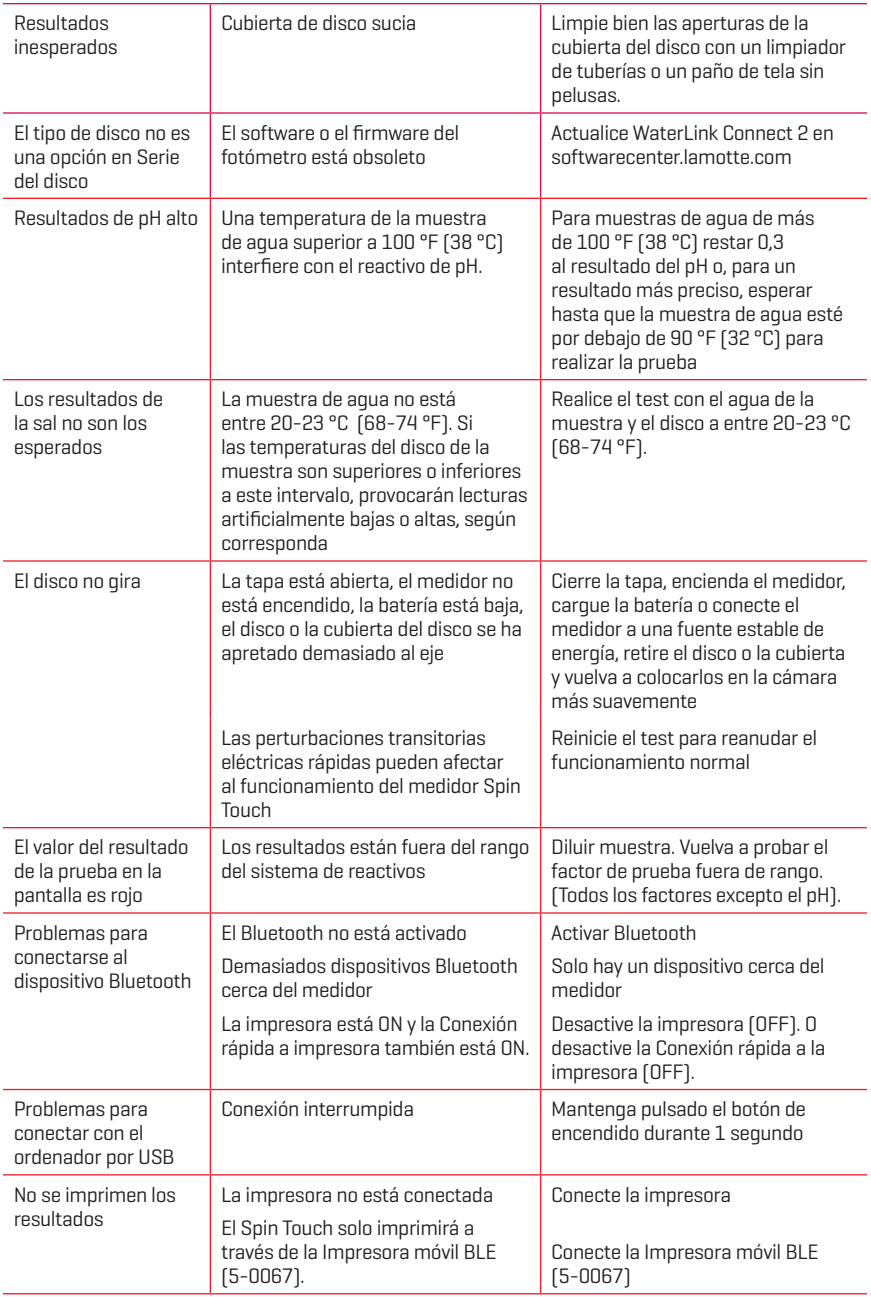

### **RESOLUCIÓN DE INCIDENCIAS CON EL DISCO DE COMPROBACIÓN DEL MEDIDOR**

**No intente separar los componentes del Disco de comprobación del medidor (código 1705/1705-EU). El Disco de comprobación del medidor se compone de un disco con una cubierta permanente incorporada.**

#### **No llene el Disco de comprobación del medidor de agua. No use agua durante el proceso de comprobación del medidor.**

#### Procedimiento de comprobación de rango

El Disco de comprobación del medidor se usa para verificar el rendimiento del medidor. No se usa para recalibrar el medidor. Los medidores se calibran en el momento de su fabricación. El medidor tiene un rendimiento satisfactorio si las lecturas obtenidas usando el Disco de comprobación del medidor están dentro de los rangos facilitados en el estuche del Disco de comprobación del medidor. Las especificaciones de rango son específicas del disco identificado mediante el número de serie que aparece en el estuche. Las especificaciones de rango variarán de un disco a otro. Las lecturas exactas de un mismo disco pueden variar de un medidor a otro.

- 1. Siga el procedimiento de limpieza para limpiar la cámara de luz y las lentes ópticas.
- 2. Pulse  $\langle \bullet \rangle$  para seleccionar Serie de disco.
- 3. Pulse **MCD** para seleccionar Disco de comprobación del medidor.
- 4. Pulse  $\bigcirc$  para regresar a la pantalla de test.
- 5. Retire el Disco de comprobación del medidor (código 1705/1705-EU) del estuche de aluminio. NO retire la cubierta negra del disco.
- 6. Inserte el Disco de comprobación del medidor. Cierre la tapa.
- 7. Pulse  $\circled{Q}$  para iniciar el test.
- 8. Aparecerán los resultados en pantalla.
- 9. Compare los resultados que aparecen en pantalla con los valores del gráfico que figura en el estuche. Si los resultados no se encuentran dentro del rango indicado en el estuche, contacte con Soporte.
- 10. Coloque de nuevo el Disco de comprobación del medidor en el estuche de aluminio para almacenarlo.

#### Calibración de LED

La calibración de LED se realiza para ajustar el brillo de cada LED.

- 1. Siga el procedimiento de limpieza para limpiar la cámara de luz y las lentes ópticas.
- 2. Pulse  $\bullet$  para ir a Ajustes.
- 3. Pulse **Calibración**.
- 4. Pulse **Calibración de LED**.
- 5. Retire el Disco de comprobación del medidor (código 1705/1705-UE) del estuche de aluminio. NO retire la cubierta negra del disco.
- 6. Inserte el Disco de comprobación del medidor. Cierre la tapa.
- 7. Pulse **Inicio** para iniciar el procedimiento de calibración del fotómetro.
- 8. Cuando haya finalizado la calibración, aparecerá el mensaje «Calibración de LED finalizada».
- 9. Pulse para volver al menú Análisis y reanudar el análisis.

#### Calibración de ángulo

La calibración de ángulo comprueba la alineación del eje y el disco. Los resultados se

analizan y notifican como «Correcto» o «Incorrecto». Si las mediciones son correctas, se guarda la configuración. Si el análisis no es correcto, póngase en contacto con el servicio técnico.

Si se van a llevar a cabo la calibración de LED y la calibración de ángulo, la calibración de LED debe realizarse antes que la calibración de ángulo.

- 1. Siga el procedimiento de limpieza para limpiar la cámara de luz y las lentes ópticas.
- 2. Pulse  $\bigcirc$  para ir a Ajustes.
- 3. Pulse **Calibración**.
- 4. Pulse **Calibración de ángulo**.
- 5. Retire el Disco de comprobación del medidor (código 1705/1705-UE) del estuche de aluminio. NO retire la cubierta negra del disco.
- 6. Inserte el Disco de comprobación del medidor. Cierre la tapa.
- 7. Pulse **Inicio** para iniciar el procedimiento de calibración del fotómetro.
- 8. Si el fotómetro funciona correctamente, aparecerá en pantalla «Calibración de ángulo correcta» y se guardarán los ajustes. Si el fotómetro no funciona correctamente, aparecerá «Calibración de ángulo incorrecta. Contacte con el servicio técnico».
- 9. Pulse **p**ara volver al menú Análisis y reanudar el análisis.

email: softwaresupport@lamotte.com Teléfono: 800-344-3100, opción 3 Lun-Vie 9 a 17 h (EST)

### **CONSEJOS ÚTILES**

- ¬ No toque la parte superior ni inferior del disco. Agarre el disco por los bordes.
- ¬ No llene el disco mientras esté dentro del medidor. Llene el disco sobre una superficie limpia y seca.
- ¬ Llene el disco sobre una superficie oscura para ver más fácilmente el agua de la muestra.
- ¬ El disco no debe contener grandes burbujas de aire. Las burbujas de aire pueden provocar resultados erróneos.
- ¬ Utilice siempre la cubierta del disco.
- ¬ Con el WaterLink Spin Touch únicamente puede usarse la Cubierta de disco universal (código 1719).
- ¬ Vacíe la jeringa de la muestra anterior antes de llenarla con la siguiente muestra.
- ¬ Retire el disco lleno del medidor después de realizar el test. No se desplace con discos llenos en el medidor. Podría derramarse el contenido.
- ¬ Mantenga la cámara limpia y seca. Frote suavemente las lentes LED y de los fotodiodos situados alrededor del eje con un bastoncillo de algodón humedecido en un limpiacristales que no deje marcas. No use alcohol. Dejará una fina película sobre las lentes cuando estén secas.

### **MANTENIMIENTO**

#### **LIMPIEZA**

El sistema óptico del WaterLink Spin Touch debe mantenerse limpio y seco para que funcione correctamente. Seque el disco con un trapo sin pelusas antes de colocarlo en la cámara para evitar introducir humedad. Para lograr los mejores resultados, guarde el instrumento en una zona seca y libre de vapores químicos agresivos. Limpie la carcasa exterior con un paño húmedo sin pelusas. Evite que entre agua en la cámara de luz o en cualquier otra pieza del medidor. Para limpiar la cámara de luz y las lentes ópticas, apunte con un bote de aire comprimido a la cámara de luz y la tapa y aplique el aire presurizado a estas zonas. Dirija el aire presurizado alrededor de las LED, que son las pequeñas lentes redondas colocadas a las 2:00, 4:00, 6:00, 8:00, 10:00 y 12:00 en la tapa. Los fotodiodos están situados en la parte inferior de la cámara, alrededor del eje. Esta zona debe mantenerse limpia y seca. Utilice un bastoncillo humedecido en limpiador de ventanas cristales para frotar suavemente las lentes LED y de los fotodiodos. No utilice alcohol; dejará un leve residuo en las lentes al secarse.

Borre las manchas provocadas por el uso rutinario de la pantalla táctil con la toallita (Código 3580-WIPE). Utilice un paño mojado en alcohol para realizar una limpieza más profunda, cuando sea necesario. No utilice el limpiador de cristales en la pantalla táctil.

#### **REPARACIONES**

Si fuese necesario devolver el medidor para que lo reparen o lo pongan a punto, empaquete el medidor con cuidado en un envase apropiado y con material de embalaje adecuado. Debe obtener un número de autorización de devolución de LaMotte Company llamando al 800- 344-3100, ext. 3 (solo EE. UU.) o al 410-778-3100, ext. 3, fax 410-778-6394, o escribiendo a softwaresupport@lamotte.com. A menudo el problema se puede resolver por teléfono o correo electrónico. En caso de que sea necesaria la devolución, incluya en el paquete una carta con el número de autorización de la devolución, el número de serie del medidor, una breve descripción del problema y la información de contacto (incluidos los números de teléfono y fax). Esta información permitirá que el departamento de mantenimiento realice las reparaciones necesarias con mayor eficacia.

### **ELIMINACIÓN DEL MEDIDOR**

Residuos de aparatos eléctricos y electrónicos (RAAE)

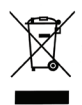

Se han utilizado recursos naturales para fabricar este equipo y puede que contenga materiales peligrosos para la salud y el medio ambiente. Para evitar perjudicar el medio ambiente y los recursos naturales, se recomienda utilizar los sistemas de recuperación adecuados. El símbolo del contenedor tachado en el fotómetro invita a usar estos sistemas a la hora de deshacerse de este equipo.

Los sistemas de recuperación permitirán reutilizar o reciclar los materiales de forma que no perjudiquen el medio ambiente. Para obtener más información sobre los sistemas aprobados de recogida, reutilización y reciclaje, póngase en contacto con la administración de residuos local o regional o con los servicios de reciclaje. No incinere el equipo.

#### **ELIMINACIÓN DE LOS DISCOS**

No se puede reutilizar los discos. Con el tiempo, el agua de los discos con reactivos se evaporará. Los discos se pueden reciclar. Advertencia: los recicladores deberán consultar a las autoridades locales. Puede que algunos estados exijan que no queden residuos químicos en el plástico o que no puedan aceptar residuos de plástico con perlas de acero inoxidable. Los discos usados se pueden devolver a LaMotte, asumiendo los costes el cliente, para su reciclaje.

# **INFORMACIÓN GENERAL**

#### **EMBALAJE Y DEVOLUCIONES**

El personal experimentado responsable del embalaje en LaMotte Company se asegura de proteger adecuadamente el producto frente a los riesgos normales que conlleva el transporte de los envíos. Cuando el producto sale del fabricante, toda la responsabilidad de una entrega segura está garantizada por la empresa de transportes. Las reclamaciones por daños deben presentarse de inmediato ante la empresa de transportes para recibir una compensación por los productos dañados. Si fuese necesario devolver el instrumento para su reparación o puesta a punto, empaquételo con cuidado en un envase apropiado y con material de embalaje adecuado. Debe obtener un número de autorización de devolución de LaMotte Company llamando al 1-800-344-3100 o al 1-410-778-3100, ext. 3 o escribiendo a softwaresupport@lamotte.com. Incluya en el paquete una carta con el número de autorización que describa el tipo de problema experimentado. Esta valiosa información permitirá que el departamento de mantenimiento realice las reparaciones necesarias con mayor eficacia.

#### **PRECAUCIONES GENERALES**

Lea el manual de instrucciones antes de intentar configurar o utilizar el instrumento. No hacerlo puede conllevar lesiones personales o daños en el medidor. El WaterLink Spin Touch no se debe guardar ni utilizar en un entorno húmedo o excesivamente corrosivo. Conviene tener cuidado para evitar que el agua o los reactivos entren en la cámara del fotómetro. Nunca se debe poner discos húmedos en la cámara del fotómetro.

#### **PRECAUCIONES DE SEGURIDAD**

Lea las precauciones de seguridad de las etiquetas de todos los envases y embalajes de reactivos antes de usarlos. Puede consultar las fichas de datos de seguridad (SDS) en www.lamotte.com. Puede obtener más información de emergencia sobre los reactivos de LaMotte las 24 horas del día en el Centro Nacional de Control de Venenos estadounidense en el 1-800-222-1222 o llamando a la línea de atención 24 horas ChemTel en el 1-800-255-3924 (EE. UU., Canadá, Puerto Rico). Si usted no está en el continente norteamericano, llame al 813-248-0585.

Compruebe que la protección facilitada por este equipo no esté dañada. No instale ni use este equipo de una forma distinta a la indicada en este manual.

### **LIMITACIÓN DE RESPONSABILIDAD**

LaMotte Company no será en ningún caso responsable de la pérdida de vidas, propiedades, beneficios u otros daños en que se incurra al utilizar o abusar de sus productos.

#### **CUMPLIMIENTO CE**

El medidor WaterLink Spin Touch ha sido probado de forma independiente y ha obtenido el marcado CE europeo de cumplimiento de la compatibilidad electromagnética y la sequridad. Para ver los certificados de cumplimiento, visite el sitio web de LaMotte: www. lamotte.com.

Este dispositivo cumple lo dispuesto en la Sección 15 de las normas de la FCC. La utilización de este dispositivo está sujeta a las dos condiciones siguientes: (1) el dispositivo no puede causar interferencias dañinas, y (2) debe aceptar cualquier interferencia recibida, incluidas las que puedan causar un funcionamiento no deseado.

Nota: se han realizado pruebas en este equipo y se ha comprobado que cumple con los límites establecidos para los dispositivos digitales de Clase B, de acuerdo con la Sección 15 de las normas de la FCC. Estos límites están diseñados para ofrecer una protección

razonable contra interferencias perjudiciales cuando el equipo funciona en un entorno residencial. Este equipo genera, utiliza y puede irradiar energía de radiofrecuencia, y si no se instala y utiliza de conformidad con el manual de instrucciones, puede ocasionar interferencias dañinas en las radiocomunicaciones. Sin embargo, no se puede garantizar que no vayan a producirse interferencias en una instalación en particular. Si este equipo produce interferencias dañinas en la recepción de radio o televisión, lo que se puede determinar apagando y encendiendo el equipo, se recomienda al usuario que intente corregir la interferencia realizando una o varias de las siguientes acciones:

- ¬ Cambiar la orientación o la ubicación de la antena receptora.
- ¬ Aumentar la distancia entre el equipo y el receptor.
- ¬ Conectar el equipo a una toma de corriente que esté en un circuito distinto a aquel en el que esté conectado el receptor.
- ¬ Consultar con el distribuidor o con un técnico especializado en radio/TV para obtener asistencia.

#### **CERTIFICACIÓN NSF**

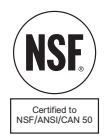

La marca de certificación NSF/ANSI 50 en un dispositivo de análisis de calidad del agua (WQTD) utilizado en aguas con fines recreativos, como piscinas y spas, significa que el producto ha sido revisado y certificado por NSF International para cumplir con los Estándares Nacionales Americanos aplicables para el diseño y rendimiento del producto. NSF analiza varias veces los productos para confirmar que cumplen con todos los requisitos de certificación en cuanto a prestaciones, precisión y rango de operación. Hay distintos niveles posibiles de certificación, de L1, L2 y L3, siendo L1 la calificación más alta. Visite www.nsf.org para más información.

### **GARANTÍA**

LaMotte Company garantiza que este instrumento está libre de defectos de fabricación y componentes durante dos años desde la fecha del envío. Si fuese necesario devolver el instrumento para su mantenimiento durante el periodo de garantía o después, póngase en contacto con el departamento de Servicio Técnico en el 1-800-344-3100, el 1-410-778- 3100, ext. 3 o softwaresupport@lamotte.com para obtener un número de autorización de devolución o visite www.lamotte.com para consultar la sección de resolución de incidencias. Al remitente le corresponde asumir los costes de envío, flete, seguro y embalaje seguro para evitar daños durante el transporte. Esta garantía no se aplica a los defectos resultantes de acciones del usuario, como un uso incorrecto, cableado incorrecto, manejo sin respetar las especificaciones, mantenimiento o reparación inadecuados, o modificación no autorizada. LaMotte Company niega específicamente cualquier garantía, comerciabilidad o idoneidad implícitas para un fin concreto y no será responsable por ningún daño directo, indirecto, emergente o consecuente. La responsabilidad total de LaMotte Company se limita a reparar o cambiar el producto. La garantía estipulada anteriormente está completa y no existe ninguna otra garantía, ya sea escrita u oral, expresa o implícita. Conserve el comprobante de compra para verificar la garantía.

### **CONFIGURATION**

### **AVANT TOUTE UTILISATION**

- ¬ **Recharger entièrement la batterie à l'aide d'un câble USB Spin Touch et d'un adaptateur connectés à une prise de CA.**
- ¬ **Assurez-vous que votre Spin Touch est équipé du dernier firmware. Une connexion USB à un PC Windows® est requise.**
	- 1. Téléchargez et installez l'application de bureau WaterLink Connect 2 pour Windows à l'adresse http://softwarecenter.lamotte.com/.
	- 2. Raccordez le photomètre à l'ordinateur avec le câble USB fourni et lancez l'application de bureau WaterLink Connect 2 à partir du menu de démarrage.
	- 3. Une invite apparaîtra si des mises à jour du micrologiciel sont disponibles. Sélectionnez Mettre à jour. Les tests et le transfert de données ne seront possibles qu'après la mise à jour du micrologiciel.

#### **PHOTOMÈTRE**

- 1. Le photomètre peut fonctionner sur prise secteur, la batterie interne ou à partir d'un ordinateur.
- 2. Utilisez le câble USB et l'adaptateur pour brancher le photomètre sur une prise secteur.
- 3. Utilisez le câble USB pour brancher le photomètre sur le port USB d'un ordinateur.

#### **CHARGEMENT DE LA BATTERIE**

- 1. Utilisez le câble USB et l'adaptateur pour connecter le mesureur à une prise de CA ou utilisez le câble USB (compris) à l'aide d'un chargeur automobile (non compris) pour recharger la batterie. (Anker PowerDrive 2, DC 12/24V, 5V = 4.8A, n° de pièce A2310 conseillé.)
- 2. L'icône de batterie sur l'écran affiche le statut de la batterie. Chargez la batterie jusqu'à ce que l'indicateur de batterie soit rempli.

### **MISES À JOUR DU FIRMWARE**

De temps en temps, le firmware du Spin Touch nécessite d'être mis à jour. Une connexion USB à un PC Windows est requise. Pour ce faire, procédez comme suit :

- 1. Accédez à http://softwarecenter.lamotte.com/ et téléchargez l'application WaterLink Connect 2 pour Windows.
- 2. Branchez le Spin Touch à l'ordinateur à l'aide du câble USB fourni.
- 3. Ouvrez l'application de bureau WaterLink Connect 2 et patientez jusqu'à ce que la mise à jour soit terminée.

Une fois la mise à jour terminée, vous pouvez fermer WaterLink Connect 2 en toute sécurité et débranchez le laboratoire. Après la mise à jour du micrologiciel, il est recommandé d'exécuter les procédures d'étalonnage des LED et d'étalonnage des angles.

REMARQUE : Lorsque vous êtes invité à mettre à jour le firmware, les options Mettre à jour maintenant ou Plus tard vous sont proposées. Si vous choisissez Plus tard, l'invite de mise à jour s'affichera à nouveau dans 23 heures. Vous pouvez également mettre à jour le firmware à tout moment via l'application WaterLink Connect 2. Pour ce faire, ouvrez cette dernière et accédez à Paramètres>Paramètres de service>Obtenir les mises à jour.

CONNEXION À UN APPAREIL

## **CONNEXION À UN PC**

Lorsque le WaterLink Spin Touch est connecté à un ordinateur via USB, l'écran embarqué est désactivé et l'utilisation du laboratoire s'effectue à partir de l'application WaterLink Connect 2 pour Windows. Cette application est gratuite et disponible sur http:// softwarecenter.lamotte.com/. Grâce à l'application de bureau WaterLink Connect 2, les résultats du Spin Touch peuvent être transmis à un programme d'analyse de l'eau tel que WaterLink Solutions™.

# **CONNEXION À UN APPAREIL**

Le WaterLink Spin Touch peut se connecter à un PC Windows (via USB) et à des appareils mobiles Android et iOS (via Bluetooth).

### **CONNEXION VIA USB**

À l'aide du câble USB fourni, vous pouvez connecter le WaterLink SpinTouch à un PC Windows. Avant de connecter l'instrument via USB, téléchargez et installez l'application Windows gratuite WaterLink Connect 2 à l'adresse suivante : http://softwarecenter. lamotte.com. Lorsque le WaterLink Spin Touch est connecté à un PC via USB, les commandes de l'écran tactile embarqué sont désactivées et l'utilisation de l'instrument s'effectue à partir de l'application WaterLink Connect 2. LaMotte propose également des programmes d'analyse de l'eau puissants, tels que WaterLink Solutions, pour recueillir les résultats d'analyse et fournir des recommandations de traitement détaillées. Pour en savoir davantage sur les produits logiciels LaMotte, accédez à http://softwarecenter. lamotte.com.

### **CONNEXION VIA BLUETOOTH**

Le WaterLink Spin Touch peut se connecter à un appareil Bluetooth activé, comme un téléphone ou une tablette. Le Spin Touch est également compatible avec l'imprimante mobile BLE (5-0067). Les autres imprimantes Bluetooth ne sont pas prises en charge.

Pour transmettre les résultats à un appareil mobile via Bluetooth, vous devez installer une application mobile sur l'appareil et disposer d'un compte pour le programme logiciel associé. Par exemple, si vous disposez d'un compte WaterLink Solutions actif et de l'application mobile WaterLink Solutions sur un téléphone ou une tablette, vous pouvez transmettre les résultats de l'instrument à l'application. Les applications mobiles des produits logiciels LaMotte sont disponibles sur iTunes (pour les appareils iOS) et Google Play (pour les appareils Android). Pour en savoir davantage sur les produits logiciels LaMotte, accédez à http://softwarecenter.lamotte.com.

Pour transmettre les résultats du WaterLink Spin Touch à une application mobile de produit logiciel LaMotte, procédez comme suit :

- 1. Connectez-vous à l'application mobile du produit logiciel LaMotte.
- 2. Cherchez le dossier d'un client ou d'un site. Vous devrez peut-être en créer un avant de procéder à l'analyse.
- 3. Lancez une analyse de l'eau sur l'application mobile.
- 4. Effectuez une analyse de l'eau normalement, à partir de l'écran tactile embarqué du Spin Touch. Le Spin Touch et l'appareil mobile Bluetooth activé se connectent automatiquement.
- 5. Lorsque la connexion est disponible,  $\bigotimes$  s'allume sur l'écran tactile. Lorsque est pâle, l'instrument et l'appareil ne sont pas connectés. Appuyez sur  $\bullet$  pour transmettre les résultats à l'application mobile.

Lorsque **a** apparaît sur l'écran tactile, le Spin Touch peut se connecter à l'imprimante mobile BLE (5-0067). Le bouton  $\frac{1}{2}$  est en surbrillance lorsqu'une connexion est établie et pâle lorsqu'aucune connexion n'est établie.

Le Spin Touch ne peut pas se connecter à la fois à un appareil mobile et à l'imprimante. (Voir Sauvegarde, impression et envoi des résultats d'analyse.)

#### **UTILISATION DE LA TECHNOLOGIE BASSE CONSOMMATION BLUETOOTH**

Le WaterLink Spin Touch se connectera automatiquement à l'appareil Bluetooth activé le plus proche (téléphone ou tablette ou imprimante). Il n'est pas nécessaire d'associer le Spin Touch à l'appareil Bluetooth activé. Les obstacles aux signaux de réseau sans fil peuvent réduire la portée des appareils sans fil. Le WaterLink Spin Touch fonctionne mieux si aucun mur ne le sépare des appareils récepteurs.

### **REMPLISSAGE : Disques à usage unique**

Lorsque vous plongez la seringue dans l'échantillon d'eau et tirez complètement le piston, la seringue contient bien assez d'échantillon d'eau pour remplir le disque correctement. Tenez la seringue verticalement et insérez l'extrémité dans la cavité de remplissage du disque. Pour remplir le disque, poussez doucement et lentement le piston.

- 1. Remplissez le disque d'une pression lente et uniforme. L'eau d'échantillon remplit les espaces entre les cloisons dans le sens inverse des aiguilles d'une montre. Chaque espace se remplit du bas vers le haut. Versez de l'eau d'échantillon jusqu'à ce que les quatre chambres soit remplies **jusqu'en haut**, juste au-dessus de la ligne de remplissage en relief. Ce n'est pas grave si l'eau dépasse légèrement la ligne de remplissage.
- 2. Ne remplissez pas trop le disque. Si le disque est trop rempli, l'eau d'échantillon débordera de la cavité de débordement située au centre du disque. Le disque ne fuit pas. Séchez le disque et lancez le test.
- 3. Vous devez remplir suffisamment le disque. Si le disque n'est pas suffisamment rempli, les chambres de réactifs ne seront pas entièrement remplies et les résultats seront inexacts. The remplace of the reduction of the Remplassige Conditional Conditions of the Remplassige Condition

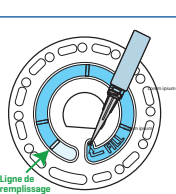

**Remplissage correct**

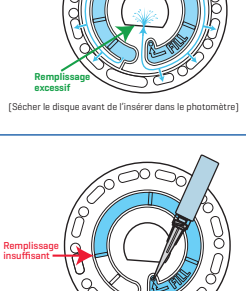

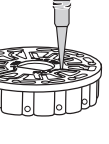

**REMPLISSAGE** REMPLISSAGE

**REMPLISSAGE** REMPLISSAGE

- 4. Ne créez aucune bulle d'air dans le disque. Les chambres de réactifs ne seront pas entièrement remplies et les résultats seront inexacts. Dès qu'une bulle commence à se former, tirez sur le piston pour tirer la bulle du disque. Recommencez le processus de remplissage.
- 5. Les disques humides doivent être séchés minutieusement avec une lingette non pelucheuse. Manipulez le disque en le tenant par les bords.
- 6. Une fois le disque rempli, vous devez l'utiliser dans les 10 minutes. Ne remplissez pas le disque à l'avance.

Pour obtenir des conseils relatifs au remplissage et au dépannage, accédez à : www.lamotte.com/spin\_support/

# **REMPLISSAGE : Disques à plusieurs utilisations**

Lorsque vous plongez la seringue dans l'échantillon d'eau et tirez complètement le piston, la seringue contient bien assez d'échantillon d'eau pour remplir le disque correctement. Tenez la seringue verticalement et insérez l'extrémité dans la cavité de remplissage du disque. Pour remplir le disque, poussez doucement et lentement le piston.

- 1. Remplissez toutes les sections non utilisées du disque, d'une pression lente et uniforme. Ajoutez de l'eau d'échantillon jusqu'à ce que la chambre de blanc soit remplie et la chambre de débordement le soit partiellement.
- 2. Ne remplissez pas trop le disque. Si le disque est trop rempli, l'eau d'échantillon débordera de la cavité de purge située au centre du disque. Le disque ne fuit pas. Séchez le disque et lancez le test.
- 3. Vous devez remplir suffisamment le disque. Si le disque n'est pas assez rempli, la chambre de blanc ne sera pas pleine. Les chambres de réactifs ne seront pas entièrement remplies et les résultats seront inexacts.

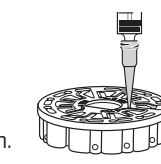

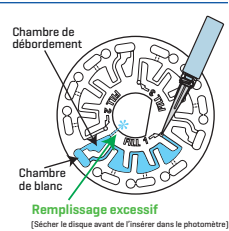

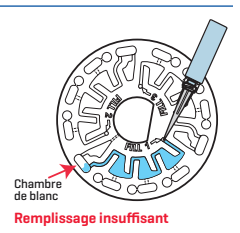

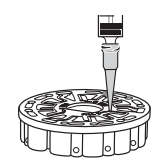

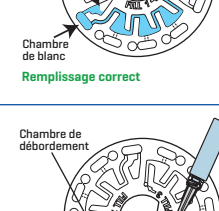

Chambre de débordement

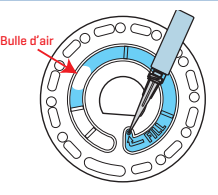

- 4. Ne créez aucune bulle d'air dans le disque. Les chambres de réactifs ne seront pas entièrement remplies et les résultats seront inexacts. Dès qu'une bulle commence à se former, tirez sur le piston pour tirer la bulle du disque. Recommencez le processus de remplissage.
- 5. Les disques humides doivent être séchés minutieusement avec une lingette non pelucheuse. Manipulez le disque en le tenant par les bords. Entre deux analyses, stockez le disque sur une surface plane. N'agitez pas un disque partiellement rempli afin d'éviter toute fuite et toute contamination. Les disques ayant été partiellement utilisés doivent être jetés à la fin de la journée.

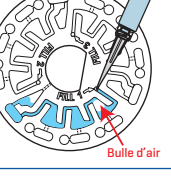

REMPLISSAGE

**REMPLISSAGE** 

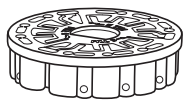

6. Une fois le disque rempli, vous devez l'utiliser dans les 10 minutes. Ne remplissez pas le disque à l'avance.

Pour obtenir des conseils relatifs au remplissage et au dépannage, accédez à : www.lamotte.com/ spin\_support/

# **PROCÉDURES GÉNÉRALES DE FONCTIONNEMENT**

### **PHOTOMÈTRE**

Lorsqu'un disque rempli est dans la chambre et le couvercle est fermé, le photomètre fait tourner le disque à grande vitesse pour distribuer l'échantillon dans les compartiments d'essai. Puis le photomètre ralentit pour optimiser l'action de pompage des billes de mélange en acier inoxydable lorsque les réactifs se mélangent à l'eau d'échantillon. Chaque réaction est ensuite lue en fonction du temps et de la longueur d'onde adéquats au système de réactifs correspondant. **Lumière bleue continue** : la LED bleue reste allumée en continue disque tourne : la LED bleue reste allumée en continuer (allumer et disque des billes de médiange en acier inoxydable lorsque les réactifs se mélangent à l'

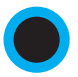

Le bouton situé dans la partie inférieure en haut et au centre du photomètre permet d'allumer et d'éteindre l'instrument.

Le voyant lumineux bleu du bouton marche/arrêt indique le statut de l'instrument.

est en marche et prêt pour une analyse.

**Lumière bleue clignotante** (3 clignotements/seconde) : une analyse est en cours et le disque tourne. N'ouvrez pas le couvercle lorsque le disque tourne.

Fermez le couvercle avec précaution. Ne le claquez pas. Des câbles passent au niveau de la charnière entre le couvercle et le corps du photomètre. Le photomètre ne fonctionnera pas si le couvercle est ouvert.

### **ÉCRAN TACTILE**

Lorsque vous appuyez sur le bouton de mise en marche du photomètre, l'écran de test s'affiche.

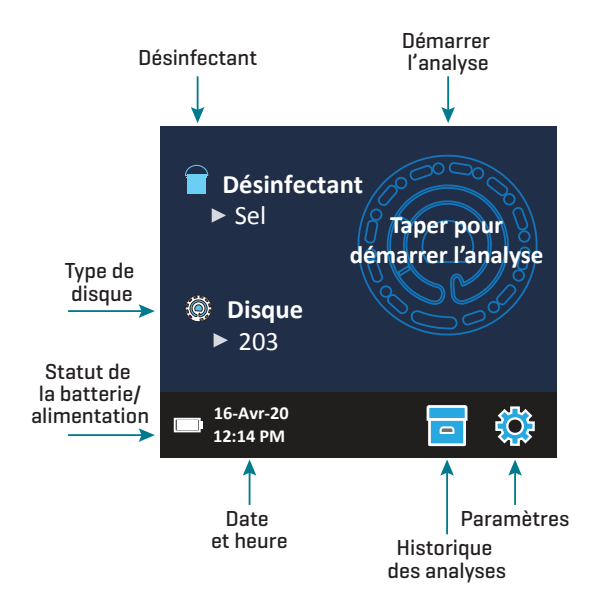

L'écran s'active au toucher. Pour effectuer une sélection, tapez sur l'icône ou le mot sur l'écran avec le doigt, l'ongle, la gomme d'un crayon ou un stylet.

- ¬ Nettoyez délicatement les taches sur l'écran avec la lingette en tissu (3580-WIPE).
- ¬ Ne touchez pas l'écran avec un objet pointu.
- ¬ Ne placez aucun objet sur l'écran qui pourrait rayer ce dernier ou l'endommager.
- ¬ Évitez de toucher l'écran avec les doigts humides.

#### **ANALYSE**

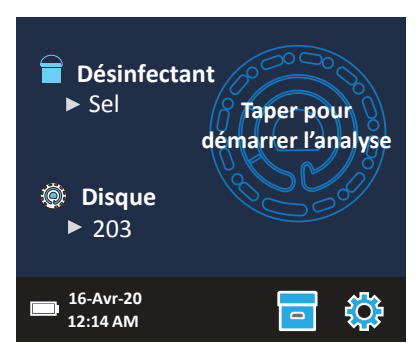

- 1. Appuyez sur  $\bigcirc$  jusqu'à ce que le photomètre se mette en marche.
- 2. Tapez sur  $\blacksquare$ . Sélectionnez un type de désinfectant. Tapez sur  $\lozenge$  pour confirmer.
- 3. Tapez sur <sup>(</sup>. Sélectionnez une gamme de disque (indiquée sur l'emballage du disque). Tapez sur  $\bullet$  pour confirmer. REMARQUE : Les gammes de disque sont limitées par la selection de deisinfectant. Retirez un disque de son emballage.
- 4. Utilisez la seringue (1189) pour remplir le disque de l'échantillon d'eau de piscine ou de spa.
- 5. Insérez le disque. Couvrez le disque avec la couverture de disque universelle (1719). Fermez le couvercle.
- 6. Tapez sur  $\circled{2}$  pour démarrer l'analyse. Tapez sur  $\bullet$  pour annuler l'analyse. Si vous annulez l'analyse, jetez le disque.
- 7. Les résultats s'afficheront.
- 8. Choisissez une option.
	- Appuyez sur **D** pour ajouter une étiquette.
	- $\bullet$  Tapez sur  $\equiv$  en surbrillance pour enregistrer les résultats de l'analyse dans le journal d'analyse si l'enregistrement automatique n'est pas activé.
	- $\bullet$  Tapez sur  $\bullet$  en surbrillance pour envoyer les résultats à l'imprimante Bluetooth mobile activée.
	- Tapez sur  $\bigcirc$  en surbrillance pour envoyer les résultats vers un appareil Bluetooth activé.
	- $\cdot$  Tapez sur  $\bullet$  pour revenir à l'écran de test.
- 9. Appuyez sur  $\bullet$  pendant 2 secondes pour éteindre le photomètre.

REMARQUE : Pour les échantillons d'eau de plus de 100 °F (38 °C), soustrayez 0,3 au résultat du pH ou, pour un résultat plus précis, attendez que la température de l'échantillon d'eau soit en dessous de 90 °F (32 °C) pour effectuer l'analyse.

Enlevez les résidus de sel tous les jours. Le sel endommage le photomètre et provoque des résultats imprécis. Voir Nettoyage.

#### **SAUVEGARDE, IMPRESSION ET ENVOI DES RÉSULTATS D'ANALYSE**

Les résultats d'analyse peuvent être sauvegardés, transmis à l'application mobile WaterLink Connect 2 via Bluetooth et envoyés vers Imprimante mobile BLE (5-0067).

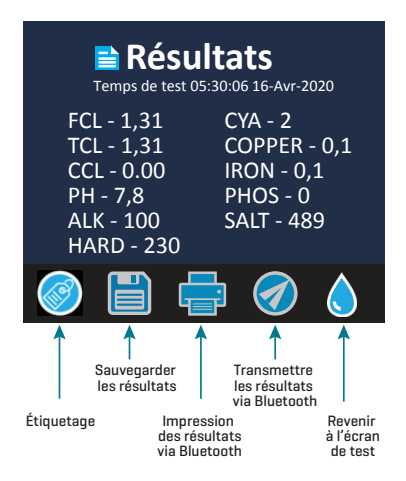

#### Paramètres de l'historique des analyses

Le photomètre WaterLink Spin Touch peut enregistrer les résultats de 250 analyses dans l'historique des analyses. Les résultats de l'analyse la plus récente seront affichés en haut de la liste. Vous pouvez enregistrer tous les résultats de façon automatique ou les

enregistrer après chaque analyse d'échantillon.

Pour activer l'enregistrement automatique, tapez sur sur l'écran de test. Tapez sur  $\mathcal{B}_i$ . Sélectionnez Enregistrement automatique des analyses. Tapez sur  $\mathcal O$ , puis sur  $\mathcal C$ pour revenir à l'écran de test. Lorsque l'option Enregistrement auto est sélectionnée, et n'est pas en surbrillance sur l'écran des résultats d'analyse.

Pour enregistrer manuellement les résultats à chaque échantillon, désactivez l'enregistrement automatique. Lorsque l'option Enregistrement auto n'est pas sélectionnée, est en surbrillance sur l'écran des résultats d'analyse. Une fois l'analyse terminée, tapez sur **pour enregistrer les résultats de l'échantillon dans l'historique des** analyses.

Vous pouvez définir une étiquette d'identification et l'attribuer au résultat d'un échantillon. Pour activer le balisage, tapez sur  $\overline{\phantom{a}}$  sur l'écran de test. Tapez sur  $\ddot{\ddot{\textrm{g}}}$ . Sélectionnez Activer les étiquettes. Tapez sur  $\bullet$  et  $\bullet$  pour revenir à l'écran de test. L'étiquette peut contenir jusqu'à 4 caractères hexadécimaux. Elle ne peut pas commencer par 0. Pour étiqueter des résultats d'analyse, appuyez sur  $\otimes$  au bas de l'écran des résultats d'analyse. Appuyez sur  $\bigcirc$  pour effacer un caractère. Appuyez sur  $\bigcirc$  pour enregistrer l'étiquette et revenir à l'écran des résultats d'analyse. Appuyez sur  $\bigotimes$  pour revenir à l'écran des résultats d'analyse sans enregistrer l'étiquette. Le résultat étiqueté apparaît sur l'écran des résultats d'analyse et sur l'écran de l'historique des analyses. L'étiquette est précédée de «  $T - \infty$ .

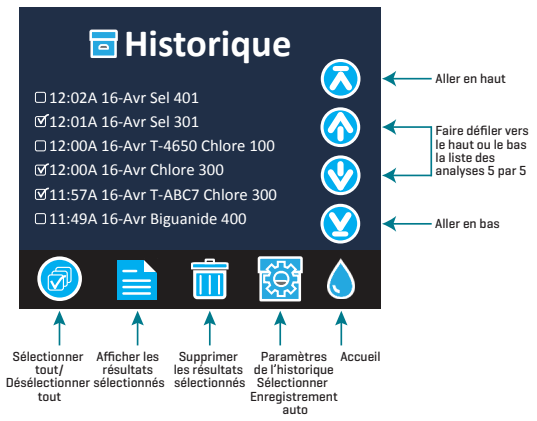

Les résultats enregistrés peuvent être consultés dans l'historique des analyses. Les commandes pour afficher et gérer les fichiers d'analyse sont situées sur l'écran de l'historique des analyses. Pour sélectionner un fichier d'analyse, cochez la case à côté de ce dernier en tapant dessus, puis tapez sur l'un des boutons en bas pour effectuer une action sur les fichiers sélectionnés.

#### Impression ou envoi des résultats vers un téléphone ou une tablette Bluetooth

Le photomètre WaterLink Spin Touch peut imprimer les résultats d'analyse à partir de l'imprimante Bluetooth mobile ou les envoyer vers un appareil Bluetooth activé, comme un téléphone ou une tablette. La fonction activée est indiquée par la mise en surbrillance des boutons  $\blacksquare$  ou  $\lozenge$ . Le Spin Touch ne peut pas se connecter à une imprimante et à un téléphone ou tablette en même temps.

Il existe deux modes de connexion de l'appareil à l'imprimante ou à un téléphone ou

tablette : Connexion rapide à l'imprimante ON et Connexion rapide à l'imprimante OFF. Le mode par défaut est Connexion rapide à l'imprimante ON. La connexion rapide à l'imprimante peut être activée ou désactivée à partir du menu Bluetooth situé dans le menu des paramètres.

Si l'option Connexion rapide à l'imprimante est définie sur ON, le photomètre se connectera immédiatement à l'imprimante s'il la détecte. Il se connectera également à un téléphone ou à une tablette, mais la connexion à l'imprimante est prioritaire. L'imprimante se mettra en route dès que vous tapez sur  $\blacksquare$ . L'intensité du bouton  $\blacksquare$  diminuera au fur et à mesure que l'imprimante effectuera son travail. L'option Connexion rapide à l'imprimante doit être définie sur ON si vous imprimez les résultats plus souvent que vous ne les envoyez vers un téléphone ou une tablette. L'option peut rester sélectionnée si vous envoyez les résultats vers un téléphone ou une tablette. Si l'option Connexion rapide à l'imprimante est définie sur ON et l'imprimante est allumée, vous devez éteindre cette dernière pour pouvoir envoyer les résultats vers un téléphone ou une tablette.

Si l'option Connexion rapide à l'imprimante est définie sur OFF, le photomètre peut se connecter à un téléphone ou à une tablette tant que l'imprimante n'est pas en cours d'impression. Le photomètre se connectera à l'imprimante uniquement lorsque vous taperez sur .<sup>3</sup> Le début de l'impression prendra donc quelques secondes, le temps que la connexion à l'imprimante s'établisse. L'intensité du bouton **de** diminuera au fur et à mesure que l'imprimante effectuera son travail. Une fois l'impression terminée, le photomètre se reconnectera automatiquement au téléphone ou à la tablette. L'option Connexion rapide à l'imprimante doit être définie sur OFF si vous envoyez les résultats vers un téléphone ou une tablette plus souvent que vous ne les imprimez.

#### **SERINGUE**

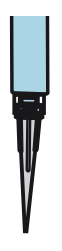

Utilisez une seringue en plastique de 3 mL (code 1189) pour remplir les disques. L'embout de précision de la seringue est parfaitement adapté à la cavité de remplissage du disque. Ne retirez pas l'embout de la seringue. Nettoyez les seringues entre deux échantillons d'eau. Pompez l'air de la seringue plusieurs fois pour expulser l'échantillon précédent ou rincez la seringue avec un peu d'eau provenant du prochain échantillon avant de la remplir avec l'échantillon suivant.

#### **DISQUE DE RÉACTIFS**

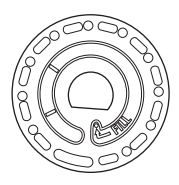

Le WaterLink Spin Touch utilise un système de disques de réactifs. Les réactifs séchés sont conditionnés en quantité équivalant à une analyse unique dans un disque de polystyrène scellé. Dans les chambres de réaction se trouvent des billes de mélange en acier inoxydable qui mélangent l'eau d'échantillon et les réactifs séchés. Les analyses de tous les paramètres de la série sont effectuées en même temps. Il est impossible d'isoler le compartiment d'un paramètre unique et d'effectuer l'analyse d'un seul paramètre. Les disques à usage unique contiennent des réactifs pour une seule série. Les disques à plusieurs utilisations contiennent des réactifs permettant de répéter la même série. Ne remplissez pas les disques lorsqu'ils sont dans la chambre du photomètre.

# **MANIPULATION DU DISQUE**

Manipulez le disque en le tenant par les bords uniquement. Évitez de toucher le dessus ou le dessous du disque. La lumière traverse les zones transparentes du disque. Ces zones doivent donc rester exempt de toute tâche et empreinte de doigt. Ne placez jamais de disques humides dans le photomètre. Les disques humides doivent être séchés avec un chiffon non pelucheux avant de pouvoir être insérés dans la chambre.

Positionnez le disque dans la chambre en alignant l'orifice en forme de D situé au centre du disque avec l'axe en forme de D de la chambre du photomètre. Placez délicatement le disque sur l'axe. Il n'est pas nécessaire d'appuyer fortement sur le disque pour l'emboîter sur l'axe.

# **STOCKAGE DU DISQUE**

Les disques sont sensibles à l'humidité. Évitez d'ouvrir plus de paquets que nécessaire. Les disques ont une durée de vie limitée et ne doivent pas être exposés à l'humidité de l'air plus que nécessaire.

Entre deux analyses, stockez les disques à plusieurs utilisations sur une surface plane. N'agitez pas un disque partiellement rempli. Cela pourrait générer des fuites ou contaminer les sections non utilisées du disque. Les disques à plusieurs utilisations ayant été partiellement utilisés doivent être jetés à la fin de la journée. Ne transportez pas le photomètre avec un disque dans la chambre.

Stocker les disques entre 70 et 80 ° F / 21 et 27 ° C. Les disques contenant des réactifs de sel doivent être stockés et utilisés à température ambiante (68-74 °F / 20-23 °C).

### **COUVERTURE DU DISQUE**

La couverture de disque noire se place sur le disque dans la chambre du photomètre pour réduire l'interférence de la lumière. Positionnez la couverture par-dessus le disque en alignant l'orifice en forme de D situé au centre du disque avec l'axe en forme de D de la chambre du photomètre. Placez délicatement la couverture sur l'axe. Il n'est pas nécessaire d'appuyer fortement sur la couverture pour l'emboîter sur l'axe. L'analyse sera annulée si la couverture du disque n'est pas employée.

Uniquement la couverture de disque universelle (code 1719) fournie avec le WaterLink Spin Touch peut être utilisée avec les disques à plusieurs utilisations.

# **DISQUE DE VÉRIFICATION DE PHOTOMÈTRE**

Le disque de verification du photométre (1705) sert à plusieurs fins:

- ¬ Lorsque le disque de verification du photométre (MCD) est exécuté en tant qu'option dans le menu Série de disques en suivant la procédure de vérification de la plage, les valeurs affichées sont comparées aux valeurs du graphique du package disque de verification du photométre afin de déterminer si le compteur transmet des résultats dans les plages attendues.
- ¬ La procédure d'étalonnage des LED utilise le MCD pour régler la luminosité des LED.
- ¬ Le MCD est utilisé dans la procédure d'étalonnage de l'angle pour analyser l'alignement du moyeu et du disque.

Pour l'utilisation du disque de contrôle du compteur, voir DÉPANNAGE A L'AIDE DU DISQUE DE VÉRIFICATION DU PHOTOMÉTRE.

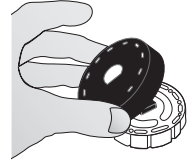

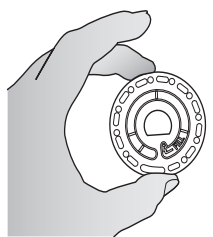

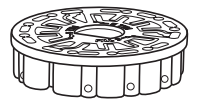

### **CÂBLE USB**

Un câble USB permet de brancher le Waterlink Spin Touch à un PC Windows. Lorsque le câble est utilisé avec l'adaptateur secteur, il permet de brancher le photomètre sur une prise secteur.

AVERTISSEMENT : utilisez uniquement le câble USB et l'adaptateur mural fournis avec le kit. Ne le remplacez pas.

#### **BATTERIE**

Si la batterie est entièrement chargée, elle permettra d'effectuer environ 150 analyses dans des conditions moyennes. La durée de vie de la batterie varie selon l'utilisation. Le photomètre doit être éteint après l'analyse pour prolonger la durée de vie de la batterie. Le cycle de vie standard d'une batterie lithium-ion est de 500 cycles. Le chargement complet de la batterie s'effectue en 10-12 heures environ. La batterie est conçue pour être chargée pendant la nuit et en intérieur uniquement. La batterie est dotée d'une capacité de 12 V et 8,1 Ah. Le photomètre fonctionne sur batterie ou sur secteur. Utilisez le câble USB et l'adaptateur pour brancher le photomètre sur la prise secteur. AVERTISSEMENT : Utilisez uniquement l'adaptateur secteur fourni avec cet équipement. Ne le remplacez pas.

Le statut de la charge de la batterie est indiqué par l'icône de batterie sur l'écran. L'icône de batterie indiquera lorsque la batterie est pleine, partiellement pleine, faible, vide ou en chargement. L'icône de batterie vide clignotera pour indiquer que vous devez brancher le photomètre à une source d'alimentation secteur. Si vous continuez à utiliser le photomètre alors que la batterie est faible sans brancher le photomètre à une source d'alimentation secteur, le mode d'arrêt automatique sera activé. Lorsque ce mode est activé, le photomètre est verrouillé jusqu'à ce qu'il soit branché à une source d'alimentation secteur et la batterie soit suffisamment chargée. Lors du chargement, l'icône de chargement

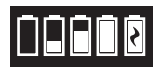

de la batterie s'affiche. Le photomètre doit rester branché jusqu'à ce que la batterie soit entièrement chargée. Une fois la batterie entièrement chargée, l'icône de chargement sera remplacé par l'icône de batterie pleine.

## **PARAMÈTRES**

Tapez sur  $\bigcirc$  pour accéder au menu des paramètres. Tapez sur  $\bigcirc$  pour revenir à l'écran de test à tout moment.

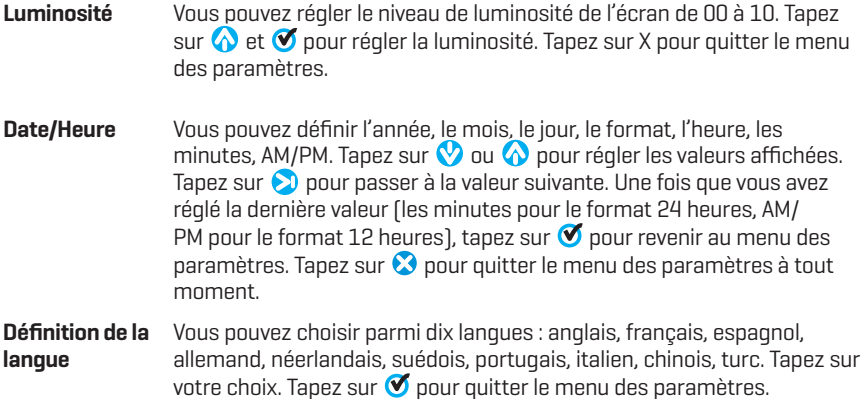

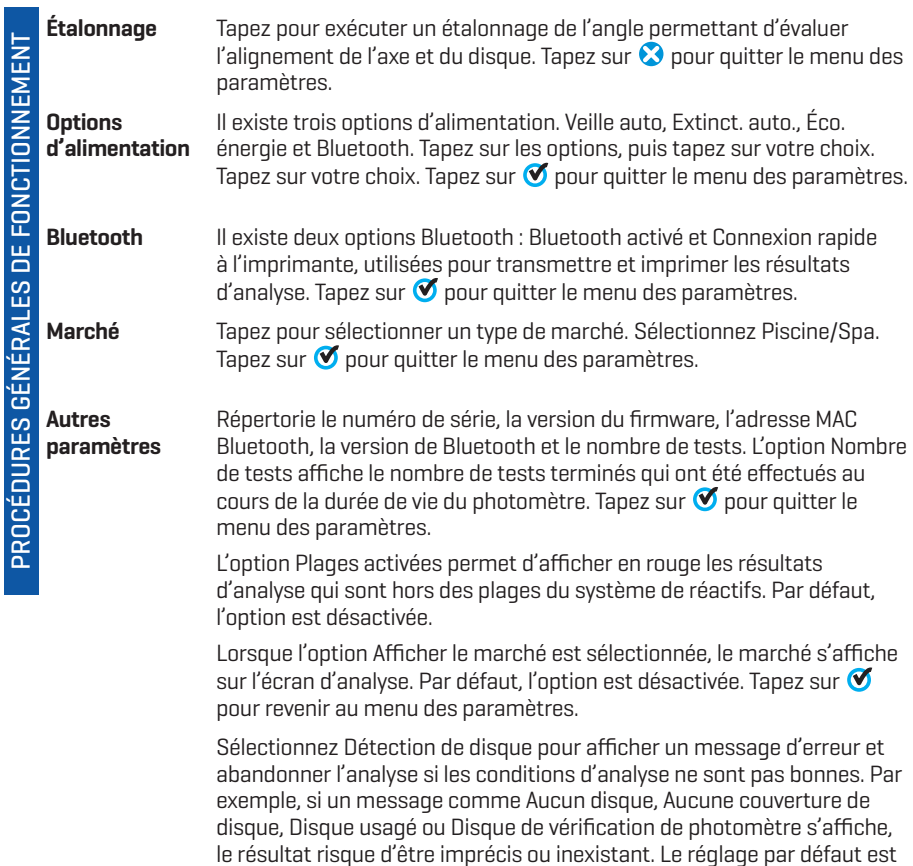

# **PLAGES**

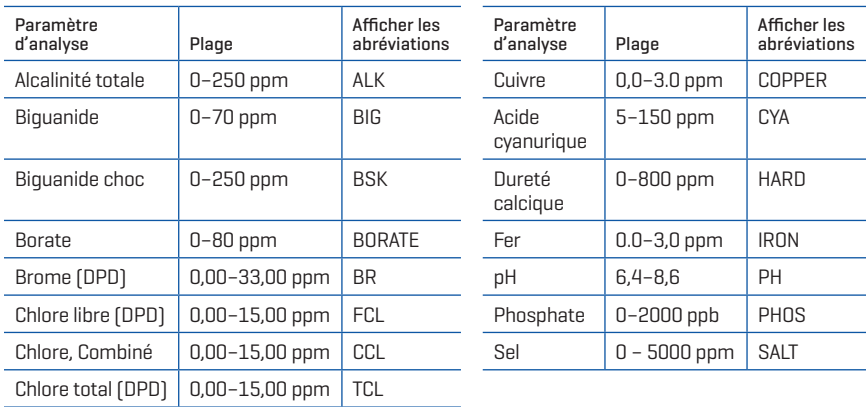

désactivé. Tapez sur  $\bullet$  pour revenir au menu des paramètres.

Les résultats d'analyse hors des plages du système de réactifs seront en ROUGE. Il se peut que les résultats d'analyse en ROUGE ne soient pas exacts.

Les concentrations de cuivre supérieures à 4 ppm engendrent des résultats faibles pour la dureté totale.

### **DESCRIPTIONS DES DISQUES**

#### **DISQUES À USAGE UNIQUE**

Disque Chlore/Brome (Code 4328)

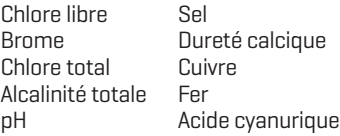

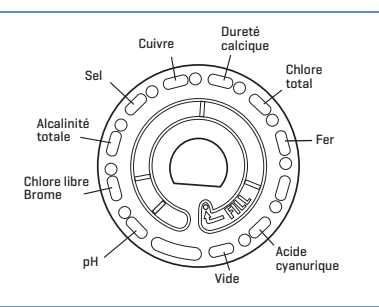

#### Chlore/Brome plus Phosphate Disque de série 10 tests (Code 4329)

Chlore libre Brome Chlore total Alcalinité totale pH Sel Dureté calcique Cuivre Fer Acide cyanurique Phosphate

#### Dureté Cuivre calcique Chlore Sel total Alcalinité totale Fer Ĉ C Chlore libre Brome Phosphate Acide cyanurique pH Vide

#### Chlore/Brome plus Borate Disque de série 10 tests (Code 4330)

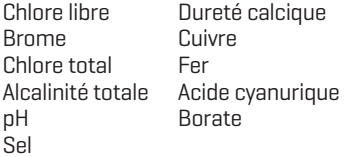

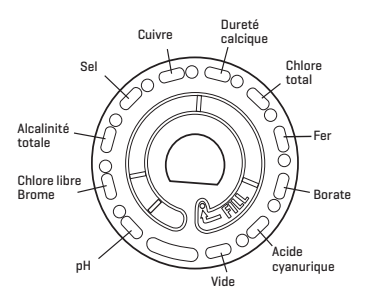

#### Disque Biguanide plus Borate (Code 4331)

Biguanide Biguanide choc Alcalinité totale pH

Dureté calcique Cuivre Fer Borate

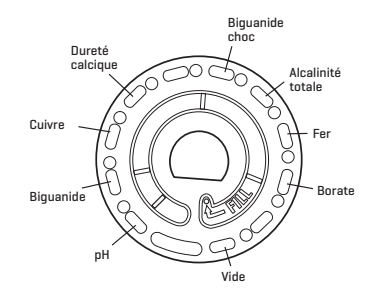

Vide

### **DISQUES À PLUSIEURS UTILISATIONS**

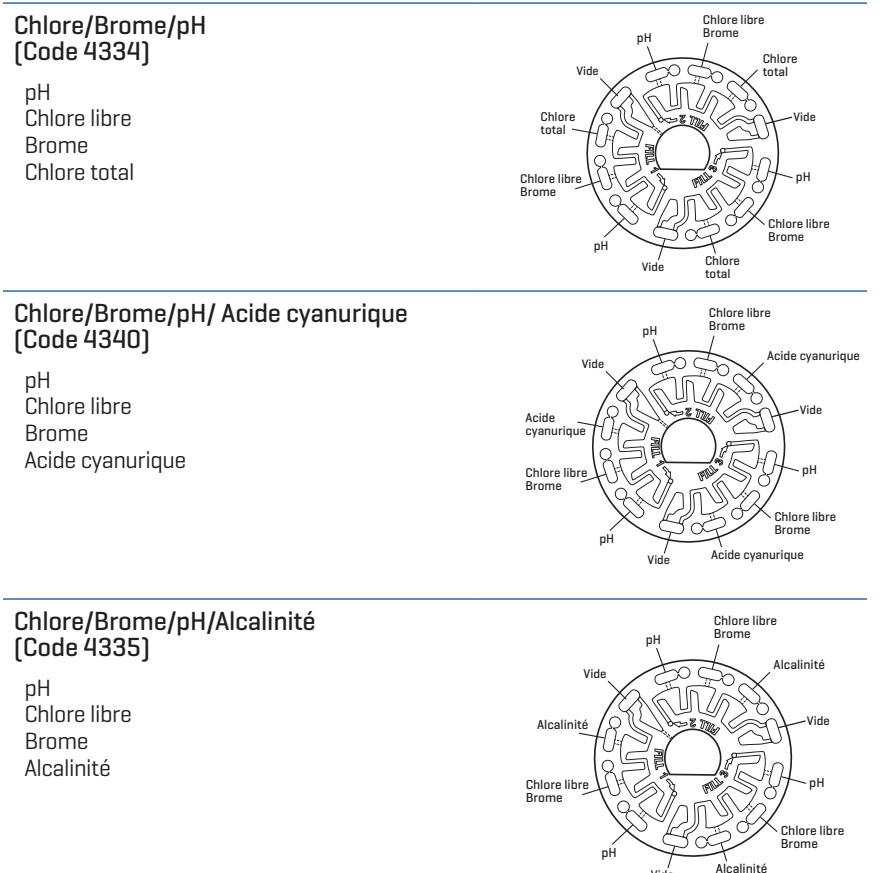

REMARQUE : Les réactifs colorés peuvent être visibles dans le disque avant l'ajout de l'eau d'échantillon.

REMARQUE : Les disques contenant des réactifs de sel doivent être stockés et utilisés à empérature ambiante (68-74 °F/20-23 °C).

# **ACCESSOIRES ET PIÈCES DE RECHANGE**

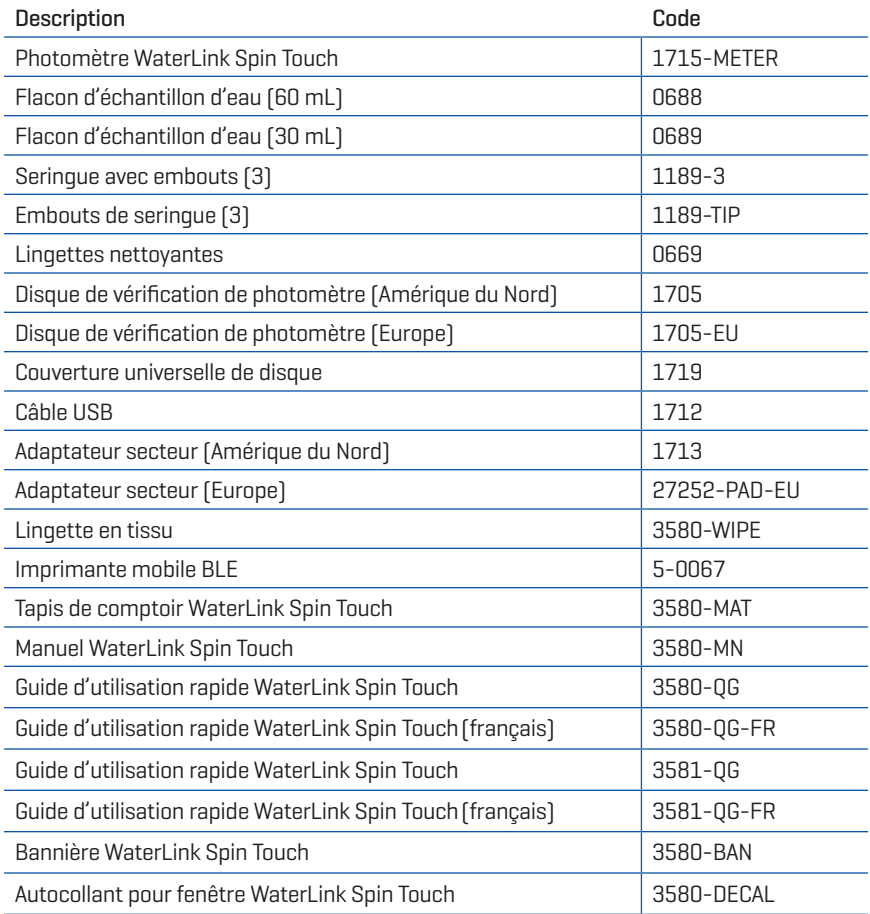

Pour les disques de réactifs disponibles, voir Descriptions des disques.

# **SPÉCIFICATIONS**

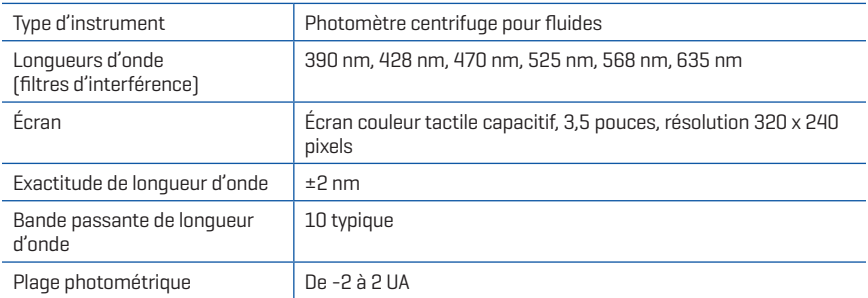

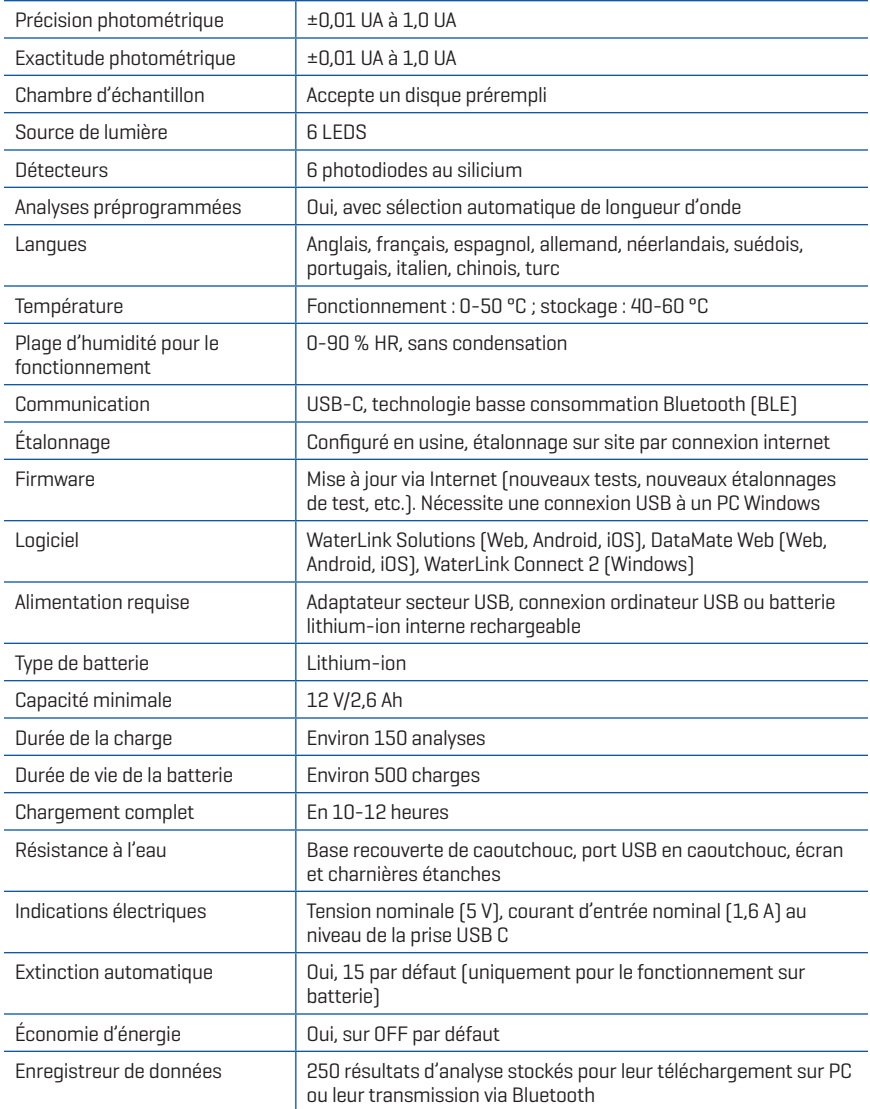

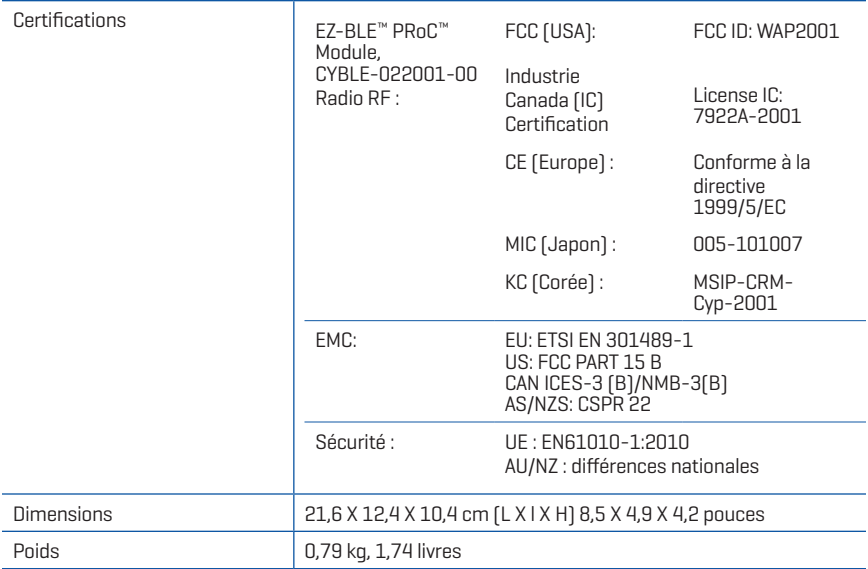

# **DÉPANNAGE**

### **GUIDE DE DÉPANNAGE**

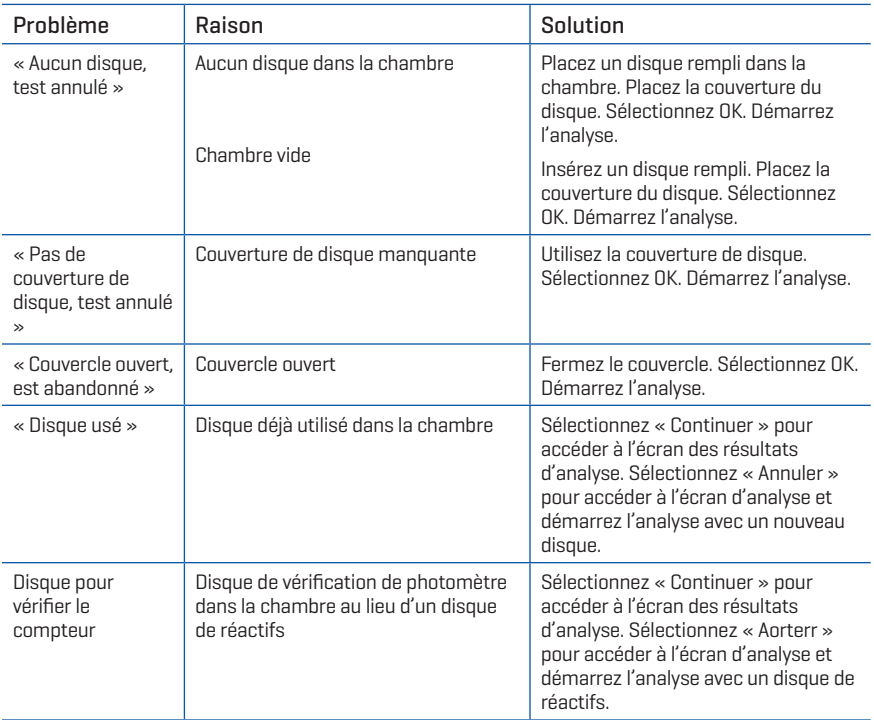

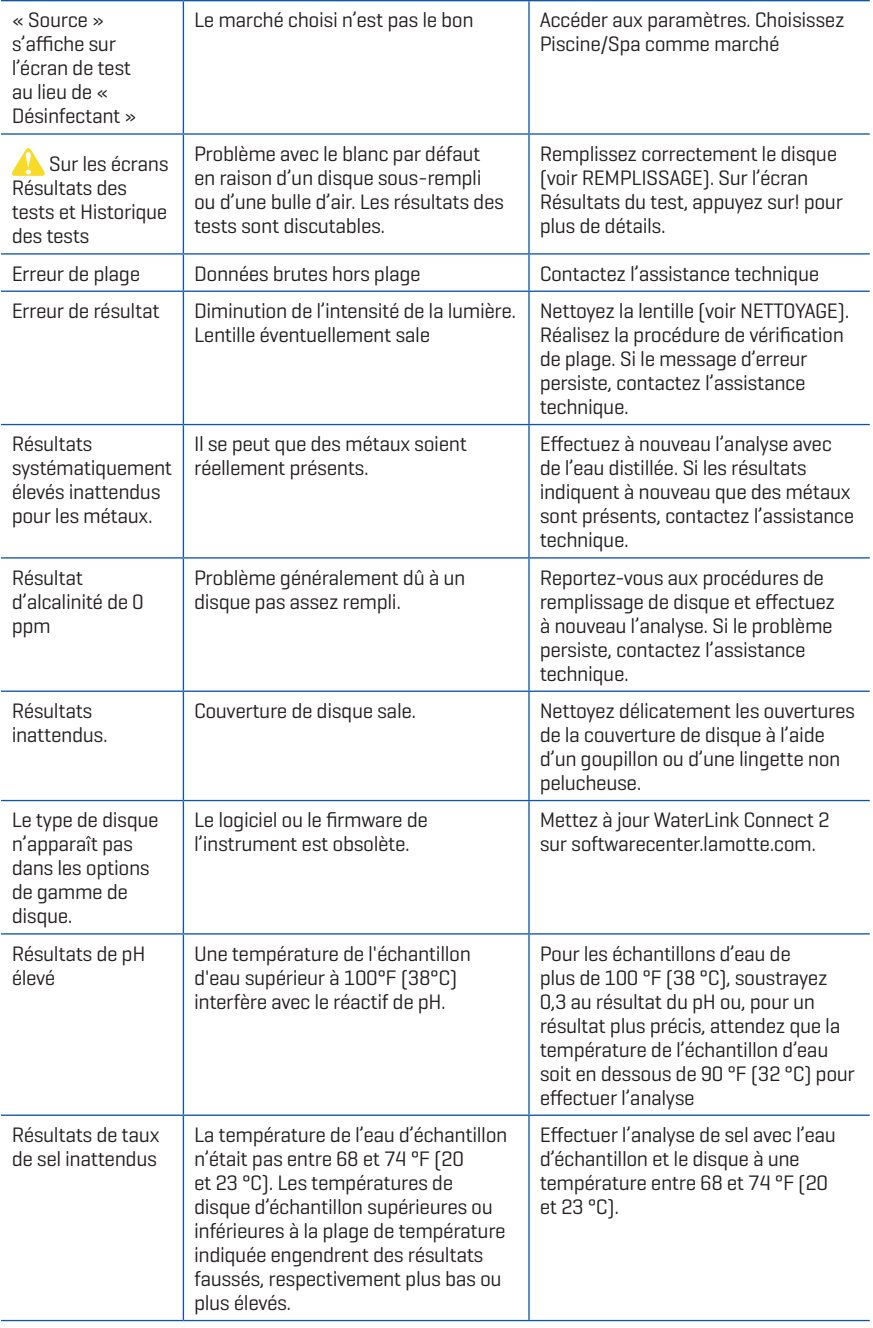

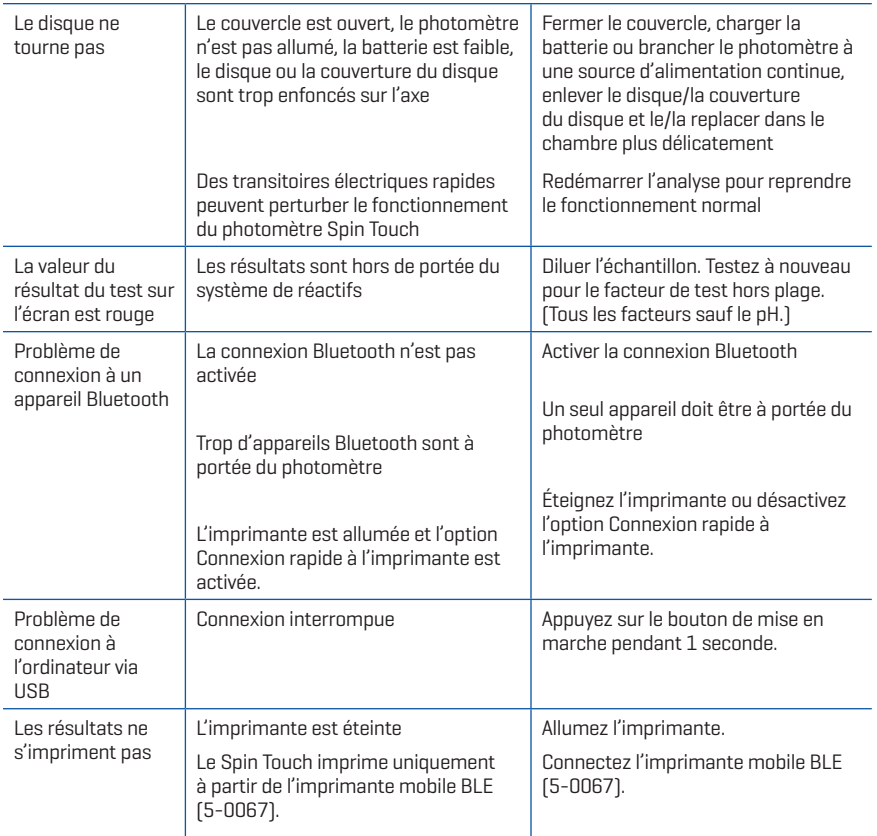

#### **DÉPANNAGE À L'AIDE DU DISQUE DE VÉRIFICATION DE PHOTOMÈTRE**

**Ne tentez pas de séparer les composants du disque de vérification de photomètre (code 1705/1705-EU). Le disque de vérification de photomètre est composé d'un disque et d'une couverture inséparable.**

#### **Ne remplissez pas le disque de vérification de photomètre d'eau. La procédure de vérification de photomètre ne requiert pas l'utilisation d'eau.**

#### Procédure de vérification de plage

Le disque de vérification de photomètre sert à vérifier la performance d'un photomètre. Il ne sert pas à étalonner le photomètre. Les photomètres sont étalonnés en usine. La performance du photomètre est satisfaisante si les résultats du test effectué à l'aide du disque de vérification de photomètre sont situés dans les plages indiquées sur la pochette du disque de vérification de photomètre. Les spécifications de plage sont propres au disque identifié par le numéro de série inscrit sur la pochette. Les spécifications de plage varient d'un disque à l'autre. Les résultats exacts d'un disque donné peuvent varier d'un photomètre à l'autre.

- 1. Suivez la procédure de nettoyage indiquée pour nettoyer la chambre lumineuse et les lentilles optiques.
- 2. Tapez sur  $\odot$  pour sélectionner la gamme de disque.
- 3. Tapez sur **MCD** pour sélectionner le disque de vérification de photomètre.
- 4. Tapez sur  $\bigcirc$  pour revenir à l'écran de test.
- 5. Retirez le disque de vérification de photomètre (code 1705/1705-EU) de sa pochette d'aluminium. N'ENLEVEZ PAS la couverture noire du disque.
- 6. Insérez le disque de vérification de photomètre. Fermez le couvercle.
- 7. Tapez sur  $\circled{O}$  pour démarrer le test.
- 8. Les résultats s'afficheront.
- 9. Comparez les résultats affichés avec les valeurs du graphique sur la pochette. Si les résultats ne sont pas compris dans la plage indiquée sur l'emballage, contactez le service technique.
- 10. Remettez le disque de vérification de photomètre dans sa pochette d'aluminium pour le stocker.

#### Étalonnage des LED

L'étalonnage des LED doit être effectué afin de régler la luminosité des LED individuelles.

- 1. Suivez la procédure de nettoyage pour nettoyer la chambre lumineuse et les lentilles optiques.
- 2. Cliquez sur  $\bullet$  pour aller aux paramètres.
- 3. Cliquez sur **Étalonnage**.
- 4. Cliquez sur **Étalonnages LED**.
- 5. Retirer le disque de vérification métrologique (Code 1705/1705-EU) de la pochette. NE PAS enlever la protection noire recouvrant le disque.
- 6. Insérer le disque de vérification métrologique. Fermer le couvercle.
- 7. Cliquez sur **Démarrer** pour lancer la procédure de vérification métrologique.
- 8. À la fin de l'étalonnage, le message « Étalonnage des LED terminé » s'affichera.
- 9. Cliquez sur  $\bigcirc$  pour revenir au menu de tests et reprendre les essais.

#### Étalonnage des angles

L'étalonnage des angles permet de vérifier l'alignement du moyeu et du disque. Les résultats sont analysés et rapportés comme réussite ou échec Si les mesures sont réussies, les paramètres sont sauvegardés. Si l'analyse est un échec, veuillez contacter le service d'assistance.

Si vous devez procéder à la fois à l'étalonnage des LED et à celui des angles, veuillez commencer par l'étalonnage des LED.

- 1. Suivez la procédure de nettoyage pour nettoyer la chambre lumineuse et les lentilles optiques.
- 2. Cliquez sur  $\bullet$  pour aller aux paramètres.
- 3. Cliquez sur **Étalonnage**.
- 4. Cliquez sur **Étalonnage angles**
- 5. Retirer le disque de vérification métrologique (Code 1705/1705-EU) de la pochette. NE PAS enlever la protection noire recouvrant le disque.
- 6. Insérer le disque de vérification métrologique. Fermer le couvercle.
- 7. Cliquez sur **Démarrer** pour lancer la procédure de vérification métrologique.
- 8. Si le compteur fonctionne correctement, la mention « Étalonnage des angles réussie » s'affiche et les paramètres sont sauvegardés. Si le compteur ne fonctionne
- 9. Appuyez sur **p**our revenir au menu d'essai et reprendre les tests

#### **CONSEILS**

- ¬ Ne touchez ni le dessus ni le dessous du disque. Manipulez le disque en le tenant par les bords.
- ¬ Ne remplissez pas le disque lorsqu'il est dans le photomètre. Remplissez le disque sur une surface propre et sèche.
- ¬ Remplissez le disque sur une surface sombre pour distinguer plus facilement l'eau d'échantillon.
- ¬ Le disque ne doit contenir aucune grosse bulle d'air. Les bulles d'air provoquent des résultats erronés.
- ¬ Utilisez toujours la couverture de disque.
- ¬ Uniquement la couverture de disque universelle (code 1719) peut être utilisée avec le WaterLink Spin Touch.
- ¬ Videz la seringue de tout échantillon antérieur avant de la remplir avec l'échantillon suivant.
- ¬ Enlevez le disque rempli du photomètre une fois l'analyse terminée. Ne transportez pas le photomètre avec des disques remplis à l'intérieur. Ces derniers risquent de fuir.
- ¬ Maintenez la chambre propre et sèche. Nettoyez délicatement les lentilles des LED et des photodiodes situées autour de l'axe à l'aide d'un coton-tige imbibé de produit à vitre anti-traces. N'utilisez pas d'alcool. Une fois sec, ce dernier laisse une fine pellicule sur les lentilles.

### **ENTRETIEN**

#### **NETTOYAGE**

Le système optique du WaterLink Spin Touch doit être propre et sec en permanence pour assurer une performance optimale. Séchez le disque avec une lingette non pelucheuse avant de l'insérer dans la chambre afin d'éviter d'introduire toute humidité. Pour de meilleurs résultats, stockez l'instrument dans un endroit sec et à l'abri de vapeurs chimiques corrosives. Nettoyez l'extérieur du logement avec une lingette non pelucheuse humide. Ne laissez pas d'eau pénétrer dans la chambre lumineuse ni aucune autre partie du photomètre. Pour nettoyer la chambre lumineuse et les lentilles optiques, dirigez une bombe à air comprimé vers la chambre lumineuse et le couvercle et ventilez-y l'air comprimé. Visez particulièrement la zone autour des LED, les petites lentilles rondes situées à 2:00, 4:00, 6:00, 8:00, 10:00 et 12:00 dans le couvercle. Les photodiodes se trouvent sur le dessous de la chambre, autour de l'axe. Cette zone doit être toujours propre et sèche. Servez-vous d'un coton-tige imbibé de produit à vitre pour nettoyer délicatement les lentilles des LED et des photodiodes. N'utilisez pas d'alcool, car une fois sec, ce dernier laisse un fin résidu sur les lentilles.

Enlever les tâches engendrées par l'utilisation quotidienne sur l'écran tactile avec la lingette en tissu (code 3580-WIPE). Utilisez un chiffon imbibé d'alcool pour un nettoyage plus intensif lorsque nécessaire. N'utilisez pas le nettoyant por vitres sans traces, sur l'écran tactile.

### **RÉPARATIONS**

Si vous devez renvoyer le photomètre pour réparation ou révision, emballez-le avec précaution dans un contenant approprié dont le matériau est adapté. Vous devez obtenir un numéro d'autorisation de retour auprès de LaMotte Company en appelant au 800- 344-3100, ext. 3 (États-Unis uniquement) ou au 410-778-3100, ext. 3, par fax au 410- 778-6394, ou en envoyant un courriel à softwaresupport@lamotte.com. Généralement, les problèmes peuvent être résolus par téléphone ou par courriel. S'il est nécessaire de renvoyer le photomètre, joignez-y une lettre contenant le numéro d'autorisation de retour, le numéro de série du photomètre, une brève description du problème et vos coordonnées, y compris vos numéros de téléphone et de fax. Ces informations permettront au service technique d'effectuer les réparations plus efficacement.

### **ÉLIMINATION DU PHOTOMÈTRE**

Déchets d'équipements électriques et électroniques (DEEE)

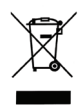

Des ressources naturelles ont été utilisées pour la production de cet équipement. Cet équipement peut contenir des matériaux dangereux pour la santé et l'environnement. Pour éviter de nuire à l'environnement et aux ressources naturelles, il est recommandé d'employer les systèmes de reprise appropriés. Le symbole de poubelle sur roues barrée d'une croix apposé sur l'instrument encourage à utiliser ces systèmes lors de l'élimination de cet équipement.

Les systèmes de reprise permettent aux matériaux d'être réutilisés ou recyclés d'une manière qui ne soit pas nocive à l'environnement. Pour obtenir davantage d'informations sur les systèmes de collecte, de réutilisation et de recyclage approuvés, contactez les autorités locales ou régionales responsables des déchets ou les services de recyclage. N'incinérez pas l'équipement.

### **ÉLIMINATION DU DISQUE**

Les disques ne peuvent pas être réutilisés. Au fil du temps, l'eau dans les disques utilisés s'évaporera. Les disques peuvent être recyclés. Avertissement : Pour le recyclage, informez-vous auprès des autorités locales. Certains États peuvent exiger que le plastique ne présente aucun résidu chimique ou ne sont peut-être pas en mesure d'accepter les déchets plastiques contenant des billes de mélange en acier inoxydable. Les disques utilisés peuvent être retournés, aux frais du client, à l'entreprise LaMotte pour recyclage.

# **INFORMATIONS GÉNÉRALES**

#### **EMBALLAGE ET RETOURS**

Le personnel de LaMotte Company possède une grande expérience en emballage et garantit une protection adéquate contre les dangers usuels du transport de marchandise. Une fois que le produit a quitté l'usine, l'entière responsabilité de sa livraison en toute sécurité est prise en charge par l'entreprise de transport. Les réclamations pour endommagement doivent être directement déposées auprès de l'entreprise de transport afin de recevoir une compensation pour les biens endommagés. Si vous devez renvoyer l'instrument pour réparation ou entretien, emballez-le avec précaution dans un contenant approprié dont le matériau d'emballage est adapté. Vous devez obtenir un numéro d'autorisation de retour auprès de LaMotte Company en appelant au 1-800-344-3100 ou au 1-410-778-3100, ext. 3, ou en envoyant un courriel à softwaresupport@lamotte.com. Joignez au colis une lettre contenant le numéro d'autorisation et une description du type

de problème rencontré. Ces informations précieuses permettront au service technique d'effectuer les réparations plus efficacement.

### **PRÉCAUTIONS GÉNÉRALES**

Consultez le mode d'emploi avant toute tentative de configuration ou d'utilisation de l'instrument. Dans le cas contraire, vous risqueriez de vous blesser ou d'endommager le photomètre. Le WaterLink Spin Touch ne doit être ni stocké ni utilisé dans un environnement humide ou excessivement corrosif. Veillez à ne pas laisser d'eau ni de réactifs pénétrer dans la chambre du photomètre. N'insérez aucun disque humide dans la chambre du photomètre.

### **MESURES DE SÉCURITÉ**

Avant toute utilisation, consultez les mesures de sécurité inscrites sur les étiquettes des récipients et des emballages contenant les réactifs. Des fiches de données de sécurité sont disponibles (SDS) sur le site www.lamotte.com. En cas d'urqence, des informations supplémentaires sur tous les réactifs LaMotte sont disponibles 24 h/24 auprès du Centre national antipoison au 1-800-222-1222 ou au numéro d'urgence ChemTel 1-800-255- 3924 (USA, Canada, Puerto Rico). Pour les pays en dehors de l'Amérique du Nord, appelez le 813-248-0585 en PCV.

Assurez-vous que la protection de l'équipement n'est pas compromise. N'installez et n'utilisez jamais l'équipement d'une façon qui ne soit pas indiquée dans le manuel.

### **LIMITES DE RESPONSABILITÉ**

En aucun cas, LaMotte Company ne saurait être tenue pour responsable en cas de décès, de perte de propriété, de perte de profits ou de tout autre dommage engendré par l'utilisation ou l'utilisation impropre de ses produits.

### **CONFORMITÉ CE**

Le photomètre WaterLink Spin Touch a été testé de façon indépendante et a reçu la marque de conformité européenne CE relative à la compatibilité électromagnétique et à la sécurité. Pour consulter les certificats de conformité, accédez au site Web de LaMotte : www.lamotte.com.

Cet appareil est conforme à la Partie 15 des réglementations de la FCC. Son fonctionnement est soumis aux deux conditions suivantes : (1) cet appareil ne peut provoquer aucune interférence nuisible et (2) cet appareil doit accepter toute autre interférence reçue, y compris les interférences pouvant entraîner un fonctionnement non désiré.

Remarque : Ce matériel a été testé et déclaré conforme aux limites applicables aux appareils numériques de classe B, conformément à la Partie 15 des réglementations de la FCC. Ces limites ont pour objectif de fournir une protection raisonnable contre les interférences nuisibles quand l'appareil est utilisé dans un environnement résidentiel. Cet appareil génère, utilise et émet de l'énergie d'ondes radio et peut, en cas d'installation ou d'utilisation non conforme au mode d'emploi, engendrer des interférences nuisibles au niveau des communications radio. Toutefois, il n'est pas garanti qu'aucune interférence ne se produise dans une installation particulière. Si cet appareil cause des interférences nuisibles à la réception des signaux de radio ou de télévision, ce qui peut être déterminé en allumant et en éteignant l'équipement, l'utilisateur est invité à essayer de corriger cette interférence à l'aide des mesures suivantes :

- ¬ Modifier l'orientation de l'antenne réceptrice ou la déplacer.
- ¬ Augmenter la distance séparant l'équipement du récepteur.
- ¬ Brancher l'appareil sur un circuit différent de celui du récepteur.
- ¬ Contacter le revendeur ou un technicien radio/TV qualifié pour obtenir de l'aide.

#### **CERTIFICATION NSF**

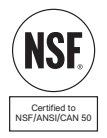

La marque de certification NSF/ANSI 50 sur un instrument d'analyse de la qualité de l'eau utilisé dans des eaux de plaisance, comme les piscines et spas, indique que le produit a été examiné par NSF International et certifié conforme aux normes américaines applicables en matière de conception et de performance de produit. NSF teste et reteste des produits pour confirmer qu'ils sont conformes à toutes les exigences de certification en matière de performance, de précision et de plage de fonctionnement. Les niveaux de certification sont L1, L2 et L3, L1 étant le meilleur niveau. Accédez à www.nsf.org pour plus d'informations.

### **GARANTIE**

LaMotte Company garantit que cet instrument est exempt de défauts matériaux et de fabrication pendant 2 ans à partir de la date d'expédition. S'il s'avérait nécessaire de renvoyer l'instrument au service technique pendant ou au-delà de la période de garantie, contactez notre service technique au 1-800-344-3100 ou 1-410-778-3100, ext. 3 ou par courriel à softwaresupport@lamotte.com afin d'obtenir un numéro d'autorisation de retour ou accédez au site Web www.lamotte.com pour obtenir de l'aide relative au dépannage. L'expéditeur est responsable des frais d'envoi, du transport, de l'assurance et de l'emballage adéquat du produit afin que ce dernier soit protégé contre les dommages qui pourraient survenir durant le transport. La garantie ne s'applique pas aux défauts résultant de l'action de l'utilisateur, telle qu'une utilisation impropre, un branchement incorrect, un fonctionnement hors spécifications, un entretien ou une réparation inappropriés, ou une modification non autorisée. LaMotte Company décline expressément toute garantie implicite de qualité marchande ou de convenance à une fin particulière et ne pourra en aucun cas être tenue pour responsable de tout dommage consécutif, accessoire, indirect ou direct. La responsabilité totale de LaMotte Company est limitée à la réparation et au remplacement du produit. La garantie énoncée ci-avant est inclusive et aucune autre garantie, écrite ou orale, n'est expresse ou implicite. Conservez la preuve d'achat pour la vérification de la garantie.

# **CONFIGURAÇÃO**

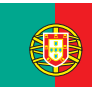

CONFIGURAÇÃO

CONFIGURAÇÃO

# **ANTES DA PRIMEIRA UTILIZAÇÃO**

- ¬ **Carregue completamente a bateria com um cabo USB da Spin Touch e um adaptador de corrente numa tomada elétrica.**
- ¬ **Assegure-se de que o seu Spin Touch conta com o último firmware instalado. É necessária uma conexão USB para um PC Windows®.**
	- 1. Descarregue e instale o programa WaterLink Connect 2 para Windows em http://softwarecenter.lamotte.com/.
	- 2. Ligue o medidor ao computador com o cabo USB fornecido e abra o programa WaterLink Connect 2 a partir do Menu Início.
	- 3. Um prompt aparecerá se atualizações de firmware estiverem disponíveis. Selecione Atualizar. O teste e a transferência de dados não serão possíveis até que o firmware seja atualizado.

#### **MEDIDOR**

- 1. O medidor pode ser alimentado através de uma tomada elétrica (AC), de um computador ou da bateria interna.
- 2. Use o cabo USB e o adaptador para ligar o medidor a uma tomada elétrica.
- 3. Use o cabo USB para ligar o medido à porta USB de um computador.

#### **CARREGAMENTO DA BATERIA**

- 1. Use o cabo USB e o adaptador para ligar o medidor a uma tomada elétrica para carregar a bateria ou use o cabo USB (incluído) com um carregador para automóvel (não incluído). (Anker PowerDrive 2, DC 12/24 V, 5 V = 4,8 A, recomenda-se o componente número A2310.)
- 2. O ícone da bateria no ecrã indica o estado da bateria. Carregue a bateria até o indicador de bateria estar cheio

#### **ATUALIZAÇÕES DE FIRMWARE**

- 1. Ocasionalmente, o firmware do Spin Touch terá de ser atualizado. É necessária uma conexão USB para um PC Windows. Para isso:
- 2. Visite http://softwarecenter.lamotte.com/ e descarregue o programa para Windows WaterLink Connect 2.
- 3. Ligue o Spin Touch ao computador usando o cabo USB fornecido.
- 4. Abra o programa WaterLink Connect 2 e espere que a atualização termine.

Uma vez concluída a atualização, é seguro fechar o WaterLink Connect 2 e retirar o cabo ligado ao laboratório. Após atualizar o firmware, é recomendado que os procedimentos de calibragem do LED e calibragem do ângulo sejam executados.

NOTA: quando receber um aviso de atualização do firmware, irá visualizar as opções Atualizar agora ou Lembre-me mais tarde. Se escolher Lembre-me mais tarde, o aviso de atualização voltará a ser mostrado passadas 23 horas. No entanto, se desejar atualizar o firmware em qualquer outro momento, abra WaterLink Connect 2, dirija-se a Definições>Definições do serviço>Receber atualizações.

### **LIGAÇÃO AO PC**

Ao ligar WaterLink Spin Touch ao PC através de USB, os controlos táteis no ecrã do dispositivo serão desativados, pelo que o controlo do dispositivo será feito através da aplicação WaterLink Connect 2 para Windows. Pode descarregar a aplicação grátis em http:// softwarecenter.lamotte.com/. Através da aplicação para PC WaterLink Connect 2, os resultados de Spin Touch podem ser transferidos para um programa de análise de água como WaterLink Solutions™.

### **CONECTIVIDADE DO DISPOSITIVO**

WaterLink Spin Touch permite a ligação a um PC com sistema operativo Windows (através de cabo USB) e a dispositivos móveis com sistema operativo Android ou iOS (através de Bluetooth).

# **LIGAÇÃO ATRAVÉS DE USB**

Usando o cabo USB fornecido, WaterLink Spin Touch pode ser ligado a um PC com sistema operativo Windows. Antes de ligar o medidor por USB, descarregue e instale gratuitamente a aplicação para Windows WaterLink Connect 2 de http://softwarecenter.lamotte.com. Ao ligar WaterLink Spin Touch ao PC através de USB, os controlos táteis no ecrã do dispositivo serão desativados, pelo que o controlo do dispositivo será feito através da aplicação WaterLink Connect 2. A LaMotte oferece igualmente programas de análise de água muito robustos, tais como WaterLink Solutions, que permitem a recolha dos resultados dos testes e proporcionam recomendações de tratamento pormenorizadas. Saiba mais acerca dos produtos de software da LaMotte em http://softwarecenter.lamotte.com.

### **LIGAÇÃO ATRAVÉS DE BLUETOOTH**

WaterLink Spin Touch pode ser ligado a um dispositivo com Bluetooth, como um telemóvel ou um tablet. Spin Touch também é compatível com a Impressora móvel BLE (5-0067). Não é compatível com outras impressoras Bluetooth.

Transferir os resultados através de Bluetooth para um dispositivo móvel requer a instalação de uma app num dispositivo móvel e uma conta ativa para o software associado. Por exemplo, com uma conta WaterLink Solutions ativa e a app WaterLink Solutions instalada num smartphone ou tablet, os resultados podem ser transferidos do medidor para a aplicação. As apps móveis dos produtos de software da LaMotte estão disponíveis na loja iTunes (para dispositivos iOS) e Google Play (para dispositivos Android). Saiba mais acerca dos produtos de software da LaMotte em http://softwarecenter. lamotte.com.

Para transferir os resultados de WaterLink Spin Touch para uma app móvel da LaMotte:

- 1. Inicie a sessão na app móvel da LaMotte.
- 2. Pesquise um registo de cliente ou local. Poderá ter de criar um antes de realizar qualquer teste.
- 3. Inicie um teste de água na app móvel.
- 4. Realize o teste de água normalmente utilizando o ecrã tátil do Spin Touch. O Spin Touch e o dispositivo móvel com Bluetooth ligar-se-ão automaticamente.
- 5. Quando a ligação estiver disponível,  $\bigotimes$  acender-se-á no ecrã tátil. Quando estiver apagado, o medidor e o dispositivo móvel não estão ligados. Pressione  $\bigcirc$  para transferir os resultados para a app móvel.

Sempre que **a** aparecer no ecrã tátil, Spin Touch pode ligar-se à Impressora móvel BLE (5-0067). O botão estará aceso enquanto a ligação estiver estabelecida, e apagado quando não houver ligação.

O Spin Touch não se pode ligar a um dispositivo móvel e à impressora ao mesmo tempo. (Veja Guardar, Imprimir e Enviar Resultados dos Testes)
## **UTILIZAÇÃO DE BLUETOOTH LOW ENERGY**

O WaterLink Spin Touch irá ligar-se automaticamente ao telemóvel, tablet ou impressora com Bluetooth mais próxima. Não é necessário emparelhar o Spin Touch com o dispositivo com Bluetooth. Quaisquer obstáculos aos sinais Wi-fi podem reduzir o alcance dos dispositivos sem fios. O WaterLink Spin Touch irá funcionar melhor se não houver paredes entre o aparelho e o dispositivo recetor.

Quando o WaterLinkSpin Touch está ligado a um computador através de USB, o ecrã tátil fi ca desativado e o funcionamento do medidor é efetuado através do programa WaterLink Connect 2 para Windows. Este programa está disponível grátis em http://softwarecenter. lamotte.com/. Através do programa WaterLink Connect 2, os resultados do Spin Touch podem ser transferidos para um programa de análise de água como o DataMate® Web.

## **ENCHIMENTO: Discos descartáveis**

Ao introduzir a seringa na amostra de água, e ao puxar o êmbolo totalmente para cima, a seringa irá conter uma quantidade de água suficiente para encher adequadamente o disco. Segure a seringa na vertical e introduza a ponta no orifício de enchimento do disco. Empurre lentamente o êmbolo e encha cuidadosamente o disco.

- 1. Encha o disco aplicando uma pressão ligeira mas constante. A água da amostra irá encher os espaços entre as divisórias no sentido contrário ao dos ponteiros do relógio. Cada espaço se irá encher de baixo para cima. Deverá adicionar-se a água de amostra até esta encher **a la cima** de la quarta câmara, ligeiramente para além da linha de enchimento gravada. Não há problema se encher um pouco mais para além da linha de enchimento.
- 2. Não encha o disco em excesso. Se o disco estiver demasiado cheio, a amostra de água irá sair pelo orifício de ventilação no centro do disco. O disco não está a pingar. Seque o disco e realize o teste.
- 3. Não encha insuficientemente o disco. Se o disco estiver insuficientemente cheio, as câmaras do reagente não se irão encher totalmente e os resultados serão inexatos.
- 4. Não introduza bolhas de ar no disco. As câmaras de reagente não preencherá totalmente e os resultados serão imprecisos. Assim que uma bolha começa a se formar, puxe para trás no êmbolo para tirar a bolha para fora do disco. Inicie novamente o processo de enchimento.

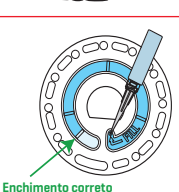

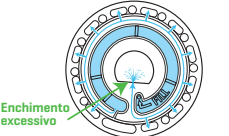

(Seque o disco antes de o colocar no medidor)

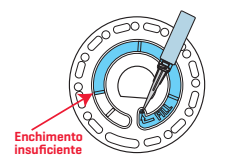

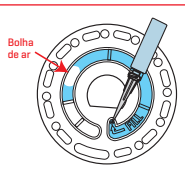

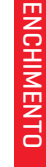

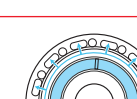

**(Linha de enchimento)**

- 1. Os discos molhados devem secar-se devidamente com um pano sem pelos. Deverá pegar no disco pelas bordas.
- 2. Uma vez cheios, os discos devem ser utilizados num espaço de 10 minutos. Não se podem encher com antecedência.

Para mais recomendações e resolução de problemas sobre enchimento, dirija-se a: www.lamotte.com/spin\_support/

## **ENCHIMENTO: Discos de várias utilizações**

Ao introduzir a seringa na amostra de água, e ao puxar o êmbolo totalmente para cima, a seringa irá conter uma quantidade de água suficiente para encher adequadamente o disco. Segure a seringa na vertical e introduza a ponta no orifício de enchimento do disco. Empurre lentamente o êmbolo e encha cuidadosamente o disco.

- 1. Encha qualquer secção não usada do disco aplicando uma pressão ligeira mas constante. Adicione a amostra de água até a câmara vazia se encher e a câmara de transbordamento estar parcialmente cheia.
- 2. Não encha o disco em excesso. Se o disco estiver demasiado cheio, a amostra de água irá sair pelo orifício de ventilação no centro do disco. O disco não está a pingar. Seque o disco e realize o teste.

3. Não encha insuficientemente o disco. Se o disco estiver insuficientemente cheio, a câmara vazia não se irá encher. As câmaras do reagente não se irão encher totalmente e os resultados serão inexatos.

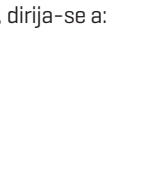

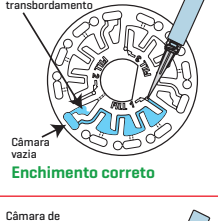

Câmara de

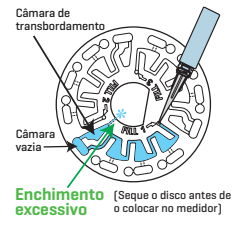

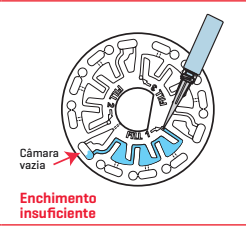

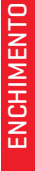

- 1. Não introduza bolhas de ar no disco. As câmaras de reagente não preencherá totalmente e os resultados serão imprecisos. Assim que uma bolha começa a se formar, puxe para trás no êmbolo para tirar a bolha para fora do disco. Inicie novamente o processo de enchimento.
- 2. Os discos molhados devem secar-se devidamente com um pano sem pelos. Pegue no disco pelas bordas. Guarde o disco numa superfície plana entre cada teste. Não agite um disco parcialmente cheio para evitar derramamentos e contaminação. Os discos parcialmente usados devem ser eliminados ao fim do dia.

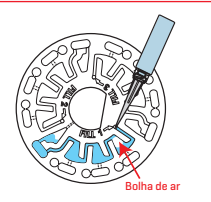

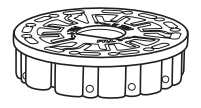

3. Uma vez cheios, os discos devem ser utilizados num espaço de 10 minutos. Não se podem encher com antecedência.

Para mais recomendações e resolução de problemas sobre enchimento, dirija-se a: www.lamotte.com/spin\_support/

## **PROCEDIMENTOS DE FUNCIONAMENTO GERAIS**

## **MEDIDOR**

Quando um disco cheio for colocado na câmara e se fechar a tampa, o medidor vai começar a rodar a alta velocidade para distribuir a amostra pelas divisórias. Depois, o medidor vai abrandar para maximizar a ação de bombeamento das esferas de mistura de aço inoxidável, à medida que os reagentes se misturam com a água de amostra. Cada reação é lida no momento certo e com o comprimento de onda adequado para esse sistema de reagente.

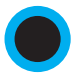

O botão situado no centro inferior da parte superior do medidor serve para ligar e desligar o aparelho.

A luz indicadora azul no botão on/off (ligar/desligar) indica o estado do aparelho.

**Luz azul fixa** – o led azul irá manter-se fixo para indicar que o medidor está ligado e pronto para realizar um teste.

**Luz azul intermitente** (três intermitências/segundo) – o teste está em curso e o disco encontra-se em rotação. Não abra a tampa quando o disco estiver a rodar.

Tenha cuidado ao fechar a tampa. Não feche a tampa com força. Os fios de ligação entre a tampa e o corpo do fotómetro passam através da dobradiça. O medidor não irá funcionar com a tampa aberta.

## **ECRÃ TÁTIL**

Quando o botão for pressionado para ligar o aparelho, o ecrã tátil acender-se-á.

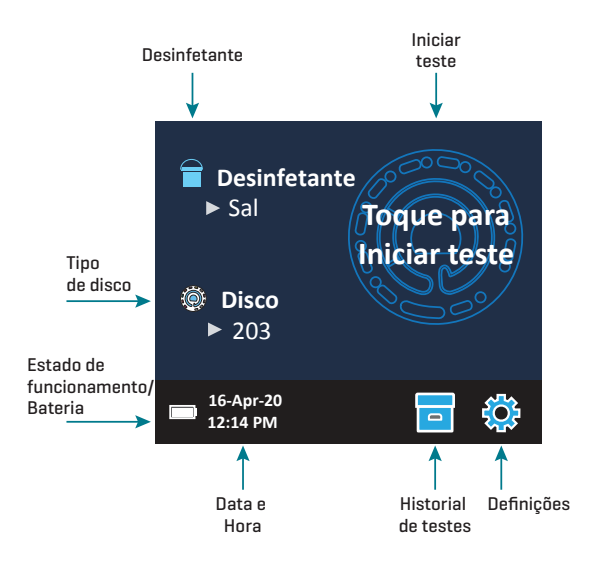

O ecrã é tátil. Para fazer uma seleção, toque no ícone ou palavra no ecrã com a ponta do dedo, unha, borracha ou ponteiro.

- ¬ Limpe cuidadosamente as manchas do ecrã com o Pano de Limpeza apropriado (3580-WIPE).
- ¬ Não toque no ecrã com um objeto afiado.
- ¬ Não coloque no ecrã objetos que possam riscar ou danificar o mesmo.
- ¬ Evite tocar no ecrã com os dedos molhados.

## **REALIZAÇÃO DE TESTES**

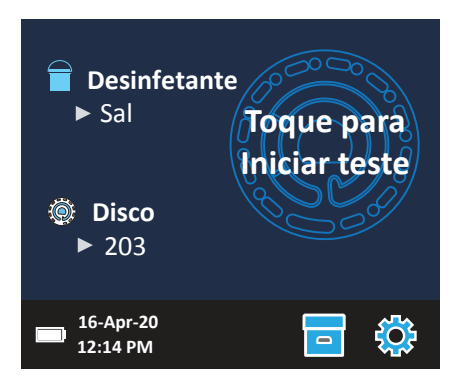

- 1. Pressione  $\bigcirc$  e mantenha pressionado até o medidor se ligar.
- 2. Toque em  $\blacksquare$ . Selecionar tipo de desinfetante. Toque em  $\spadesuit$  para confirmar.
- 3. Toque em . Selecionar série de disco (indicada na embalagem dos discos). Toque  $em$  **para confirmar.**

NOTA: As séries de discos estão limitadas pela seleção de desinfetante.

- 4. Retire um disco da embalagem.
- 5. Utilize a seringa (1189) para encher o disco com uma amostra de água da piscina ou do spa.
- 6. Introduza o disco. Tape o disco com a Cobertura de Disco Universal (1719). Feche a tampa.
- 7. Toque em  $\circled{2}$  para iniciar o teste. Toque em  $\bullet$  para cancelar o teste. Se o teste for cancelado, elimine o disco.
- 8. Irá visualizar os resultados.
- 9. Selecione uma opção.
	- Pressione **D** para adicionar uma etiqueta.
	- $\cdot$  Pressione  $\equiv$  sublinhado para quardar os resultados dos testes no registo de testes, caso a função Guardar Automaticamente não esteja ativada.
	- Pressione **sublicata** sublinhado para enviar os resultados para Impressora Portátil Bluetooth.
	- $\cdot$  Pressione  $\bullet$  sublinhado para enviar os resultados para um dispositivo com Bluetooth.
	- Pressione **O** para voltar ao Ecrã de Teste.

10. Pressione  $\bullet$  e mantenha pressionado durante 2 segundos para desligar o medidor.

NOTA: Para amostras de água acima de 38 ºC (100 ºF), subtraia 0,3 ao resultado do pH ou, para um resulto mais preciso, espere até a amostra de água se encontrar a menos de 32 °C (90 °F) para realizar o teste.

Retire diariamente os resíduos de sal. O sal vai danificar o medidor e causar resultados incorretos. Veja Limpeza.

### **GUARDAR, IMPRIMIR E ENVIAR RESULTADOS DOS TESTES**

Os resultados dos testes podem ser guardados e transferidos para a app WaterLink Connect 2 através de Bluetooth, assim como para a Impressora móvel BLE (5-0067).

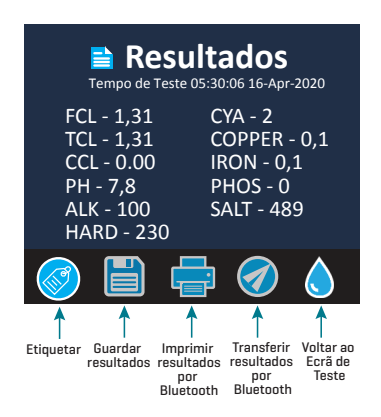

### Definições do Histórico de Testes

O WaterLink Spin Touch pode registar os resultados dos testes de 250 amostras de água no Historial de Testes. No início da lista estarão os resultados das amostras mais recentes. Todos os resultados podem ser registados automaticamente. Além disso, podem-se registar individualmente os resultados de uma amostra após o teste da mesma.

Para ativar o registo automático, toque em **no Para de Teste. Toque em seja**. Selecione Guardar Testes Automaticamente. Toque em  $\bullet$  e  $\bullet$  para voltar ao Ecrã de Teste. Quando Guardar Automaticamente estiver selecionada, **na não estará sublinhado no ecrã de** Resultados dos Testes.

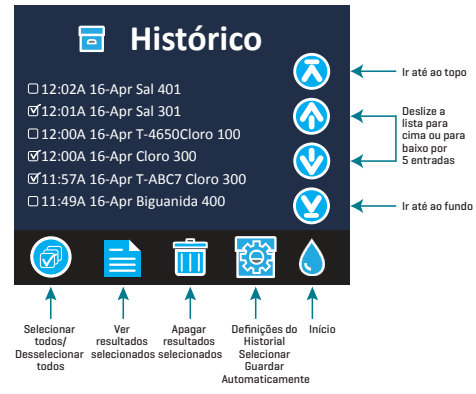

Para registar manualmente os resultados para uma amostra de cada vez deverá desativar a função de Guardar Testes Automaticamente. Quando Guardar Testes Automaticamente estiver desativada, FILE estará sublinhado no ecrã de Resultados dos Testes. Uma vez realizado o teste, toque em FILE para guardar os resultados para essa amostra de água no Historial de Testes.

Uma etiqueta definida pelo utilizador pode ser atribuída individualmente a um resultado de amostra. Para ativar a marcação, toque em **a na tela de teste. Toque em . Selecione** Ativar marcadores. Toque em  $\bullet$  e  $\bullet$  para retornar à tela de teste. A etiqueta pode ter um máximo de 4 caracteres hexadecimais. Não pode começar por zero. Para associar uma etiqueta ao resultado de um teste, pressione so na parte inferior do ecrã de Resultados dos testes e utilize os botões para introduzir um máximo de 4 caracteres. Pressione  $\bigcirc$  para apagar um carácter. Pressione  $\bigcirc$  para guardar a etiqueta e voltar ao ecrã de Resultados dos testes. Pressione  $\bullet$  para voltar ao ecrã de Resultados dos testes sem guardar a etiqueta. O resultado etiquetado vai aparecer no ecrã de Resultados dos testes e no ecrã de Histórico de testes. A etiqueta será precedida de "T-".

Os resultados registados são visualizados no Historial de Testes. Os controlos para visualizar e gerir um ou vários registos de testes estão situados no ecrã de Historial de Testes. Toque na caixa de seleção ao lado do registo de um teste para o selecionar, depois toque num dos botões no fundo para realizar uma determinada ação relacionada com os registos selecionados.

### Imprimir ou Enviar Resultados para um smartphone ou tablet com Bluetooth

O WaterLink Spin Touch pode imprimir através da Impressora Portátil Bluetooth ou enviar os resultados para um dispositivo com função Bluetooth, tal como um smartphone ou tablet.  $\Box$  ou  $\Diamond$  aparecerão sublinhados, conforme a função que estiver ativada. O Spin Touch não se pode ligar simultaneamente à impressora e a um smartphone ou tablet.

Há dois modos de funcionamento que permitem ligar o aparelho à impressora e a um smartphone ou tablet – Ligação de Impressora Rápida ON e Ligação de Impressora Rápida OFF. O modo predefino é Ligação de Impressora Rápida ON. Ligação de Impressora Rápida

pode ser ligada ou desligada a partir do menu Bluetooth situado no menu de Definições.

Se Ligação de Impressora Rápida estiver ativada (ON), o medidor ligar-se-á imediatamente à impressora assim que a reconhecer. Também se ligará a um smartphone ou tablet, mas a ligação à impressora terá prioridade. A impressora irá começar a imprimir imediatamente ao tocar em  $\frac{1}{\sqrt{2}}$ .  $\frac{1}{\sqrt{2}}$ irá mostrar menos intensidade enquanto a impressora estiver a imprimir. A Ligação de Impressora Rápida deverá estar ativada (ON) se se imprimirem resultados com maior frequência do que aquela com que se enviam resultados para um smartphone ou tablet. Pode deixar esta opção selecionada se os resultados só forem enviados para um smartphone ou tablet. Se a Ligação de Impressora Rápida estiver ativada (ON), a impressora deverá ser desligada antes de se enviarem os resultados para um smartphone ou tablet.

Se a Ligação de Impressora Rápida estiver desativada (OFF), o medidor pode-se ligar a um smartphone ou tablet sempre que a impressora não estiver a imprimir um teste. O medidor só se ligará à impressora depois de tocar em , pelo que a impressão só terá início alguns segundos depois, uma vez estabelecida a ligação com a impressora.  $\frac{1}{\sqrt{2}}$  irá mostrar menos intensidade enquanto a impressora estiver a imprimir. Depois da impressão, o medidor ligar-se-á novamente ao smartphone ou tablet. A Ligação de Impressora Rápida deverá estar desativada (OFF) se se enviarem resultados para um smartphone ou tablet com maior frequência do que aquela com que se imprimem resultados.

### **SERINGA**

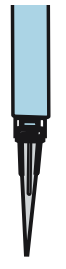

É usada uma seringa de plástico de 3 ml (Código 1189) para encher os discos. A ponta de precisão da seringa encaixa no orifício de enchimento do disco. A ponta da seringa não deve ser extraída da mesma. As seringas devem ser limpas entre cada amostra de água. Introduza ar na seringa e expila-o algumas vezes para limpar a seringa de amostras anteriores ou enxague a seringa com uma pequena quantidade de água da próxima amostra, antes de encher a seringa com esta.

### **DISCO DE REAGENTES**

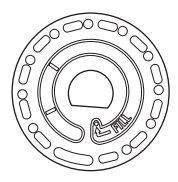

O WaterLinkSpin Touch usa um sistema de discos de reagentes. Os reagentes secos, em quantidades indicadas para um único teste, estão contidos dentro de um disco de poliestireno selado. As esferas de mistura de aço de inoxidável nas câmaras de reação misturam a água de amostra e os reagentes secos. Os testes de todos os fatores numa série são realizados em simultâneo. Não é possível isolar uma divisória para um determinado fator e realizar um teste apenas para esse fator. Os discos descartáveis contêm reagentes para um único teste. Os discos de várias utilizações contêm reagentes para repetições de uma série. Os discos não devem ser enchidos dentro da câmara do medidor.

## **MANIPULAÇÃO DO DISCO**

Deverá pegar no disco apenas pelas bordas. Evite tocar na parte superior ou inferior do disco. A luz atravessa as zonas não revestidas do disco, pelo que estas devem estar livres de manchas e dedadas. Os discos molhados nunca devem ser colocados no medidor. Os discos molhados devem secar-se devidamente com um pano sem pelos antes de serem colocados na câmara.

O disco é colocado na câmara alinhando o orifício em forma de "D" no centro do disco com o eixo em forma de "D" na câmara do fotómetro. O disco deve ser colocado cuidadosamente no eixo. Não é necessário pressionar firmemente o disco contra o eixo.

## **ARMAZENAMENTO DO DISCO**

Os discos são sensíveis à humidade. Evite abrir mais embalagens do que as necessárias. Os discos têm uma vida útil limitada e não devem ser expostos mais do que o necessário à humidade do ar.

Guarde os discos de várias utilizações numa posição plana entre cada teste. Não agite um disco parcialmente cheio. Tal poderia causar derramamentos ou contaminar secções não usadas do disco. Os discos de várias utilizações parcialmente usados devem ser eliminados ao fim do dia. Não transporte o medidor quando este tiver um disco dentro da câmara.

Armazene os discos a 70 ° -80 ° F / 21 ° -27 ° C. Os discos com reagente de sal devem ser armazenados e utilizados à temperatura ambiente (20 ºC-23 ºC).

## **OBERTURA DO DISCO**

A cobertura preta do disco é colocada sobre o disco na câmara do fotómetro para reduzir interferências causadas por luz difusa. A cobertura do disco é colocada sobre o disco alinhando o orifício em forma de "D" no centro do disco com o eixo em forma de "D" na câmara do fotómetro. A cobertura do disco deve ser colocada cuidadosamente no eixo. Não é necessário pressionar firmemente a cobertura do disco contra o eixo. O teste será cancelado caso a tampa do disco não esteja colocada.

Só se pode utilizar a Cobertura de Disco Universal (Código 1719) fornecida com o WaterLinkSpin Touch com os discos de várias utilizações.

## **DISCO DE VERIFICAÇÃO DO MEDIDOR**

O Disco de Verificação do Medidor (Código 1705/1705-EU) tem várias finalidades:

- Quando o disco de verificação do medidor (MCD) é executado como uma opção do menu Disk Series seguindo o procedimento de verificação de alcance, os valores no visor são comparados aos valores no gráfico do pacote disco de verificação do medidor para determinar se o medidor está relatando os resultados nas faixas esperadas.
- ¬ O procedimento de calibração do LED usa o MCD para definir o brilho dos LEDs.
- ¬ O MCD é usado no procedimento de calibração do ângulo para analisar o alinhamento do hub e do disco.

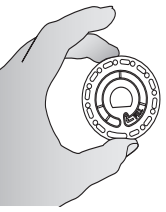

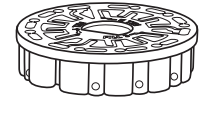

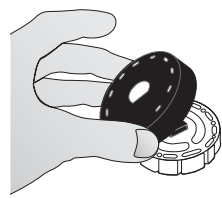

Para uso do disco de verificação do medidor, consulte GUIA DE RESOLUÇÃO DE PROBLEMAS COM O DISCO DE VERIFICAÇÃO DO MEDIDOR.

### **CABO USB**

A ligação entre o WaterlinkSpin Touch e um computador com Windows é feita através de um cabo USB. Quando usado com o adaptador de corrente, o cabo serve para ligar o medidor a uma tomada de corrente.

**AVISO:** Utilize apenas o cabo USB e o adaptador de parede fornicidos com o kit. Não o substitua por outro.

### **BATERIA**

Uma bateria completamente carregada irá durar, aproximadamente, 150 testes em condições normais. A duração da bateria irá variar conforme os hábitos de uso. O medidor deverá ser desligado depois da realização dos testes para prolongar a duração da bateria. A vida útil de uma bateria de iões de lítio é de 500 ciclos. A bateria estará completamente carregada ao fim de cerca de 10-12 horas. A bateria foi concebida para ser carregada durante a noite, devendo ser carregada exclusivamente no interior. A bateria está classificada para 12 V e tem uma capacidade de 8,1 Ah. Alimente o medidor usando a bateria ou uma fonte de alimentação AC. O cabo USB e o adaptador de corrente são usados para ligar o medidor a uma tomada elétrica. AVISO: utilize apenas o adaptador de corrente fornecido com este equipamento. Não o substitua por outro.

O estado da carga da bateria é indicado pelo ícone da bateria no ecrã. O ícone da bateria irá indicar se a bateria está cheia, parcialmente cheia, baixa, vazia ou a carregar. O ícone de bateria vazia irá piscar para indicar que o medidor deverá ser ligado a uma tomada elétrica. Se o medidor continuar a ser utilizado com a bateria baixa sem ser ligado a uma tomada elétrica, este desligar-se-á automaticamente. Neste modo, o medidor deixará de funcionar

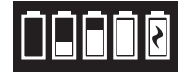

carregada. Durante o carregamento irá ver o ícone de bateria a carregar. O medidor deverá manter-se ligado à corrente até a bateria estar completamente carregada. Quando a bateria estiver completamente carregada, o ícone de bateria a carregar vai mudar

para o ícone de bateria carregada.

## **DEFINIÇÕES**

Toque em  $\bullet$  para entrar no menu de Definições. Toque em  $\bullet$  para voltar ao ecrã de teste em qualquer momento.

**Brilho** O nível de brilho do ecrã pode ser ajustado entre 00 e 10. Toque em  $\bullet$  e  $\bullet$  para ajustar o brilho. Toque em  $\bullet$  para entrar no menu de Definições.

**Data/Hora** Pode ajustar o Ano, o Mês, o Dia, o Formato Horário, Minutos, AM/PM. Toque em  $\vee$  ou  $\lozenge$  para ajustar o valor visualizado. Toque em  $\lozenge$  para passar ao valor seguinte. Uma vez selecionado o valor (minutos para o formato 24 horas, AM/PM para o formato 12 horas), toque em  $\bullet$ para voltar ao menu de Definições. Toque em  $\heartsuit$  para sair do menu de Definições em qualquer momento.

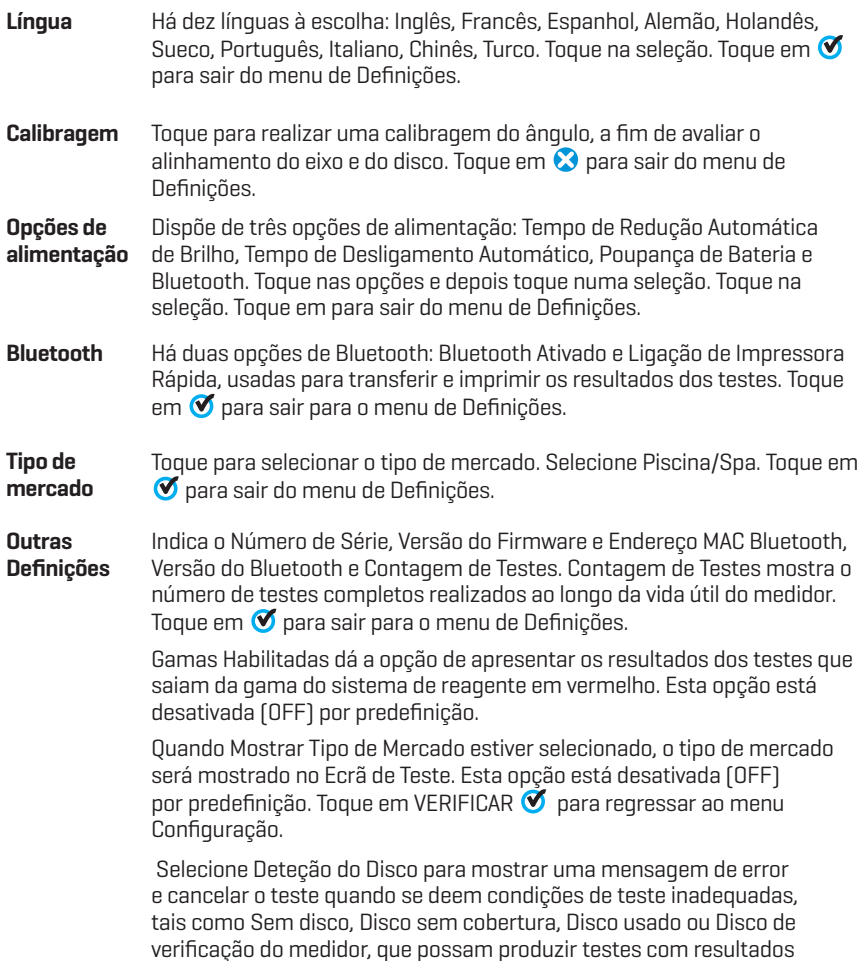

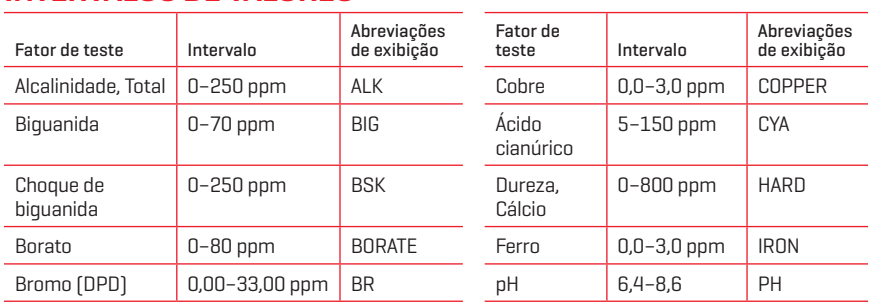

imprecisos ou impedir a realização do teste. A configuração padrão está desligada. Toque em **V** para regressar ao menu Configuração.

## **INTERVALOS DE VALORES**

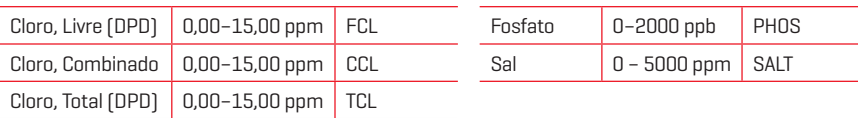

Os resultados dos testes que saiam da gama do sistema de reagente serão apresentados em VERMELHO. Os resultados dos testes em VERMELHO podem não ser exatos.

As concentrações de cobre acima de 4 ppm irão causar que os resultados indiquem uma dureza total baixa.

## **DESCRIÇÕES DOS DISCOS**

### **DISCOS DESCARTÁVEIS**

Disco Cloro/Bromo (Código 4328)

Cloro livre Bromo Cloro total Alcalinidade total pH

Sal Dureza de cálcio **Cobre** Ferro Ácido cianúrico

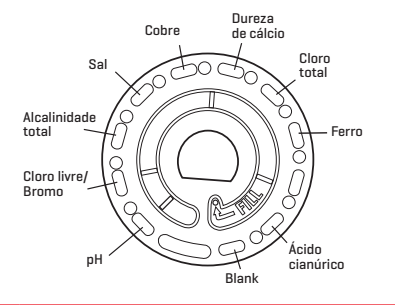

#### Cloro/Bromo mais Fosfato Disco com 10 séries de teste (Código 4329)

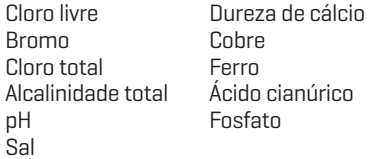

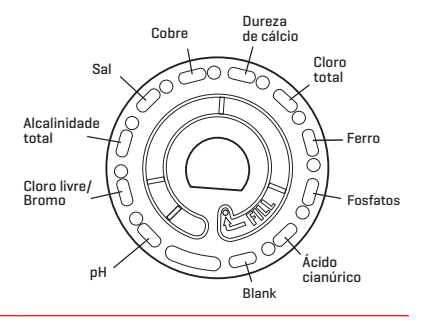

#### Cloro/Bromo mais Borato Disco com 10 séries de teste (Código 4330)

Cloro livre Bromo Cloro total Alcalinidade total pH Sal

Dureza de cálcio Cobre Ferro Ácido cianúrico Borato

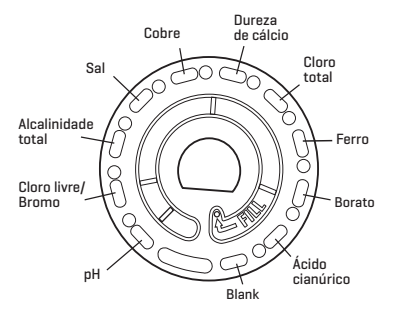

#### Choque de Disco Biguanida mais Borato biguanida Dureza<br>de cálcio (Código 4331) DO CON Alcalinidade total Biguanida Dureza de cálcio Choque de biguanida **Cobre** Cobre  $\mathcal{H}/\mathcal{M}$   $\rightarrow$   $\mathcal{H}$  Ferro Alcalinidade total Ferro Č pH Borato Borato Biguanida pH Blank **DISCOS DE VÁRIAS UTILIZAÇÕES**

#### Cloro/Bromo/pH (Código 4334) pH Cloro livre Bromo Cloro total pH Blank pH pH **Bla** Blank Cloro livre/ Bromo Cloro livre/ Bromo Cloro livre/ Bromo Cloro total Cloro total Cloro total Cloro/Bromo/pH/ Ácido cianúrico (Code 4340) pH Cloro livre Bromo Ácido cianúrico pH Blank pH pH Blank Blank Cloro livre/ Bromo Cloro livre/ Bromo Cloro livre/ Bromo Ácido cianúric Ácido cianúrico Ácido cianúrico

### Cloro/Bromo/pH/ Alcalinidade (Code 4335)

pH Cloro livre Bromo Alcalinidade

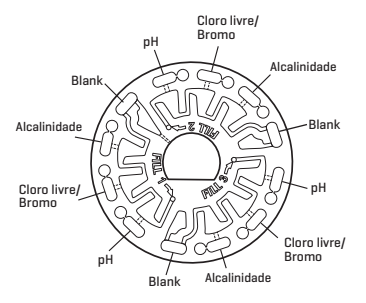

NOTA: Os reagentes coloridos podem ser visíveis no disco antes de adicionar a água de amostra.

NOTA: os discos com reagente de sal devem ser armazenados e utilizados à temperatura ambiente (20 ºC-23 °C).

# **ACESSÓRIOS E PEÇAS SOBRESSELENTES**

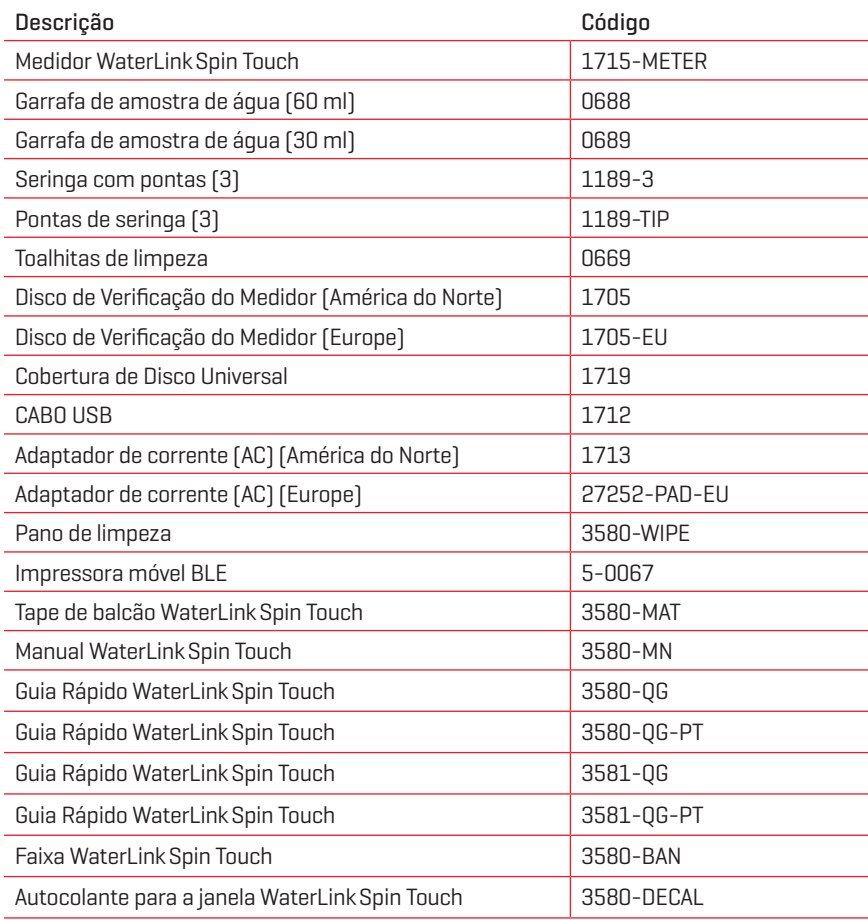

Para discos de reagentes disponíveis, consulte Descrição dos discos.

# **ESPECIFICAÇÕES**

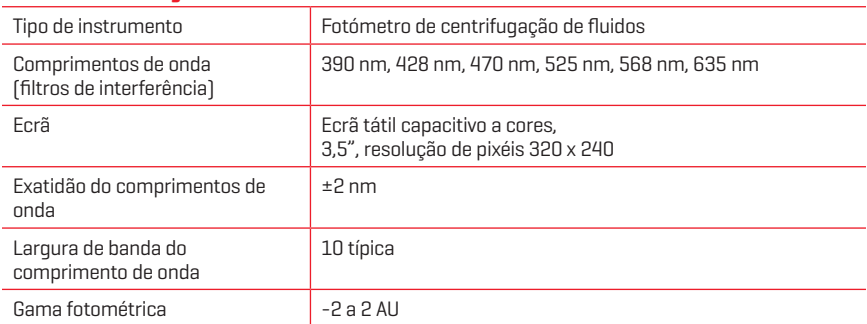

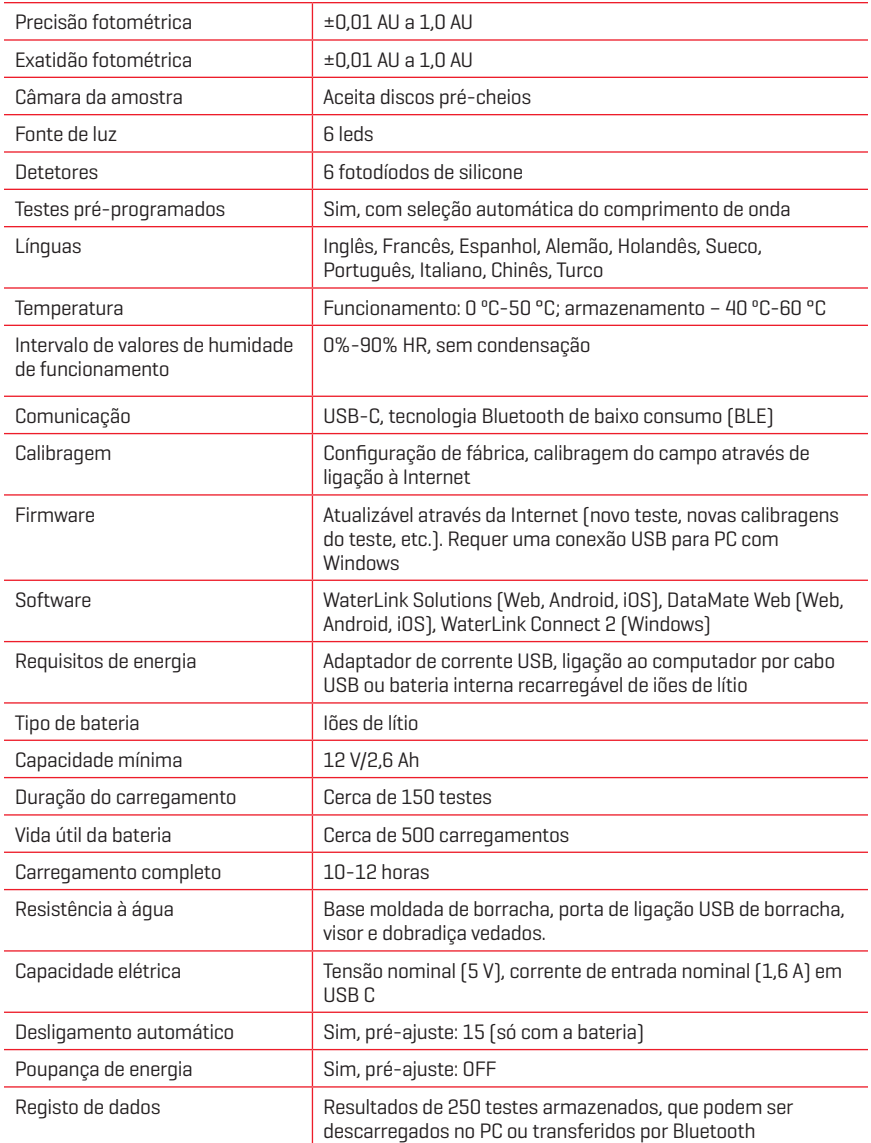

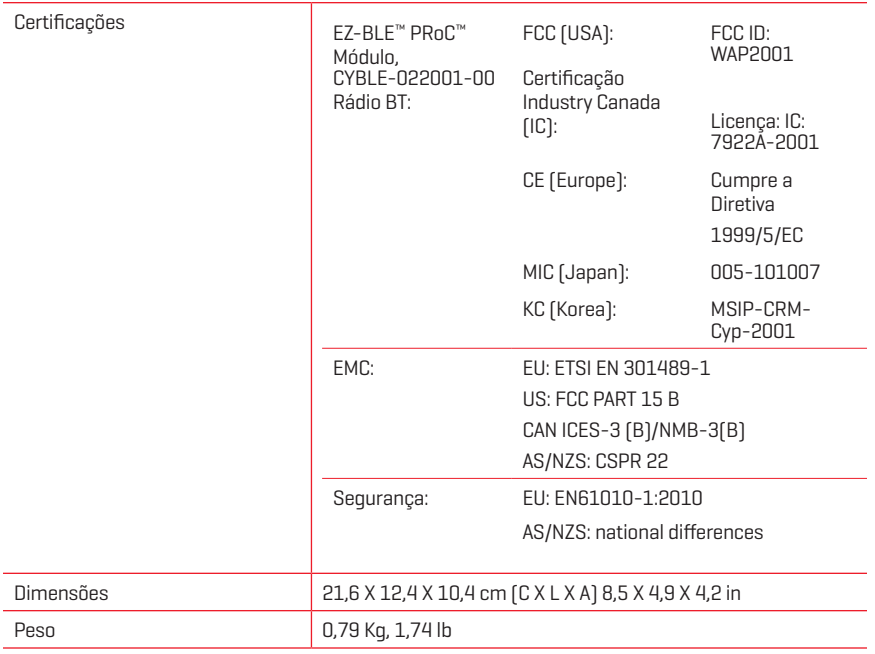

# **RESOLUÇÃO DE PROBLEMAS**

## **GUIA DE RESOLUÇÃO DE PROBLEMAS**

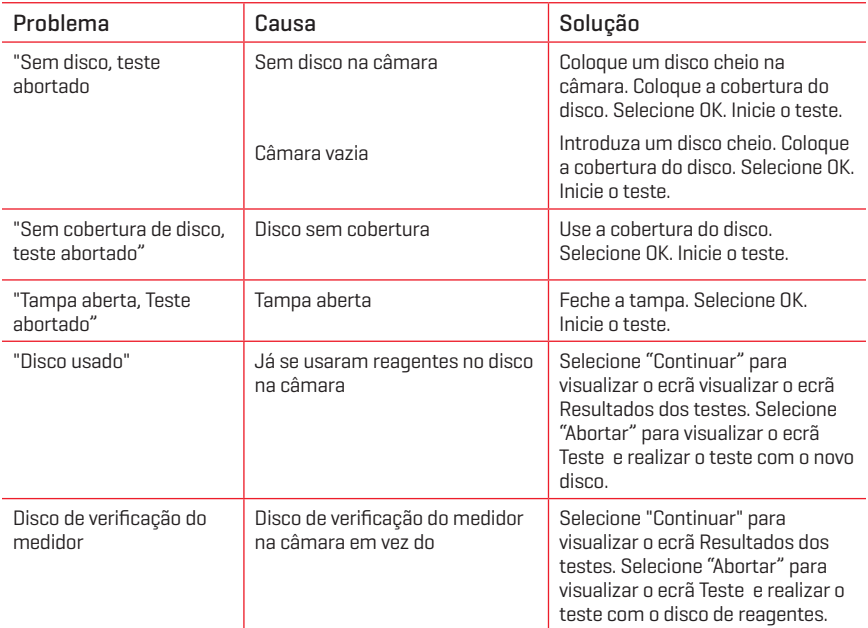

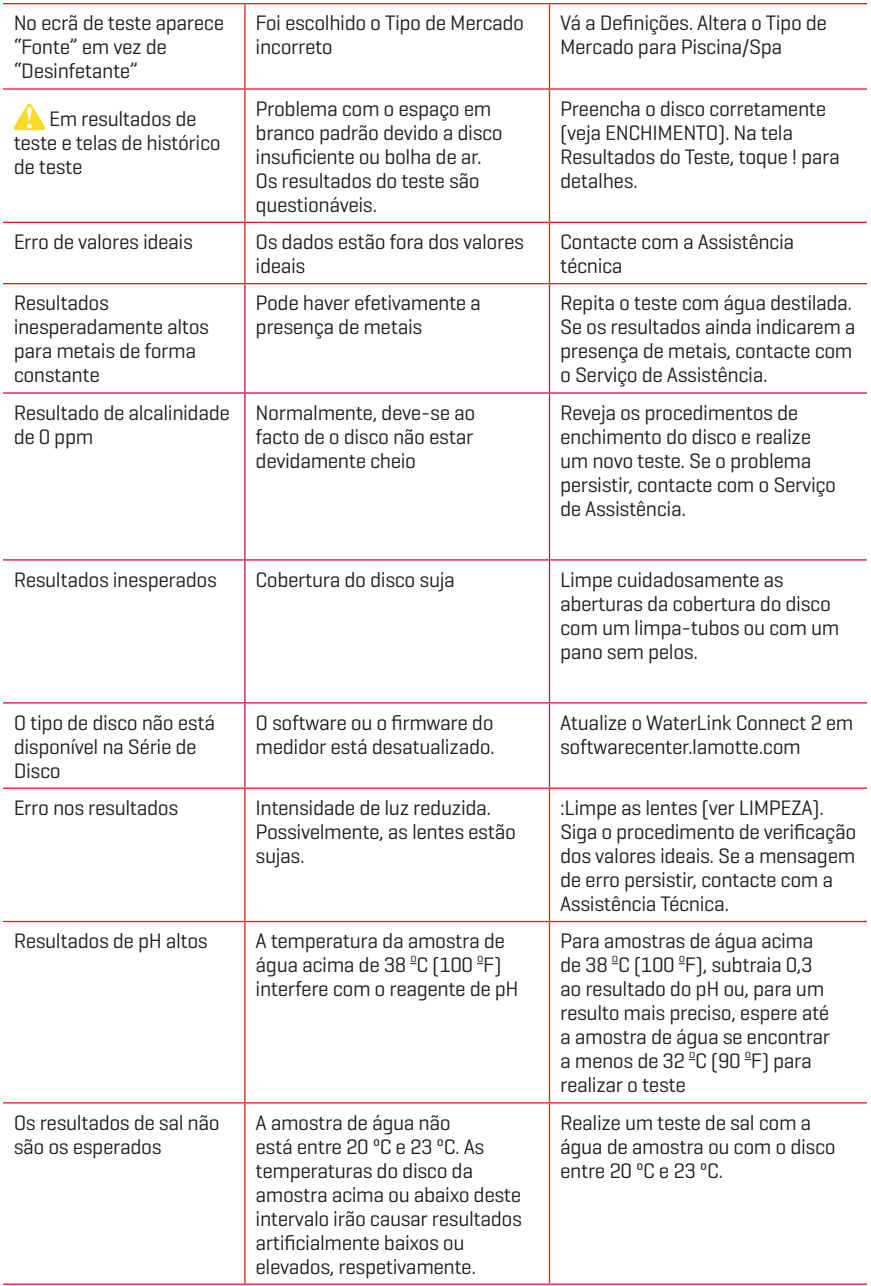

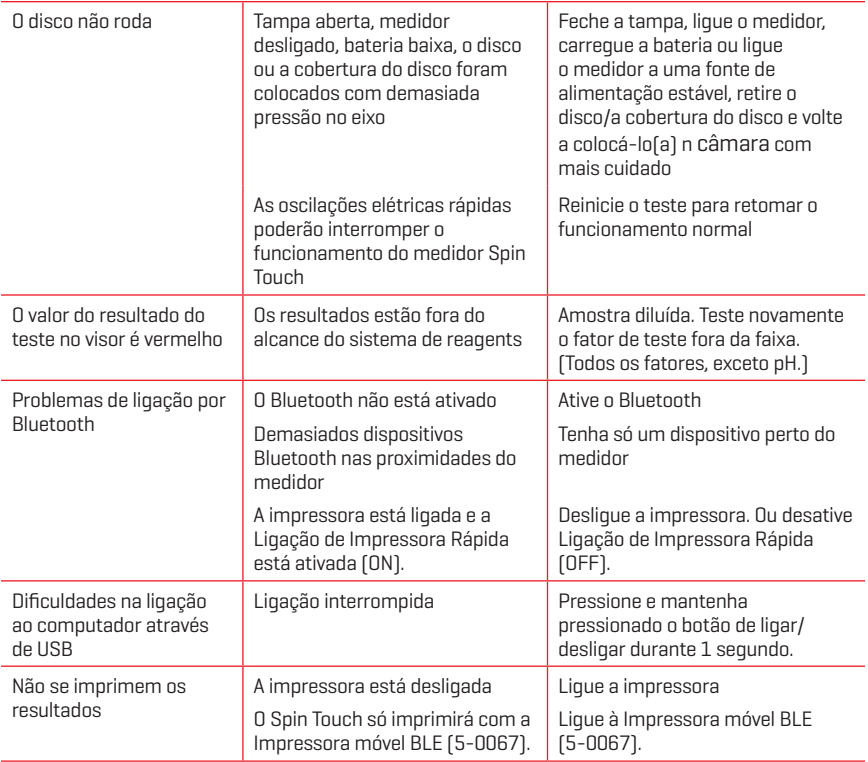

### **GUIA DE RESOLUÇÃO DE PROBLEMAS COM O DISCO DE VERIFICAÇÃO DO MEDIDOR**

**Não tente separar os componentes do Disco de Verificação do Medidor (Código 1705/1705-EU). O Disco de Verificação do Medidor é um disco que leva incorporada uma cobertura permanente.**

#### **Não encha o Disco de Verificação do Medidor com água. A água não é utilizada durante o procedimento de verificação do medidor.**

### Procedimento de verificação dos intervalos de valores

O Disco de Verificação do Medidor é utilizado para verificar o desempenho de um medidor. A sua função não é recalibrar o medidor. Os medidores são calibrados no momento do seu fabrico. O medidor está a funcionar de maneira adequada se as leituras com o Disco de Verificação do Medidor se encontrarem dentro dos intervalos de valores indicados na bolsa do Disco de Verificação do Medidor. Os intervalos de valores são específicos do disco identificado pelo número de série na respetiva bolsa. Os intervalos de valores variam conforme o disco. O valor exato das leituras de um disco específico pode variar conforme o medidor.

- 1. Siga o procedimento de limpeza descrito na página 23 para limpar a câmara luminosa e as lentes óticas.
- 2. Toque em  $\langle \bullet \rangle$  para selecionar série do disco.
- 3. Toque em **MCD** para selecionar Disco de Verificação do Medidor.
- 4. Toque em  $\bigcirc$  para voltar ao ecrã de teste.
- 5. Retire o Disco de Verificação do Medidor (Código 1705/1705-EU) da bolsa de papelalumínio. NÃO retire a cobertura preta do disco.
- 6. Introduza o Disco de Verificação do Medidor. Feche a tampa.
- 7. Toque em  $\circled{a}$  para iniciar o teste.
- 8. Irá visualizar os resultados.
- 9. Compare os resultados no visor com os valores da tabela mostrada na bolsa. Se os resultados não estiverem dentro do intervalo de valores mostrado na bolsa, contacte com o Serviço Técnico.
- 10. Volte a guardar o Disco de Verificação do Medidor na bolsa.

### Calibragem do LED

Realiza-se a calibragem do LED para ajustar o brilho de cada LED de forma individual.

- 1. Siga o procedimento de Limpeza tal como se indica para limpar a câmara de luz e as lentes óticas.
- 2. Toque em  $\sum$  para ir a Definições.
- 3. Toque em **Calibragem**.
- 4. Toque em **Calibragens do LED**.
- 5. Retire o Disco de Verificação do Medidor (Código 1705/1705-EU) da bolsa de alumínio. NÃO retire a cobertura preta do disco.
- 6. Introduza o Disco de Verificação do Medidor. Feche a tampa.
- 7. Toque em **Começo** para dar início ao procedimento de verificação do medidor.
- 8. Uma vez terminada a calibragem vai receber a mensagem "Calibragem do LED concluída".
- 9. Toque em  $\bigcirc$  para voltar ao Menu de Teste e retomar o teste.

### Calibragem do ângulo

A Calibragem do Ângulo avalia o alinhamento do eixo e do disco. Os resultados são analisados e apresentados como Aprovado ou Reprovado. Se as medições forem aprovadas, as definições serão guardadas. Se a análise reprovar, contacte com a Assistência Técnica.

Se realizar a Calibragem do LED e a Calibragem do Ângulo, a Calibragem do LED deverá ser realizada antes da Calibragem do Ângulo.

- 1. Siga o procedimento de Limpeza tal como se indica para limpar a câmara de luz e as lentes óticas.
- 2. Toque em  $\sum$  para ir a Definições.
- 3. Toque em **Calibragem**.
- 4. Toque em **Calibragens do Ângulo**.
- 5. Retire o Disco de Verificação do Medidor (Código 1705/1705-EU) da bolsa de alumínio. NÃO retire a cobertura preta do disco.
- 6. Introduza o Disco de Verificação do Medidor. Feche a tampa.
- 7. Toque em **Começo** para dar início ao procedimento de verificação do medidor.
- 8. Se o medidor estiver a funcionar adequadamente, irá visualizar "Calibragem do Ângulo com Êxito", e as definições serão guardadas. Se o medidor não estiver a funcionar satisfatoriamente, irá visualizar "Calibragem do Ângulo sem Êxito. Irá visualizar "Contacte com a Assistência Técnica".
- 9. Toque em **O** para voltar ao Menu de Teste e retomar o teste.

email: softwaresupport@lamotte.com telefone 800-344-3100 opção 3 2.ª a 6.ª 9:00-17:00 (EST)

### **DICAS ÚTEIS**

- ¬ Não toque na parte superior ou inferior do disco. Pegue no disco pela borda.
- ¬ Não encha o disco enquanto este estiver no medidor. Encha o disco em cima de uma superfície limpa e seca.
- ¬ Encha o disco numa superfície escura para ver mais facilmente a água de amostra.
- ¬ O disco não deverá conter quaisquer bolhas de ar grandes. As bolhas de ar irão originar resultados incorretos.
- ¬ Utilize sempre a cobertura do disco.
- ¬ Só se pode utilizar a Cobertura de Disco Universal (Código 1719) com o WaterLink Spin Touch.
- ¬ Expila da seringa a amostra de água antiga antes de a voltar a encher com uma nova amostra.
- ¬ Retire o disco cheio do medidor após a realização do teste. Não transporte discos cheios no medidor. Pode haver derramamentos de água.
- ¬ Mantenha a câmara limpa e seca. Limpe cuidadosamente o LED e as lentes do fotodíodo situadas à volta do núcleo com uma cotonete embebida numa solução limpa-vidros que não deixe resíduos. Não utilize álcool. Deixaria uma película nas lentes ao secar.

## **MANUTENÇÃO**

### **LIMPEZA**

O sistema ótico do WaterLinkSpin Touch deve ser mantido limpo e seco, a fim de garantir um desempenho ótimo. Seque o disco com um pano sem pelos antes de o colocar na câmara, a fim de evitar a introdução de humidade. Para obter os melhores resultados, guarde o aparelho num local seco e livre de vapores químicos agressivos. Limpe a parte exterior do aparelho com um pano húmido e sem pelos. Não deixe entrar água para a câmara luminosa ou qualquer outra parte do medidor. Para limpar a câmara luminosa e as lentes óticas, aplique ar comprimido diretamente sobre a câmara luminosa e a tampa. Centre o ar pressurizado em torno dos leds, que são umas lentes redondas de pequenas dimensões, situadas nas posições de 2:00, 4:00, 6:00, 8:00, 10:00 e 12:00, e na tampa. Os fotodíodos estão situados no fundo da câmara à volta do eixo. Esta zona deve ser mantida limpa e seca. Utilize uma cotonete humedecida com um limpa-vidros para limpar suavemente os ledes e as lentes de fotodíodos. Não use álcool; vai deixar um ligeiro resíduo nas lentes ao secar.

Elimine as manchas causadas pelo uso habitual do ecrã tátil com um pano de limpeza (Código 3580-WIPE). Uso um pano humedecido com álcool para uma limpeza mais profunda, sempre que for necessário. Não use limpa-vidros, nem produtos semelhantes, no ecrã tátil.

## **REPARAÇÕES**

Se tiver de devolver o medidor para a realização de quaisquer reparações ou intervenções técnicas, embale cuidadosamente o aparelho numa embalagem apropriada com o material de empacotamento adequado. Deverá obter previamente um número de autorização de devolução da LaMotte Company, ligando para o 800- 344-3100, ext. 3 (EUA, exclusivamente) ou para o 410-778-3100, ext. 3, através do fax 410-778-6394 ou do e-mail softwaresupport@lamotte.com. Muitas vezes, um problema pode ser resolvido por telefone ou e-mail. Se for necessário proceder à devolução do medidor, junte à embalagem uma carta com o número de autorização de devolução, número de série do medidor, uma breve descrição do problema e a informação de contacto, incluindo o número de telefone e fax. Esta informação vai permitir ao departamento de assistência técnica efetuar as reparações necessárias com uma maior eficiência.

## **ELIMINAÇÃO DO MEDIDOR**

### Resíduos de Equipamentos Elétricos e Eletrónicos (REEE)

Na produção deste equipamento foram usados recursos naturais. Este equipamento pode conter materiais perigosos para a saúde e para o ambiente. De modo a evitar efeitos nocivos no ambiente e nos recursos naturais, recomenda-se o uso de um sistema de retoma adequado. O símbolo constituído por um contentor de lixo de rodas barrado com uma cruz recomenda a utilização destes sistemas quando realizar a deposição do dispositivo.

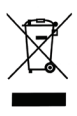

Os sistemas de retoma irão permitir a reutilização ou reciclagem dos materiais, de modo a reduzir o impacto ambiental. Para mais informações acerca dos sistemas de recolha, reutilização e reciclagem autorizados contacte com as entidades competentes a nível local ou regional ou com serviços de reciclagem. Não incinere o equipamento.

## **ELIMINAÇÃO DOS DISCOS**

Os discos não podem ser reutilizados. Com o tempo, após a reação, a água nos discos usados evaporar-se-á. Os discos podem ser reciclados. Aviso: os responsáveis pela reciclagem devem consultar as autoridades locais. Nalguns países, pode ser exigido que não haja resíduos de produtos químicos no plástico ou podem não ser aceites resíduos plásticos com as esferas de mistura de aço inoxidável. Os discos usados podem ser devolvidos, por conta do consumidor, à LaMotte para se proceder à correspondente reciclagem.

## **INFORMAÇÃO GERAL**

## **EMBALAGEM E DEVOLUÇÕES**

O pessoal especializado em embalagem da LaMotte Company garante uma proteção adequada contra riscos normais associados ao transporte dos produtos. A partir do momento em que o produto abandona as instalações do fabricante, toda a responsabilidade de uma entrega segura recai sobre a empresa de transporte. As reclamações por danos devem ser apresentadas de maneira imediata à empresa de transporte, a fim de poder receber uma compensação pelas mercadorias danificadas. Se tiver de devolver o aparelho para a realização de quaisquer reparações ou intervenções técnicas, embale cuidadosamente o aparelho numa embalagem apropriada com o material de empacotamento adequado. Deverá obter previamente um número de autorização de devolução da LaMotte Company, ligando para o 1-800- 344-3100 ou para o 1-410-778-3100, ext. 3, ou através do e-mail softwaresupport@lamotte.com.

Junte à embalagem uma carta a descrever o problema. Esta informação vai permitir ao departamento de assistência técnica efetuar as reparações necessárias com uma maior eficiência.

## **PRECAUÇÕES GERAIS**

Leia o manual de instruções antes de tentar configurar ou utilizar o aparelho. O não cumprimento desta indicação poderá traduzir-se em lesões corporais ou danos no medidor. O WaterLinkSpin Touch não deve ser armazenado nem utilizado num ambiente húmido ou excessivamente corrosivo. Tenha cuidado para evitar que entrem água ou reagentes na câmara do fotómetro. Os discos molhados nunca devem ser colocados na câmara do fotómetro.

## **PRECAUÇÕES DE SEGURANÇA**

Leia as precauções de segurança presentes nas etiquetas de todas as embalagens de reagentes antes da sua utilização. Poderá consultar as respetivas Fichas de Segurança (SDS) em www.lamotte.com. Tem à sua disposição as 24 horas do dia informação de emergência sobre todos os reagentes utilizados pela LaMotte no Centro de Controlo de Venenos através do 1-800-222-1222 ou na linha de emergência ChemTel através do 1-800-255-3924 (EUA, Canadá, Porto Rico). Se ligar de fora da América do Norte, ligue para o 813-248-0585, a pagar no destino.

Assegure-se de que a proteção fornecida por este equipamento não está afetada. Não instale nem use este equipamento de maneiras não indicadas neste manual.

### **LIMITES DE RESPONSABILIDADE**

A LaMotte Company não se responsabilizará, em circunstância alguma, pela perda de vida, propriedade, lucros ou quaisquer outros danos sofridos com o uso ou uso indevido dos seus produtos.

## **CERTIFICAÇÃO NSF**

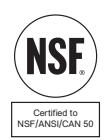

A marca da certificação NSF/ANSI 50 num dispositivo de teste de qualidade da água (WQTD) utilizado em águas com fins lúdicos, tais como piscinas e spas, significa que o produto foi analisado e certificado pela NSF International com o fim de satisfazer os requisitos da norma American National Standards no que respeita ao design e ao desempenho do produto. A NSF testa duas vezes os produtos para confirmar que estes satisfazem todos os requisitos de certificação no que concerne ao desempenho, precisão e gama de funcionamento. São possíveis os níveis de certificação L1, L2 e L3, sendo que L1 é a classificação mais alta.

### **CONFORMIDADE CE**

O medidor WaterLinkSpin Touch foi testado por uma entidade independente e recebeu o certificado europeu CE relativamente a compatibilidade eletromagnética e segurança. Para consultar os certificados de conformidade, visite o site da LaMotte: www.lamotte.com.

Este dispositivo encontra-se em conformidade com a Secção 15 das normas FCC. O funcionamento está sujeito às duas condições seguintes: (1) este dispositivo não pode causar interferência nociva, e (2) este dispositivo deve aceitar qualquer interferência recebida, inclusive interferências que possam causar a operação não desejada.

Nota: Este equipamento foi testado e considerado estar em conformidade com os limites de um dispositivo digital de Classe B, de acordo com a Secção 15 das Normas FCC. Esses limites destinam-se a fornecer uma proteção razoável contra interferências nocivas quando o equipamento for operado num ambiente doméstico. Este equipamento gera, usa e pode radiar energia de radiofrequência, e, se não for instalado e usado de acordo com o manual de instruções, poderá causar interferências nocivas em comunicações de rádio. No entanto, não existe garantia de que não haverá interferências numa determinada instalação. Se este equipamento causar interferências prejudiciais à receção de rádio ou televisão, o que pode ser determinado ao ligar e desligar o equipamento. O utilizador é encorajado a tentar corrigir as interferências através de uma ou mais das seguintes medidas:

- ¬ Reorientar ou reposicionar a antena recetora.
- ¬ Aumentar a distância entre o equipamento e o recetor.
- ¬ Ligar o equipamento a uma tomada num circuito diferente daquele ao qual o recetor está ligado.
- ¬ Consulte o revendedor ou um técnico de rádio/TV experiente para obter ajuda.

## **GARANTIA**

A LaMotte Company garante que este produto é fornecido livre de defeitos dos seus componentes e de fabrico durante 2 anos a contar da data de envio. Se for necessário proceder à devolução do medidor para qualquer intervenção técnica durante ou após o período de garantia, contacte com o nosso Departamento de Assistência técnica, através do 1-800-344-3100, do 1-410-778-3100, ext. 3 ou do e-mail softwaresupport@ lamotte.com para obter o número de autorização de devolução, ou visite www.lamotte. com para obter informação sobre resoluções de problemas. O consumidor será o responsável pelos custos de envio, fretes, seguros e pela embalagem adequada do produto, a fim de evitar possíveis danos durante o transporte. Esta garantia não se aplica a defeitos resultantes de ações do utilizador, tais como uso indevido, ligações incorretas, funcionamento não adequado às especificações, manutenção ou reparações inadequadas ou modificações não autorizadas. A LaMotte Company exime-se nomeadamente de

qualquer responsabilidade por garantias implícitas, comerciabilidade ou adequabilidade a uma determinada finalidade específica, não sendo responsável por quaisquer danos diretos ou indiretos, acidentais ou consequentes. A responsabilidade total da LaMotte Company limita-se à reparação ou substituição do produto. A garantia acima apresentada é inclusiva, pelo que não existe nenhuma outra garantia, escrita ou verbal, expressa ou implícita. Guarde o comprovante de compra para verificação da garantia.

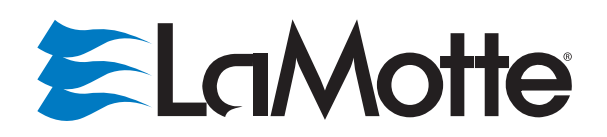

Water Testing Leader Since 1919 Líder en análisis del agua desde 1919 Leader en analyse d'eau depuis 1919 Líder em análises de água desde 1919

#### LaMotte Company

802 Washington Ave Chestertown, MD 21620 USA 410-778-3100

**www.waterlinkspintouch.com**

Compatible with iPhone 6 Plus, iPhone 6, iPhone 5s, iPhone 5c, iPhone 5, iPad Air 2, iPad Air, iPad mini 3, iPad mini 2, iPad mini, and iPad (4th generation).

Compatible with Android devices.

Disk US Patent No. 8,734,734 FCl US Patent No. 8,987,000 FCl EU Patent No. EP2784503  $A1$ 

TCl US Patent No. 8,993,337

Compatible con iPhone 6 Plus, iPhone 6, iPhone 5s, iPhone 5c, iPhone 5, iPad Air 2, iPad Air, iPad mini 3, iPad mini 2, iPad mini y iPad (4.ª generación).

Compatible con dispositivos Android.

Patente US del disco n.º 8.734.734 Patente US del FCl n.º 8.987.000 Patente UE del FCl n.º EP2784503 A1 Patente US del TCl n.º 8.993.337

Compatible avec les appareils iPhone 6 Plus, iPhone 6, iPhone 5s, iPhone 5c, iPhone 5, iPad Air 2, iPad Air, iPad mini 3, iPad mini 2, iPad mini et iPad 4e génération.

Compatible avec les appareils Android.

Brevet de disque USA nº 8 734 734 Brevet FCI USA nº 8 987 000 Brevet FCl UE nº EP2784503 A1 Brevet TCI USA nº 8 993 337

Compatível com iPhone 6 Plus, iPhone 6, iPhone 5s, iPhone 5c, iPhone 5, iPad Air 2, iPad Air, iPad mini 3, iPad mini 2, iPad mini, e iPad (4.ª geração).

Compatível com dispositivos Android.

Patente norte-americana do disco n.º 8,734,734 Patente norte-americana FCI n.º 8,987,000 Patente da União Europeia FCI n.º EP2784503 A1 Patente norte-americana TCI n.º 8,993,337

LaMotte, WaterLink, Spin Touch are ® registered trademarks of LaMotte Company / © 2021 LaMotte Company, All Rights Reserved LaMotte, WaterLink, Spin Touch son ® marcas comerciales registradas de LaMotte Company / © 2021 LaMotte Company, Reservados todos los derechos

LaMotte, WaterLink, Spin Touch sont des marques déposées ® de LaMotte Company / © 2021 LaMotte Company, Tous les droits sont réservés

LaMotte, WaterLink, Spin Touch são marcas ® registradas da LaMotte Company / © 2021 LaMotte Company, Todos os direitos reservados